**Moscow Exchange**

# **Market Data Multicast FIX/FAST Platform**

*User Guide*

Moscow Exchange Version 3.3.3 September 29, 2014

# **Contents**

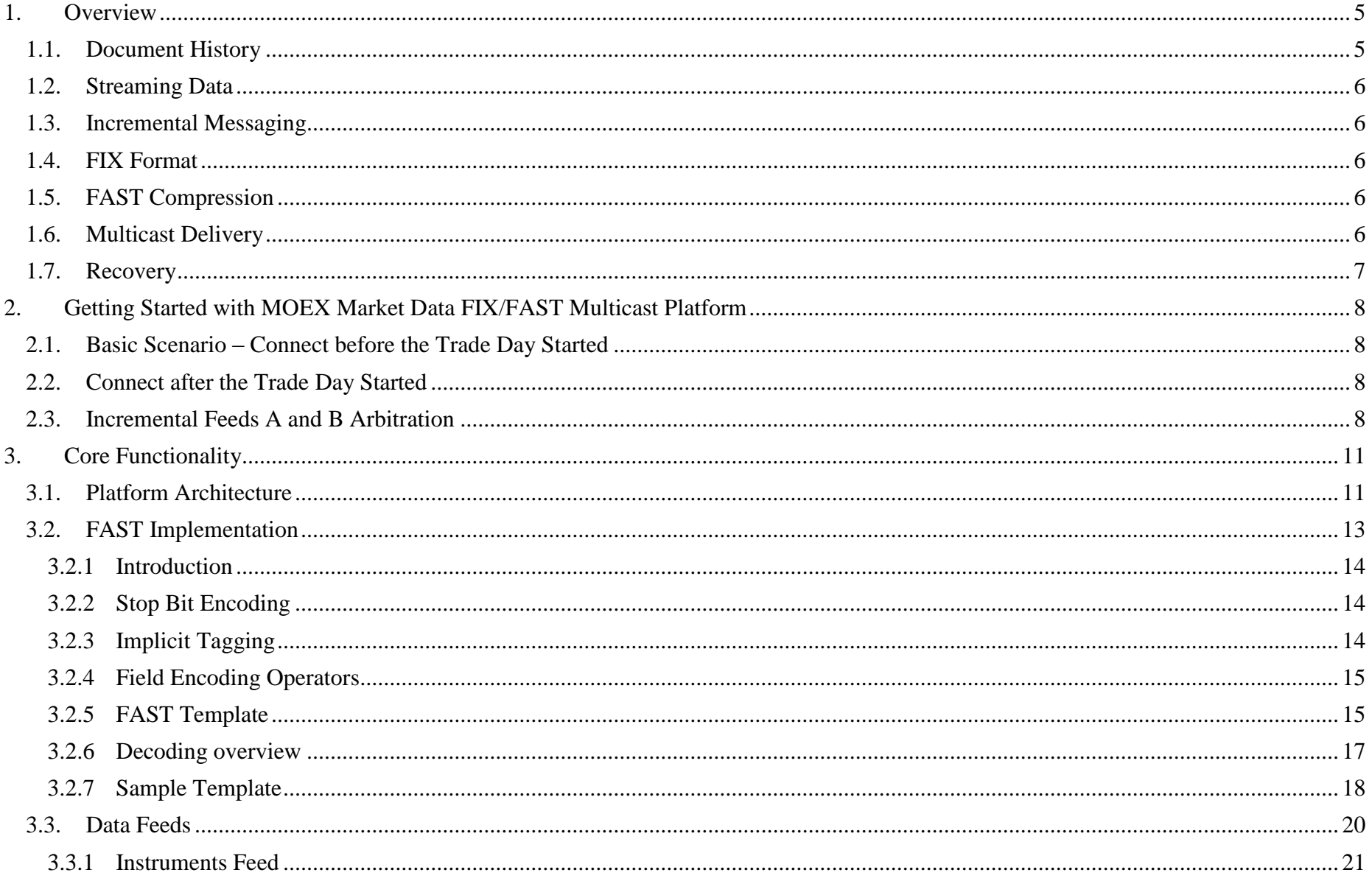

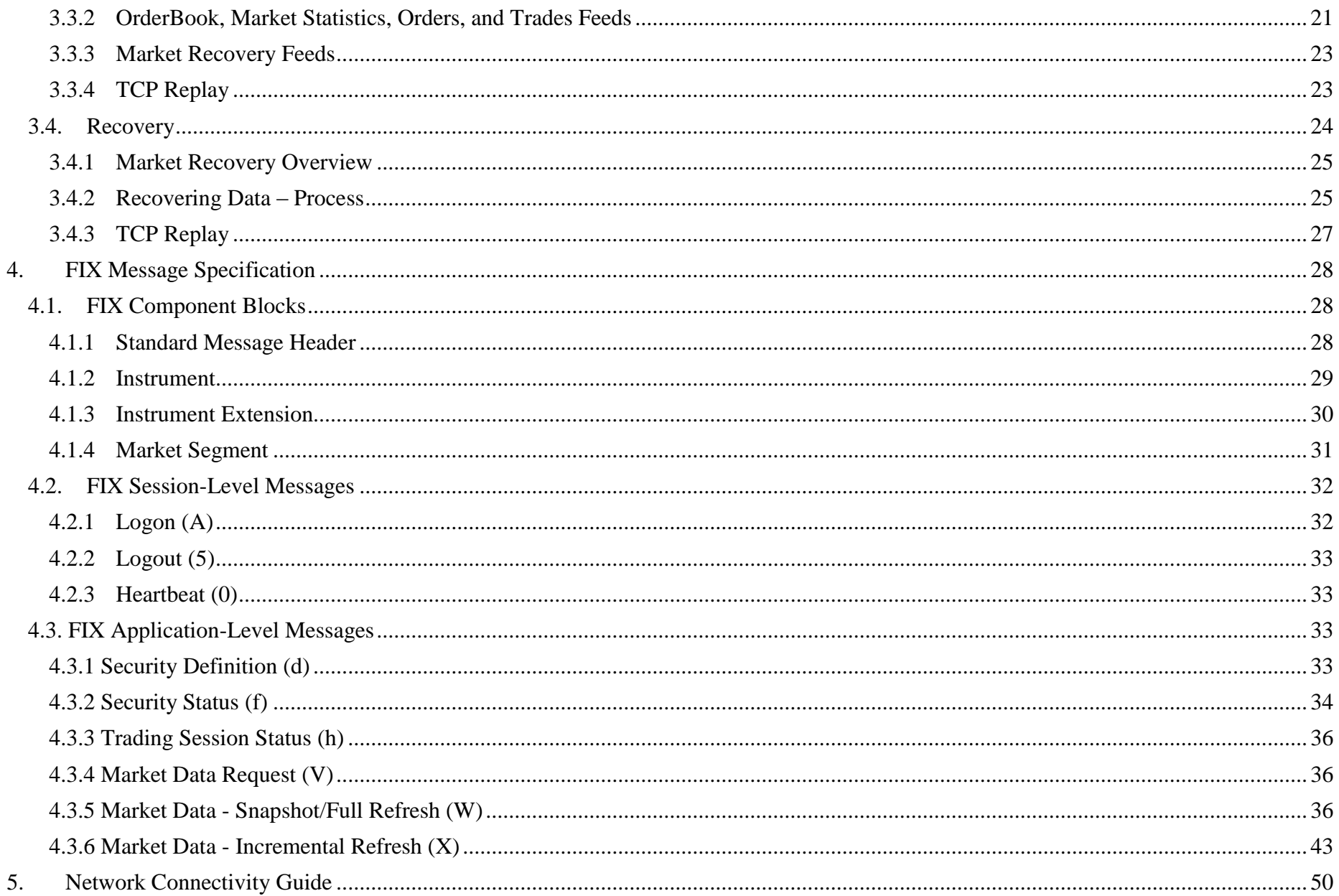

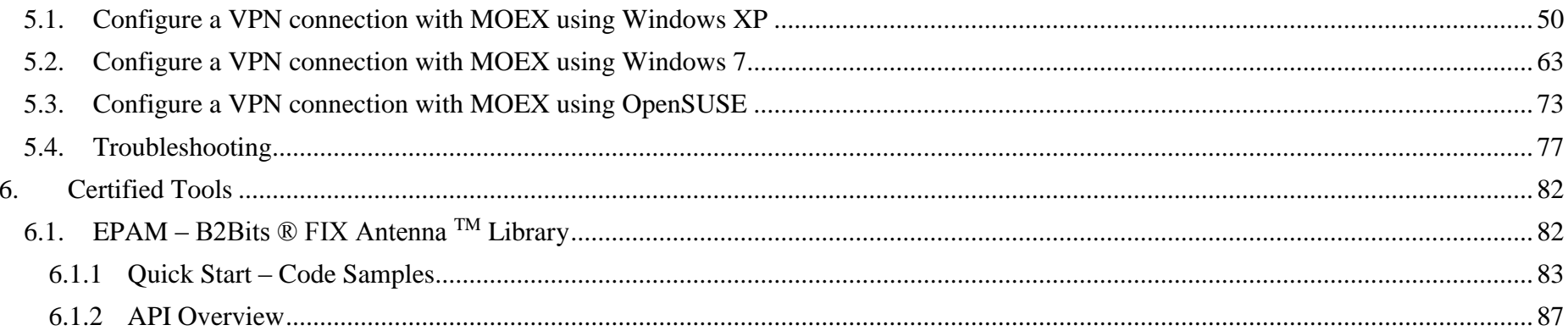

# <span id="page-4-0"></span>**1. Overview**

This document describes the Moscow Exchange (identified as MOEX below) MOEX Market Data Multicast FIX/FAST Platform. This platform provides the new highly efficient mechanism for delivering MOEX Market Data to market data consumers. The mechanism utilizes the FIX protocol for messages structure and syntax, FAST protocol for optimization of data streaming, and UDP protocol for delivering data to multiple users efficiently.

MOEX Market Data Multicast FIX/FAST Platform includes the following aspects: streaming data, incremental messaging, FIX format, FAST compression, multicast delivery, and recovery.

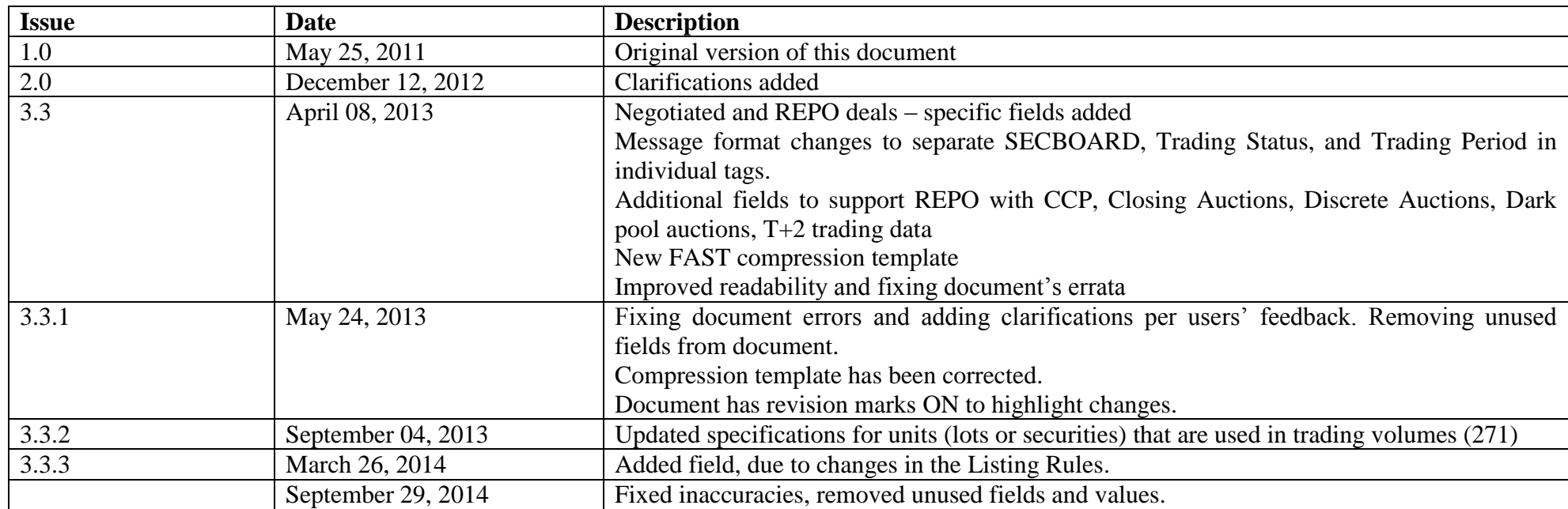

# <span id="page-4-1"></span>**1.1. Document History**

#### <span id="page-5-0"></span>**1.2.Streaming Data**

Streaming data is the model which allows one to compose a continuous sequence of information of determinate length into one message. It is promote to decrease latency and provide very high volume data routing.

#### <span id="page-5-1"></span>**1.3.Incremental Messaging**

Incremental data model clearly provides less wasteful on resources. Minimum numbers of instructions are needed to update the book: add, change, delete. An incremental approach sends only necessary data of market events and is intended to significantly reduce data content.

## <span id="page-5-2"></span>**1.4.FIX Format**

MOEX Market Data Multicast FIX/FAST Platform uses FIX message format for messages structure and syntax. Message fields are delimited using the ASCII 01 <SOH> character. They are composed of a header, a body, and a trailer.

For more information about used messages and tags, see section [4. FIX Message Specification](#page-27-0) [.](#page-27-2)

#### <span id="page-5-3"></span>**1.5.FAST Compression**

FAST is a binary compression algorithm used to purpose of the optimization of FIX messages. FAST benefits include reduced bandwidth and reduced latency. They are achieved at the expense of increased processing time and more complex processing algorithms.

The FAST Protocol uses the following approaches to compact data messages:

- implicit tagging;
- field encoding;
- presence map;
- stop bit;
- binary encoding.

These approaches assume that the structures of the transferred messages as well as encoding rules are agreed between the counter parties. This is usually done via the exchange of machine readable XML-based FAST templates.

For more information about FAST Implementation in MOEX Market Data Multicast, see section [3.2. FAST Implementation.](#page-12-0)

## <span id="page-5-4"></span>**1.6.Multicast Delivery**

Messages are disseminated over the UDP protocol, which allows the Platform to transfer a single packet to multiple destinations and provides lower than TCP transmission latency.

One FAST encoded FIX message does not occupy more than one UDP packet. This ensures the feed is optimized for bandwidth efficiency by reducing the impact of multiple network headers and provides support for FAST field encoding to utilize the full suite of operators including Increment and Copy. These operators will only be used across a set of messages within a single packet.

Currently MOEX Market Data Multicast FIX/FAST Platform does not send more than one FAST encoded FIX message in a UDP packet, but such possibility can be added in future releases.

To minimize confusion MOEX Market Data Multicast FIX/FAST Platform sends messages from different tables of the Trading System to different multicast groups.

## <span id="page-6-0"></span>**1.7.Recovery**

Rapid recovery is increasingly important as clients must be always in the market. Recovery processes are very useful for recipients to minimize the probability of a data loss.

MOEX Market Data Multicast FIX/FAST Platform provides data recovery in two ways:

- Market data recovery using market snapshots suitable for the recovery of a large-scale data loss (i.e. late joiner or major outage);
- TCP Replay of the sent messages suitable for the recovery of a small-scale data loss (in case when some messages are lost during the transfer).

# <span id="page-7-0"></span>**2. Getting Started with MOEX Market Data FIX/FAST Multicast Platform**

#### <span id="page-7-1"></span>**2.1. Basic Scenario – Connect before the Trade Day Started**

In general, clients should start listening to MOEX Market Data Multicast FIX/FAST Platform some time before the trading day starts. This ensures that client will start receiving actual market data without performing any recovery process.

The procedure is the following:

- 1. Download the actual multicast IP addresses configuration file from ftp. Configuration file is the XML-file describing the connectivity parameters (feeds multicast addresses, ports, etc.).
- 2. Download the FAST template from ftp. See section [3.2.5](#page-14-1) for the description of the FAST template.
- <span id="page-7-2"></span>3. Start listening Incremental Feed(s) and sequentially apply received data.

#### **2.2.Connect after the Trade Day Started**

If client starts listening to MOEX Market Data Multicast FIX/FAST Platform sometime after the trading day started, it should keep the following procedure:

- 1. Download the actual multicast IP addresses configuration file from ftp. Configuration file is the XML-file describing the connectivity parameters (feeds multicast addresses, ports, etc.).
- 2. Download the FAST template from ftp. See section [3.2.5](#page-14-1) for the description of the FAST template.
- 3. Start listening Incremental Feed(s) and queue received data.
- 4. Start listening Recovery Feed(s), receive and apply actual market data snapshot.
- 5. Stop listening Recovery Feed(s).
- 6. Apply queued incremental data.
- 7. Continue receiving and normal processing incremental data.

## <span id="page-7-3"></span>**2.3.Incremental Feeds A and B Arbitration**

Data in all UDP Feeds are disseminated in two identical feeds (A and B) on two different multicast IPs. It is strongly recommended that client receive and process both feeds because of possible UDP packet loss. Processing two identical feeds allows one to statistically decrease the probability of packet loss.

It is not specified in what particular feed (A or B) the message appears for the first time. To arbitrate these feeds one should use the message sequence number found in Preamble or in tag 34-MsgSeqNum. Utilization of the Preamble allows one to determine message sequence number without decoding of FAST message.

Processing messages from feeds A and B should be performed using the following algorithm:

- 1. Listen feeds A and B
- 2. Process messages according to their sequence numbers.
- 3. Ignore a message if one with the same sequence number was already processed before.
- 4. If the gap in sequence number appears, this indicates packet loss in both feeds (A and B). Client should initiate one of the Recovery process. But first of all client should wait a reasonable time, perhaps the lost packet will come a bit later due to packet reordering. UDP protocol can't guarantee the delivery of packets in a sequence.

Example:

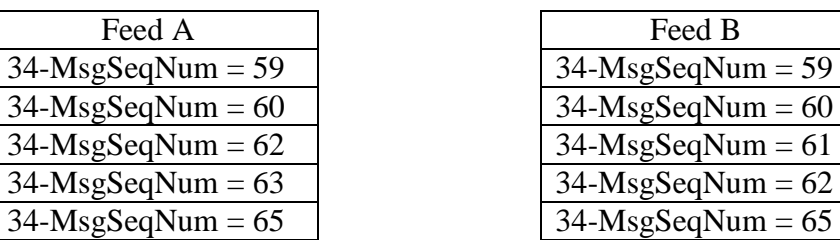

Messages are received from Feed A and Feed B.

- 1. Receive message # 59 from Feed A, process it.
- 2. Receive message #59 from Feed B, discard it, because this message was processed before from Feed A.
- 3. Receive message # 60 from Feed A, process it.
- 4. Receive message #60 from Feed B, discard it, because this message was processed before from Feed A.
- 5. Receive message #62 from Feed A, discard it and wait for message #61.
- 6. Receive message # 61 from Feed B, process it.
- 7. Receive message # 62 from Feed B, process it.
- 8. Receive message #62 from Feed A, discard it, because this message was processed before from Feed B.
- 9. Receive message # 63 from Feed A, process it.
- 10. Receive message #65 from Feed A, discard it and wait for message #64.
- 11. Receive message #65 from Feed B, discard it and wait for message #64.
- 12. Begin recovery process, because gap is detected. Message #64 is missed.

# <span id="page-10-0"></span>**3. Core Functionality**

# <span id="page-10-1"></span>**3.1.Platform Architecture**

UDP channels used to transfer market data from MOEX. UDP channels are also used for recovery process, TCP connection is used to replay sets of lost messages, already published in the one of UDP Channels.

Following feeds are used in the system:

- 1. Basic:
	- 1.1. Market Data Incremental Refresh feeds.
	- 1.2. Instrument Definition feed.
- 2. Recovery:
	- 2.1. Market Recovery feed.
	- 2.2. TCP Replay session.

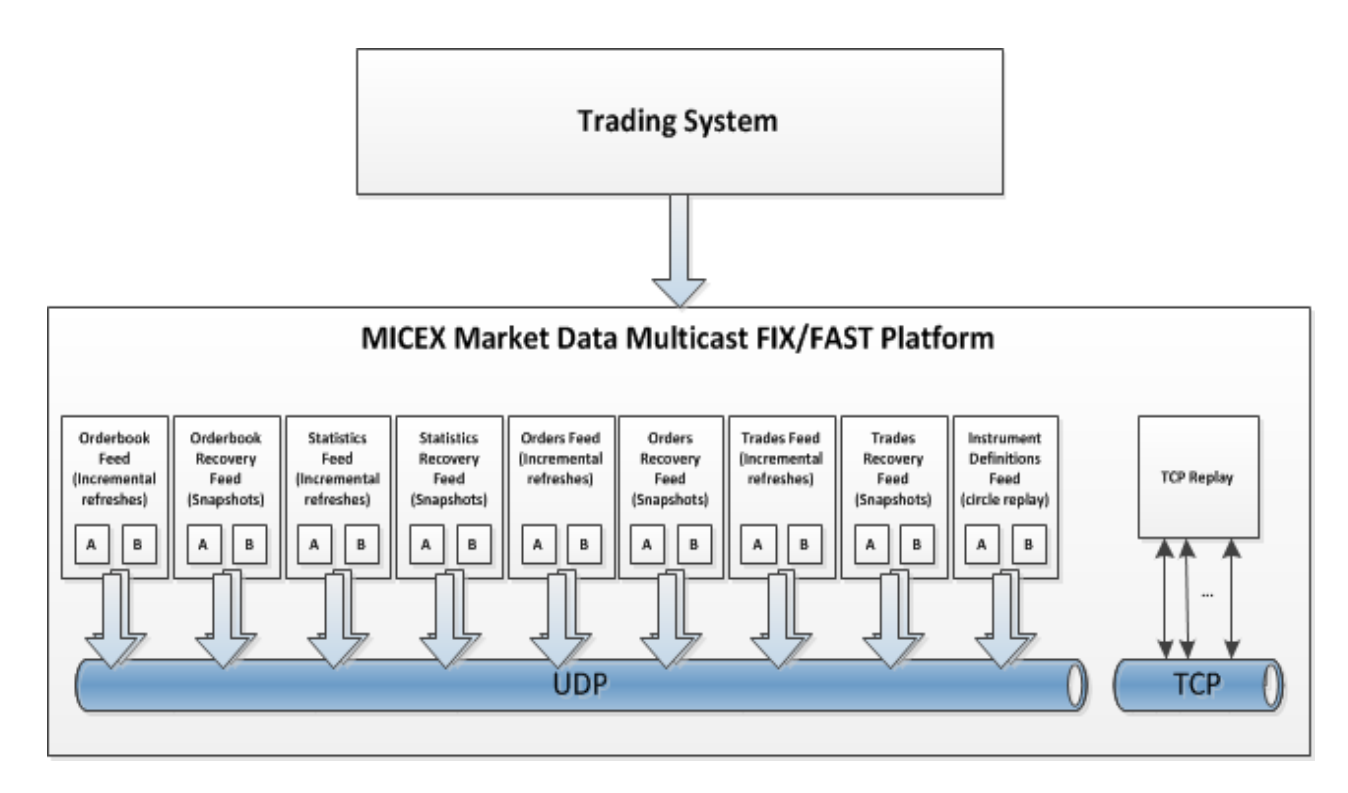

MOEX Market Data Multicast broadcast feeds:

- Basic Feeds:
	- o Aggregated OrderBook Feeds (OBR), 20 best price levels for buy and for sell
		- OrderBook Feed A
		- OrderBook Feed B
	- o Market Statistics Feeds (MSR)
		- $\blacksquare$  Statistics Feed A
		- Statistics Feed B
	- o Active Orders List Feeds (OLR)
		- **Drders Feed A**
		- Orders Feed B
	- o Trades List Feeds (TLR)
		- **Trades Feed A**
- **Trades Feed B**
- Recovery Feeds:
	- o Aggregated OrderBook Recovery Snapshot Feeds (OBS)
		- OrderBook Recovery Feed A
		- OrderBook Recovery Feed B
	- o Market Statistics Recovery Snapshots Feeds (MSS)
		- **Exercise Statistics Recovery Feed A**
		- Statistics Recovery Feed B
	- o Active Orders List Recovery Snapshots Feeds (OLS)
		- Orders Recovery Feed A
		- Orders Recovery Feed B
	- o Trades List Recovery Snapshot Feeds (TLS)
		- **Trades Recovery Feed A**
		- **Trades Recovery Feed B**
- Instruments Definitions Feeds (IDF):
	- o Instruments Definitions Feed A
	- o Instruments Definitions Feed B

Besides publishing market data in UDP channels, MOEX Market Data Multicast FIX/FAST Platform can accept TCP requests from clients. The replay of data from the following feeds can be requested over TCP connection:

- o OrderBook Feed (OBR)
- o Statistics Feed (MSR)
- o Orders Feed (OLR)
- o Trades Feed (TLR)

There are some restrictions for market data transfer over TCP connection:

- 1. market data messages may be available for limited original publishing time interval back from the time of request;
- 2. the number of messages, which can be requested over the one TCP session, is limited by 500 messages per request;
- 3. the number of messages, which can be requested through TCP-replay during the trading day, may be limited.

# <span id="page-12-0"></span>**3.2.FAST Implementation**

This part contains the description of the implementation FIX Adapted for STreaming (FAST) protocol.

#### **3.2.1Introduction**

<span id="page-13-0"></span>The FIX Adapted for STreaming (FAST) Protocol has been developed as part of the FIX Market Data Optimization Working Group. FAST is designed to optimize electronic exchange of financial data, particularly for high volume, low latency data dissemination.

FAST is a data compression algorithm that significantly reduces bandwidth requirements and latency between sender and receiver. FAST works especially well at improving performance during periods of peak message rates. FAST extends the base FIX specification and assumes the use of FIX message formats and data structures. FAST is a standalone specification that uses templates to encode an instance of an application type, or part thereof, as a stream of bytes, and to inform the receiver which operations to use in decoding.

MOEX Market Data Multicast Platform distributes FIX messages which are encoded in FAST. The Preamble is found before the FAST encoded message, and contains the sequence number (Fig 1).

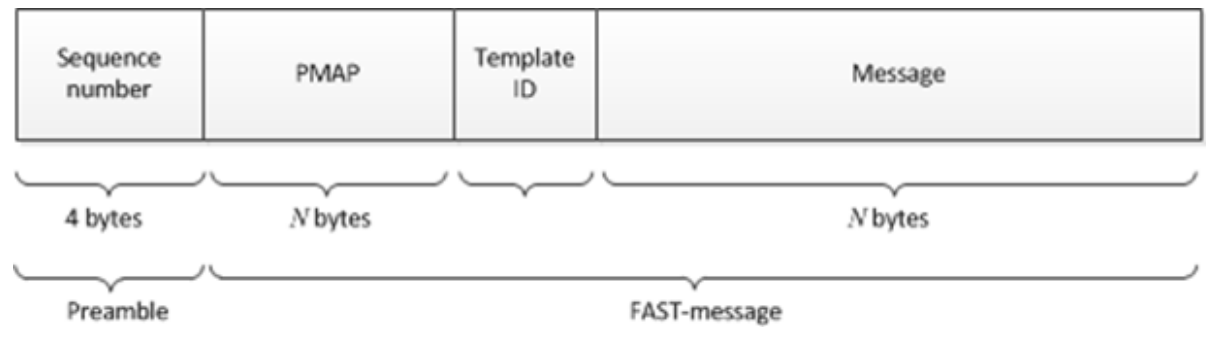

**Figure 1**

#### **3.2.2 Stop Bit Encoding**

<span id="page-13-1"></span>An important property of the FAST transfer encoding is the use of stop bit encoded entities. In FAST, a stop bit is used instead of FIX's traditional <SOH> separator byte. Thus 7 bits of each byte are used to transmit data and the eighth bit is used to indicate the end of a field.

## **3.2.3 Implicit Tagging**

<span id="page-13-2"></span>In traditional FIX messages each field takes the form "Tag=Value<SOH>" where the tag is a number representing which field is being transmitted and the value is the actual data content. The ASCII <SOH> character is used as a byte delimiter to terminate the field. For example:

35=x|268=3 (message header)

279=0|269=2|270=9462.50|271=5|48=800123|22=8 (trade)

279=0|269=0|270=9462.00|271=175|1023=1|48=800123|22=8|346=15 (new bid 1)

279=0|269=0|270=9461.50|271=133|1023=2|48=800123|22=8|346=12 (new bid 2)

FAST eliminates redundancy with a template that describes the message structure. This technique is known as implicit tagging as the FIX tags become implicit in the data. A FAST template replaces the tag=value syntax with "implicit tagging" as follows:

- tag numbers are not present in the message but specified in the template
- fields in a message occur in the same sequence as tags in the template
- the template specifies an ordered set of fields with operators.

#### **3.2.4 Field Encoding Operators**

<span id="page-14-0"></span>FAST functions as a state machine and must know which field values to keep in memory. FAST compares the current value of a field to the prior value of that field and determines if the new value should be constant, default, copy, delta (integer or string), increment, or tail.

Some operators rely on a previous value. A dictionary is a cache in which previous values are maintained. All dictionary entries are reset to the initial values specified after each UDP packet. Currently, MOEX sends one message per UDP packet. In this realization delta is not needed.

A field within a FAST template will generally have one of the Field Operators: Constant, Default, Copy, Delta, Increment.

A field within a FAST template will have one of the following Data Types: String, Signed Integer, Unsigned Integer, byte Vector, and Decimal.

#### **3.2.5 FAST Template**

<span id="page-14-1"></span>A FAST template corresponds to a FIX message type and uniquely identifies an ordered collection of fields. The template also includes syntax indicating the type of field and transfer decoding to apply. A template is communicated between MOEX and client systems in XML syntax using the FAST v1.1 Template Definition Schema maintained by FIX. The XML format is human- and machine-readable and can be used for authoring and storing FAST templates. Session Control Protocol (SCP) will not be used.

A template consists of Field Instructions that define the fields contained in the message. Field Instructions specify the field name, tag number, data type, field operator, and presence attribute that indicate if a field is optional or mandatory.

A sample market data template is shown below (Fig. 2). The syntax is standard XML and can be parsed using a variety of open source tools. Valid template syntax is determined by the FAST Template Schema which is available in the FAST v1.1 specification.

#### **Figure 2**

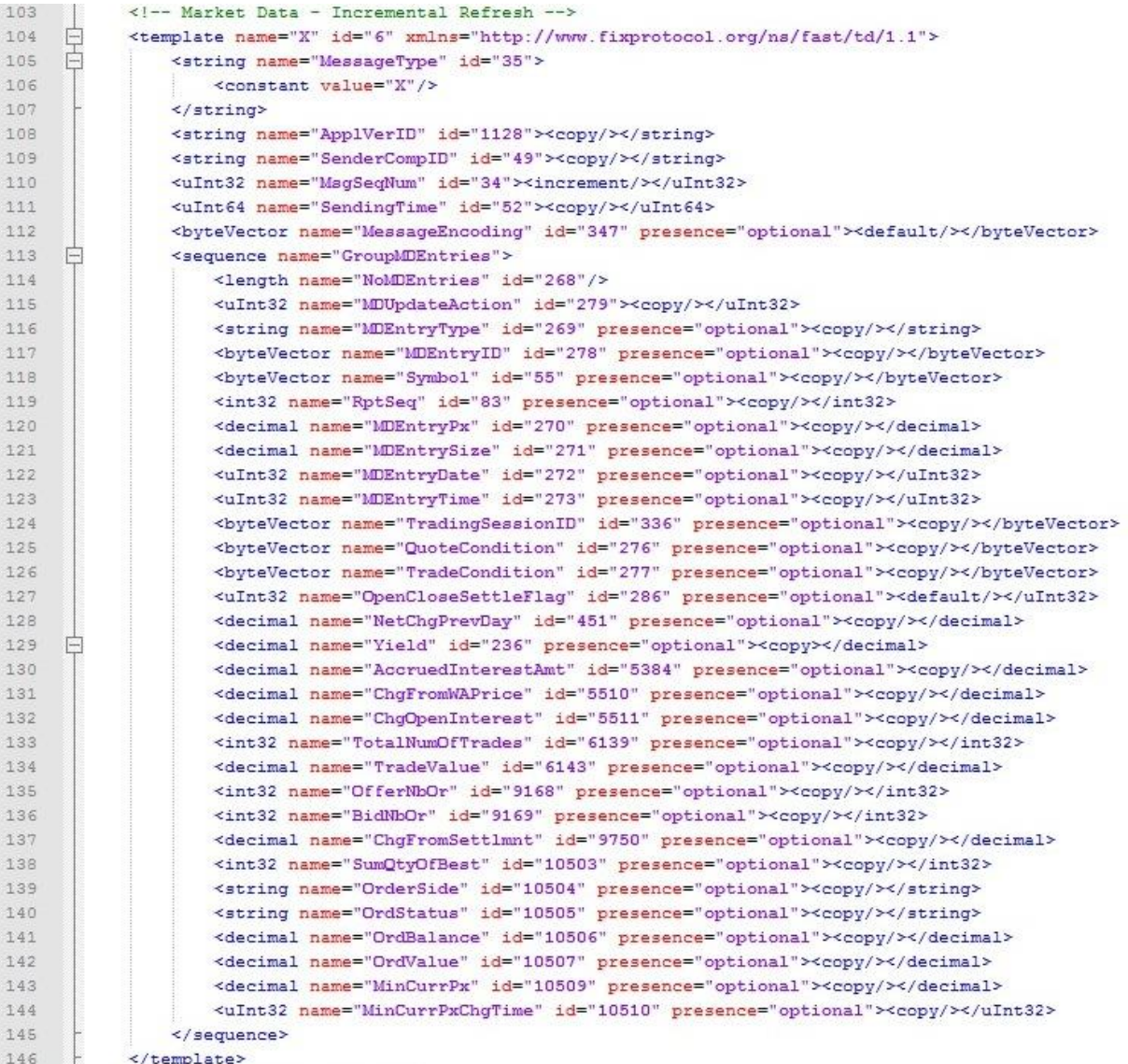

## **3.2.6 Decoding overview**

<span id="page-16-0"></span>The FAST template contains the instructions to decode and reconstruct compressed message data into the FIX format and also supports repeating groups (sequences) that allow a single message to convey multiple instructions (i.e. book update, trade, high/low, etc.).

Decoding process include following steps:

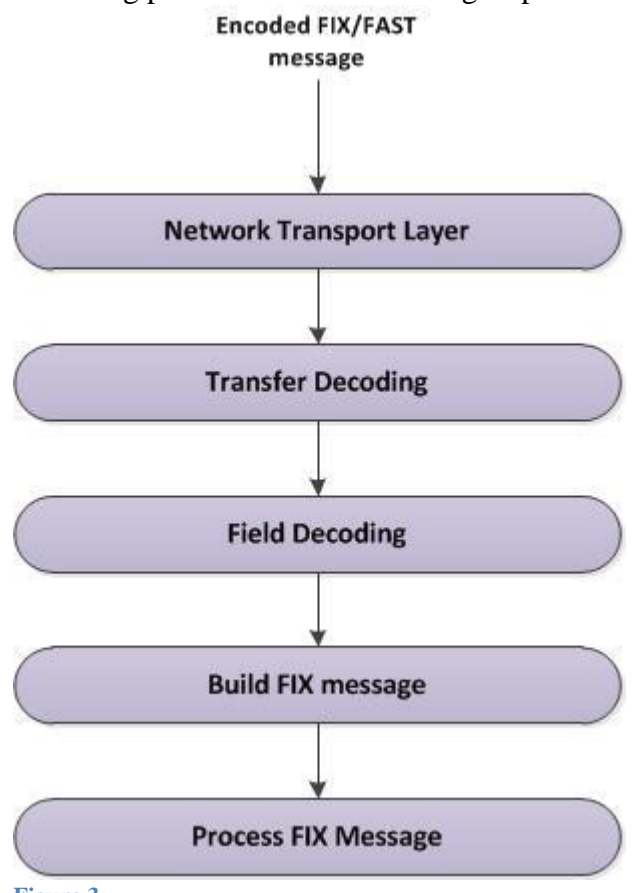

- **Figure 3**
- Transport.

Client System receives encoded FAST message.

• Transfer decoding.

Transfer decoding is the initial step that converts data from the FAST 7-bit binary format. It includes:

 $\blacksquare$  Identify template;

- Extract binary encoded bits;
- Map bits to fields per template.
- Field decoding.

Field decoding is the second part of the decompression process that reconstructs data values according to template-specified operations. Field decoding operations are assigned per field within the template; decoding reinstates data as indicated by the template.

• Build FIX message.

It includes:

- Decoding begins with the identification of the Pmap bit for each field.
- The encoded FAST 7-bit binary values are obtained.
- Then the encoded FAST 7-bit binary values are de-serialized based on the data type specified in the template.
- The decoder maintains the state of prior values for each field throughout decoding and applies them for fields having operators of Delta, Copy, or Increment.
- Obtain fully decoded values.
- <span id="page-17-0"></span>• Process FIX message.

# **3.2.7 Sample Template**

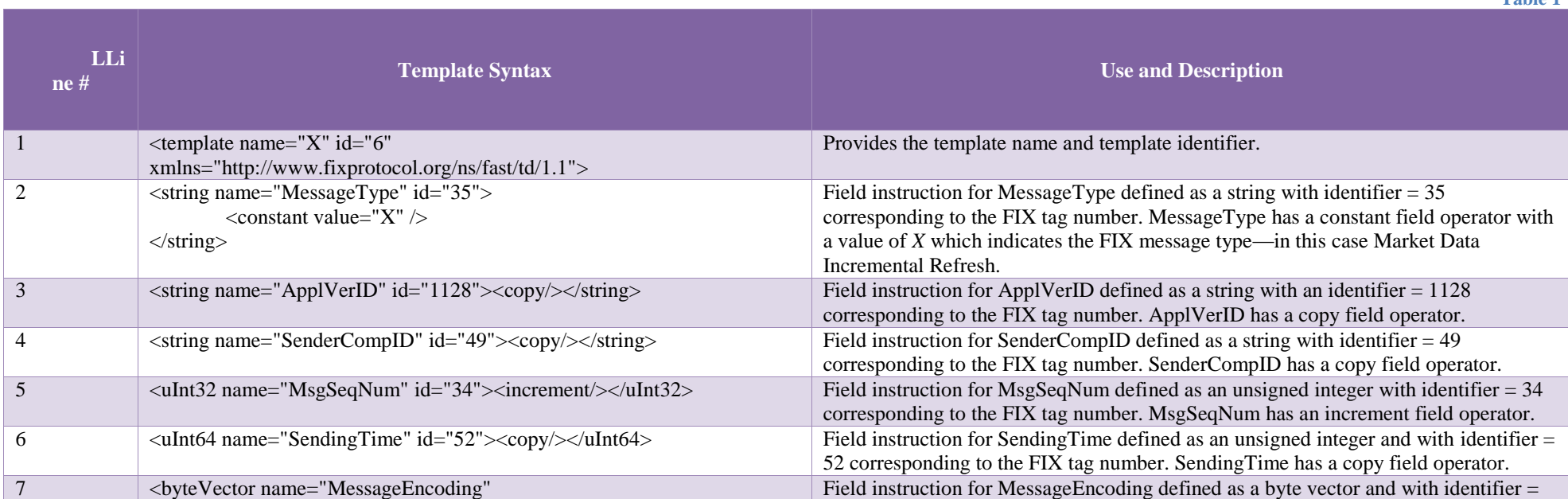

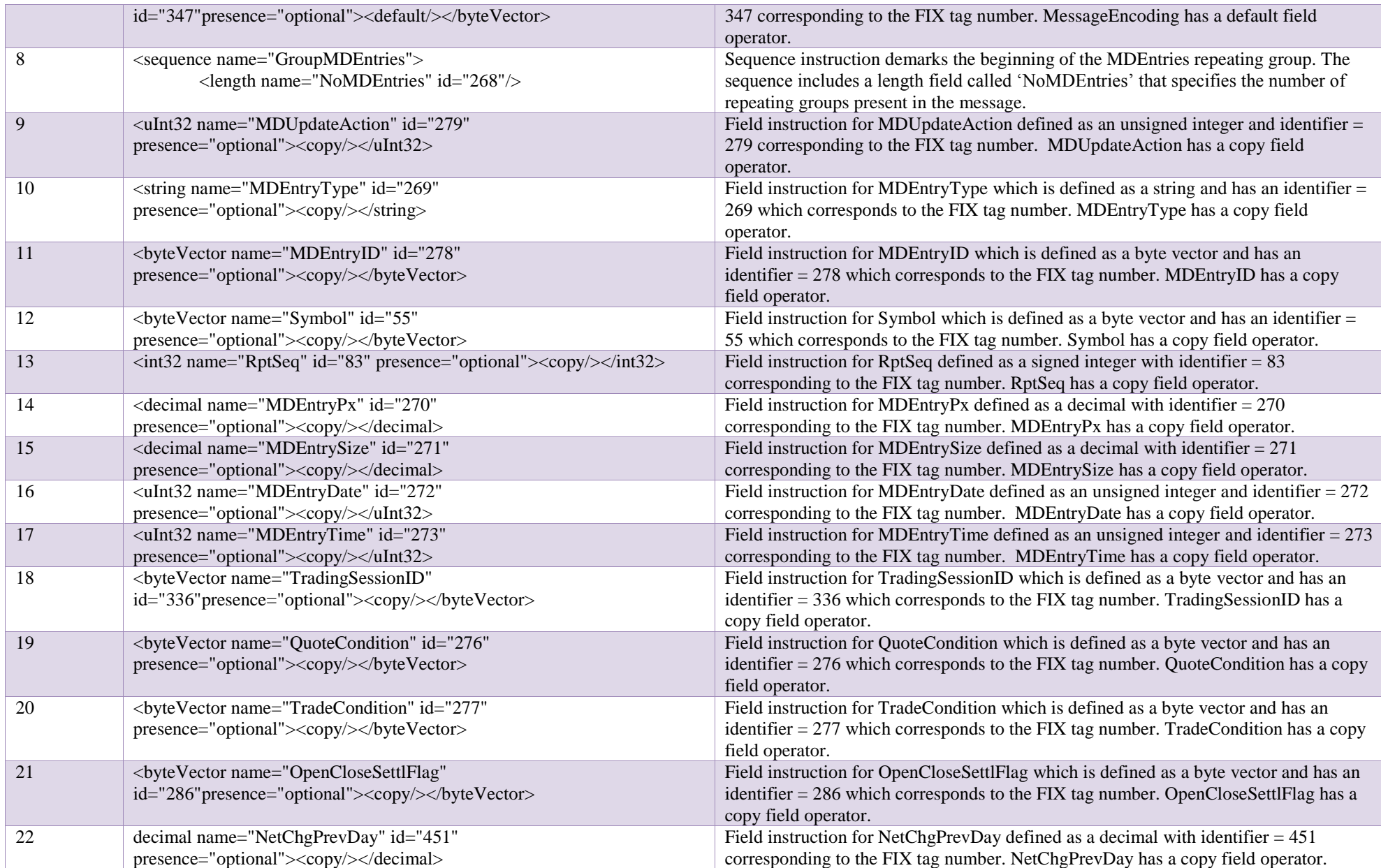

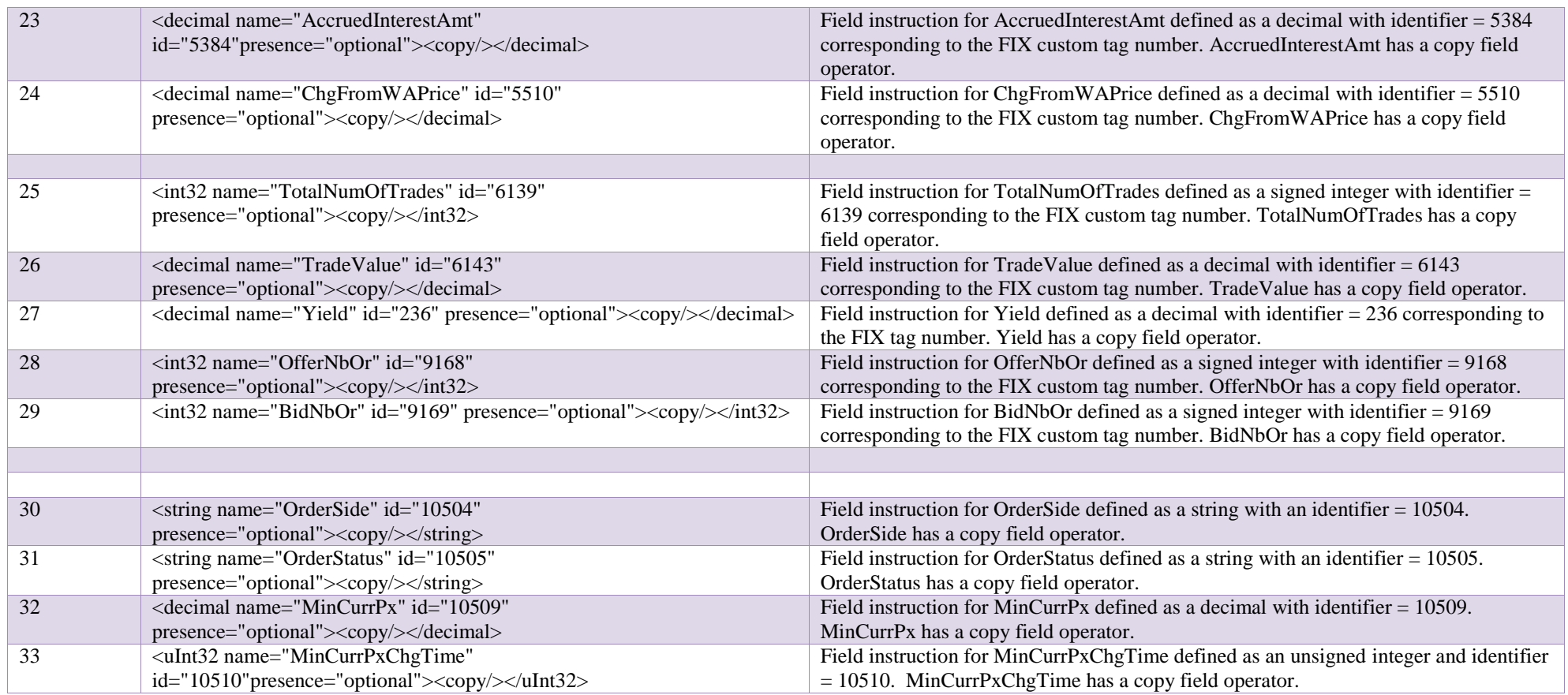

# <span id="page-19-0"></span>**3.3.Data Feeds**

The use of incremental FIX market data messaging in combination with FAST compression produces highly optimized feeds which are distributed in UDP channels. Each Feed is transferred over separate multicast-address. Feeds have the following structure:

- o OrderBook Feeds
	- OrderBook Feed A
	- OrderBook Feed B
- o Statistics Feeds
- Statistics Feed A
- Statistics Feed B
- o Orders Feeds
	- **C**rders Feed A
	- Orders Feed B
- o Trades Feeds
	- **Trades Feed A**
	- **Trades Feed B**
- o Instruments Feeds
	- $\blacksquare$  Instruments Definitions Feed A
	- **Instruments Definitions Feed B**

In Feeds A and B the equal market data information is sent. It provides low probability of packets loss, and reduce the need in recovery processes.

# **3.3.1 Instruments Feed**

<span id="page-20-0"></span>Instruments Definitions Feed A/B provides the security main parameters in a Security Definition (d) message and changes to the definition and/or identity of the security. In this feeds FIX messages encoded to FAST are sent repeatedly with fixed time interval. One FIX message contains information about one security.

Message example:

8=FIXT.1.1|9=400|35=d|1128=9|34=1551|460=5|423=2|911=1572|49=MOEX|55=VRSBP|48=RU000A0DPG75|22=4|461=EPXXXX|167=PS| 107=Voronezh EnergoSbyt.Comp(pref)|15=RUB|120=RUB|5217=2-01-55029- Е|5385=FOND|969=0.001|5508=0.4|7595=18716678|350=54|351="Воронеж.энергосб.комп" ОАО ап|5382=20|5383=ВоронЭнСбп|52=20110503- 08:29:32.968|870=2|871=27|872=3|871=8|872=0|1310=1|561=1|1309=1|336=SMAL|10=000|

Note: each security symbol (55) may be traded in several trading boards that differ by rules. Tag 336 indicates <Board>. There may be multiple different Board values for each security symbol. Please treat each combination of tags 55 and 336 in Security definition as a separate entity with separate stream of market data updates.

# <span id="page-20-1"></span>**3.3.2 OrderBook, Market Statistics, Orders, and Trades Feeds**

The following market data is also distributed in separate feeds:

- OrderBook Feed A/B changes in aggregated ORDERBOOK table. There are three data blocks included in OrderBook feeds:
	- 1. *Add* to create/insert a new price at a specified price level (MDUpdateAction(279) =0);
	- 2. *Change* change quantity for a price at a specified price level (MDUpdateAction (279) = 1);
	- 3. *Delete* remove a price at a specified price level (MDUpdateAction (279) = 2).

All data blocks are issued for a specified entry type MDEntryType (269) = '0' (Bid), '1' (Offer), 'J' (Empty book).

• Statistics Feed A/B – market statistics, changes in SECURITIES table. Statistics Feeds also include Add, Change, and Delete blocks. Entry types are:

'0' (Bid);

'1' (Offer);

'2' (Last Trade in Market statistics feed);

'3' (Index Value);

'4' (Opening Price);

'5' (Closing Price);

'7' (Trading Session High Price);

'8' (Trading Session Low Price);

'9' (Trading Session VWAP Price);

'A' (Imbalance)

'B' (Trade Volume, expressed in number of securities);

'J' (Empty book);

'N' (Session high bid);

'O' (Session low offer);

'Q' (Auction Clearing Price);

'W'(Closing auction price);

'c'(Closing auction volume);

'f' (Volume of buy market orders in closing auction);

'g'(Volume of sell market orders in closing auction);

'i' (Last bid price);

'j' (Last offer price);

'h' (Open period price);

'k' (Close period price);

'l' (Market price 2); on FX market – FX fixing price as calculated between 11:59 and 12:00 Moscow time.

'm' (Market price); On FX market – FX fixing price

'o' (Official open price);

'p' (Official current price);

'q' (admitted quote); On FX market: international FX fixing price

'r' (Official close price);

'v' (Total bid volume);

'w' (Total offer volume);

's' (Dark pool Auction price)

'x' (Dark Pool Auction volume)

'y' (Accrued coupon yield on the settlement date, in rubles per unit of financial instrument)

'u' (Duration);.

• Orders Feed  $A/B$  – changes in ORDERS table. Orders Feeds also include Add, Change, and Delete blocks. Entry types are: '0' (Bid), '1' (Offer), 'J' (Empty book)

• Trades Feed  $A/B$  – changes in TRADES table.

Trades Feeds include only Add block (MDUpdateAction(279) =0 ) and custom entry type MDEntryType (269) = 'z' (Trade List).

The Market Data Incremental Refresh (MsgType  $(35) = X$ ) message encoded to FAST is used for market data transfer. These allows one to update applicable parts of information as necessary, as opposed to refreshing all market data each time there is an update.

Trading Session Status (h) message is used to represent connection status with appropriate MOEX market. When status of connection changed this message is sent into UDP channel. When status of a security is changed Security Status (f) message is sent into UDP channel.

#### **3.3.3 Market Recovery Feeds**

<span id="page-22-0"></span>Each Market Recovery feed (OrderBook, Statistics, Orders, Trades) sends the Market Data Snapshot / Full Refresh (MsgType (35) = W) messages encoded to FAST. One message contains information about one security. Information in Market Data Snapshot / Full Refresh message includes status of the connection with market (TradSesStatus (340) tag) and changes in status of a security (MDSecurityTradingStatus (1682) tag).

<span id="page-22-1"></span>Market Recovery feeds should be used for recovery purposes only. Once the client system has retrieved recovery data, it recommended to stop listening to the Market Recovery feeds.

#### **3.3.4 TCP Replay**

The TCP replay component allows one to request a replay of a set of messages already published in the one of UDP Channels.

The request is submitted by FIX Market Data Request message (35=V) with range of sequence numbers and UDP Channel identifier.

When establishing TCP-session, client should send the FIX Logon message, always with sequence number 1. When requesting the lost data client should specify the channel ID. Channel IDs can be found in MOEX Market Data Multicast FIX/FAST Platform configuration file available on ftp. They are OLR (for Order List feed), OBR (for OrderBook feed), TLR (for Trade List feed), MSR (for Market Statistics feed).

The length of the message in TCP stream can be found in 4-bytes number before each message being transmitted:

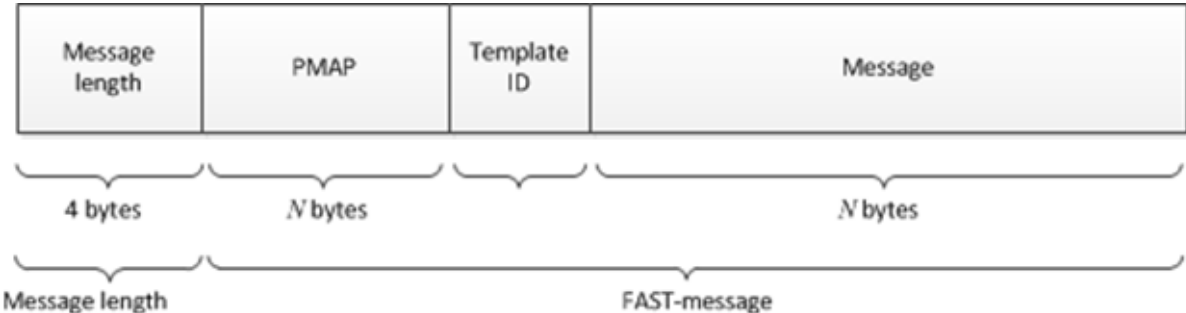

Client can request the limited number of messages. Current limitation is maximum 500 message per request.

Request is sent through a new TCP connection initiated by client. The responses are sent by MOEX Market Data Multicast FIX/FAST through this same connection and the connection is then closed by MOEX Market Data Multicast FIX/FAST once the replay is complete.

TCP Replay should only be used if other options are unavailable. This method has low performance.

#### <span id="page-23-0"></span>**3.4.Recovery**

MOEX Market Data Multicast FIX/FAST Platform disseminates Market Data in all feeds over two UDP subfeeds: Feed A and Feed B. In Feeds A and B the identical messages are sent. It lowers the probability of packets loss and provides the first level of protection against missed messages.

Sometimes, messages may be missed on both feeds, requiring a recovery process to take place. Message loss can be detected using the FIX message sequence numbers (tag MsgSeqNum (34)), which are also found in the Preamble. The message sequence number is an incrementing number; therefore, if a gap is detected between messages in the tag MsgSeqNum (34) value, or the Preamble sequence number, this indicates a message has been missed. In addition, tag RptSeq (83) can be used to detect a gap between the messages at the instrument level. In this case client system should assume that market data maintained in it is no longer correct and should be synchronized to the latest state using one of the recovery mechanisms.

MOEX Market Data Multicast FIX/FAST Platform offers several options for recovering missed messages and synchronizing client system to the latest state. Market Recovery process together with Instruments Replay Feed is the recommended mechanism for recovery. TCP Replay provides less performance mechanism recommended only for emergency recovering of small amount of lost messages when other mechanisms cannot be used for some reason. Instrument level sequencing and natural refresh can be utilized to supplement the recovery process.

Notes:

- We strongly recommend that client systems process both the A and B Incremental UDP feeds. UDP Feed A and UDP Feed B provide the first level of protection against missed messages.
- We recommend Market Recovery as a primary recovery option.

#### **3.4.1 Market Recovery Overview**

<span id="page-24-0"></span>This recovery method is preferable to use for large-scale data recovery and for late joiners. Recovery feeds contains Market Data - Snapshot/Full Refresh (W) messages. The sequence number (LastMsgSeqNumProcessed(369)) in the Market Data - Snapshot/Full Refresh (W) message corresponds to the sequence number (MsgSeqNum(34)) of the last Market Data - Incremental Refresh (X) message in the corresponding feed. Instrument level sequence number (RptSeq(83)) in Market Data - Snapshot/Full Refresh (W) message correspond to the sequence number (RptSeq(83)) in the MDEntry from last Market Data - Incremental Refresh (X) message. Thus tag MsgSeqNum(34) shows the gap at the messages level, tag RptSeq(83) shows gap at the instrument level.

After value of RptSeq(83) tag from Market Data - Incremental Refresh (X) becomes more than value of RptSeq(83) tag from Market Data - Incremental Refresh (X), market data becomes actual.

After value of MsgSeqNum(34) from Market Data - Incremental Refresh (X) message becomes more than value of tag LastMsgSeqNumProcessed(369) from Market Data - Snapshot/Full Refresh (W) message, market data becomes actual.

Messages sequence numbers begins from #1 in Market Data - Snapshot/Full Refresh (W) messages in each cycle.

Last Market Data - Snapshot/Full Refresh (W) message in Recovery Feeds sends with tag LastFragment (893) = 'Y'.

Clients should keep queuing real-time data until all missed data is recovered. The recovered data should then be applied prior to data queued.

Steps during Recovery process corresponds to the steps  $4 - 7$  from point [2.2.](#page-7-2)

Since clients have retrieved recovery data, it is recommended to stop listening Market Recovery feeds.

#### **3.4.2 Recovering Data – Process**

<span id="page-24-1"></span>The recovering data process should be applied to affected feeds only. Unaffected feeds can be processed as usual. The process can follow two paths: queuing current data while recovering or processing current data while recovering.

#### *3.4.2.1.1. Queuing*

This process implies the queuing the Incremental Market Data from Incremental Feeds while receiving Market Data Snapshots from Recovery Feeds. In order to avoid an excessive number of queued messages, it is recommended to process snapshots and apply the applicable incremental feed as the snapshots arrive.

- 1. Identify Feed(s) in which the client system is out of sync.
- 2. Listen to and queue the Incremental Market Data from the affected Feed(s).
- 3. Listen to the Market Recovery Feed corresponding to the affected Incremental Feed(s), receive and apply snapshots.
- 4. Verify that all snapshots have been received for a given Market Recovery feed, using one of the following approaches:
	- a. Message sequence numbers in each loop of snapshots start from 1. So to determine the end of the loop one can wait until the next message with  $34$ -MsgSeqNum = 1 arrives.
	- b. Snapshots in the Recovery Feeds are sent in the same order as Security Definitions in Instruments Feed. Tag 893-LastFragment in the W-message indicates if it is the last fragment of the snapshot on the instrument. Receiving the last fragment of the last instrument means the receiving the last snapshot in the loop.
- 5. Apply all queued incremental data in the sequence, where
	- a. tag 34-MsgSeqNum (or the Preamble sequence number) is greater than the lowest value for tag 369-LastMsgSeqNumProcessed;

OR

- b. tag 83-RptSeq from the Market Data Incremental Refresh message is greater than the lowest value for tag 83-RptSeq on the Market Recovery feed.
- 6. Continue normal processing

## *3.4.2.1.2. Concurrent Processing*

This process implies the possibility to resume normal processing of an instrument while other affected instruments are still being recovered.

- 1. Identify Feed(s) in which the client system is out of sync.
- 2. Listen to the Incremental Market Data from the affected Feed(s) and optionally attempt a natural refresh.
- 3. Listen to the Market Recovery Feed corresponding to the affected Incremental Feed(s)
- 4. For each instrument:
	- a. compare tag 369-LastMsgSeqNumProcessed on the Market Recovery feed to tag 34-MsgSeqNum (or the Preamble sequence number) on the Incremental Market Data feed and verify that the value for tag 34-MsgSeqNum is not lower;

OR

- b. compare tag 83-RptSeq on the Market Recovery feed to tag 83-RptSeq on the Incremental Market Data feed and verify that the value for tag 83-RptSeq on the Incremental Market Data feed is not lower.
- 5. Continue normal processing

# *3.4.2.1.3. Instrument Level Sequencing*

Market Data Incremental Refresh messages contain instrument sequence numbers (tag 83-RptSeq), in addition to message sequence numbers (tag 34-MsgSeqNum). Every repeating group instance of a market data entry contains an incrementing sequence number (tag 83-RptSeq) that is associated with the instrument for which the data is present in the block.

Client systems can keep track of the instrument sequence number (tag 83-RptSeq) for every instrument by inspecting incoming data and determining whether there is a gap in the instrument sequence number.

- If there is a gap in the instrument sequence number, it indicates that data was missed for the instrument when message loss occurred.
- If there is no gap, the data can be used immediately, and it also indicates that the book for this instrument still has a correct, current state.

## *3.4.2.1.4. Natural Refresh*

The client system must track the state of the book at all times with the FIX Market Data Incremental Refresh messages. It is possible, though not guaranteed, that a set of these book update messages can be used to construct the current, correct state of a book without prior book state knowledge. This process called Natural Refresh. Prior to beginning a natural refresh, the entire book should be emptied. Natural refresh assumes no prior knowledge of book state. Natural Refresh works best for aggregated orderbook feed and for highly liquid securities.

# **3.4.3 TCP Replay**

<span id="page-26-0"></span>If market data from OrderBook, Statistics, Orders, and Trades Feeds was missed, it can be recovered over the TCP historical replay component using the sequence number range. TCP Replay is a low performance recovery option and should only be used if other options are unavailable or for small-scale data recovery. Number of messages which can be requested by client during TCP connection is limited.

TCP replay include follows:

- 1. Establish TCP connection with MOEX Market Data Multicast.
- 2. Send FIX message Logon(A) with sequence numder 1 to server. After successful authorization server sends the FAST-encoded Logon(A) message.
- 3. Send Market Data Request (V) message with:
	- a. Tag ApplID (1180) the channel ID (as specified in server configuration file available on ftp: OLR, OBR, TLR, or MSR).
	- b. Range of sequence numbers ApplBegSeqNum(1182) and ApplEndSeqNum (1183) tags.

If request is correct, server sends FAST messages according to requested sequence numbers.

If request is incorrect, server sends FAST Logout (5) message with reject reason.

After server responses, the connection is closed.

Server will process only first user request, second and others will be ignored. If the server does not receive Market Data Request within an established timeout interval after logon, the connection is closed.

# <span id="page-27-0"></span>**4. FIX Message Specification**

This part contains the description of FIX 5.0 SP2 protocol messages, component blocks and fields which are supported by MOEX Market Data Multicast.

This specification is based on FIX 5.0 SP2 standard for application-level messages, FIXT 1.1 for session-level messages [\(http://fixprotocol.org/\)](http://fixprotocol.org/) and adapted to MOEX's purposes. It's assumed that users have basic knowledge about FIX standard.

Only messages, component blocks and fields which are described in this document are supported by MOEX Market Data Multicast. Note that all fields which are required or conditionally required by FIX 5.0 SP2 standard but absent in MOEX Interface specification are optional and *will be ignored by MOEX*. All field values which are valid according to FIX 5.0 SP2 standard but aren't described in this document will be considered as invalid and incoming messages with such values will be rejected.

**Table 2**

#### <span id="page-27-1"></span>**4.1.FIX Component Blocks**

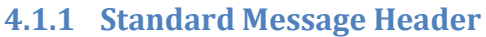

<span id="page-27-2"></span>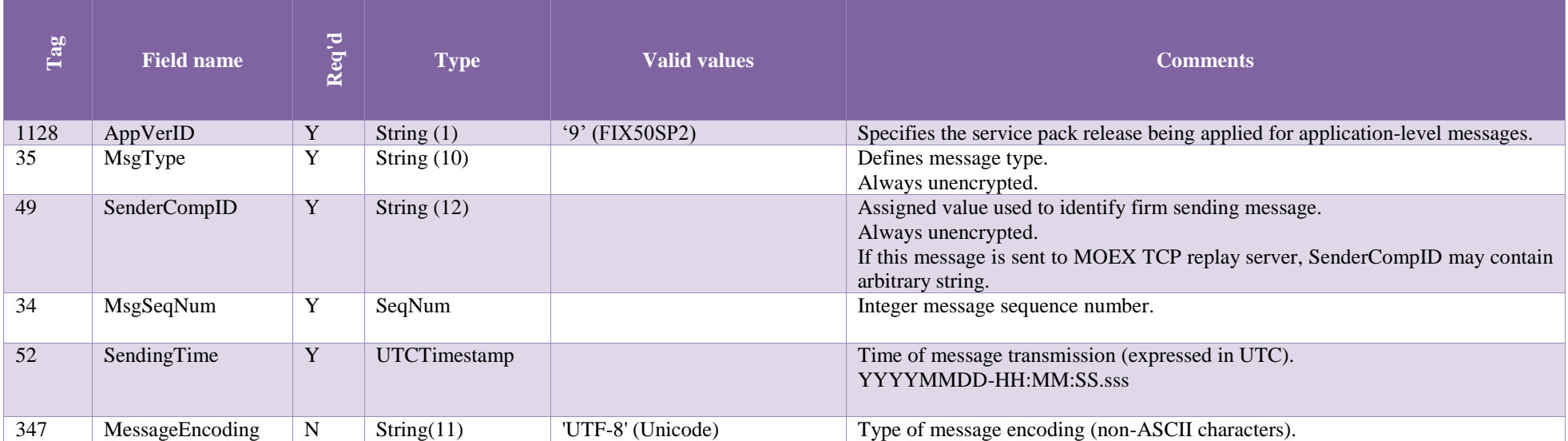

<span id="page-28-0"></span>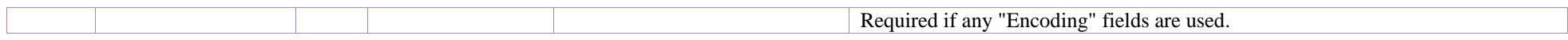

## **4.1.2 Instrument**

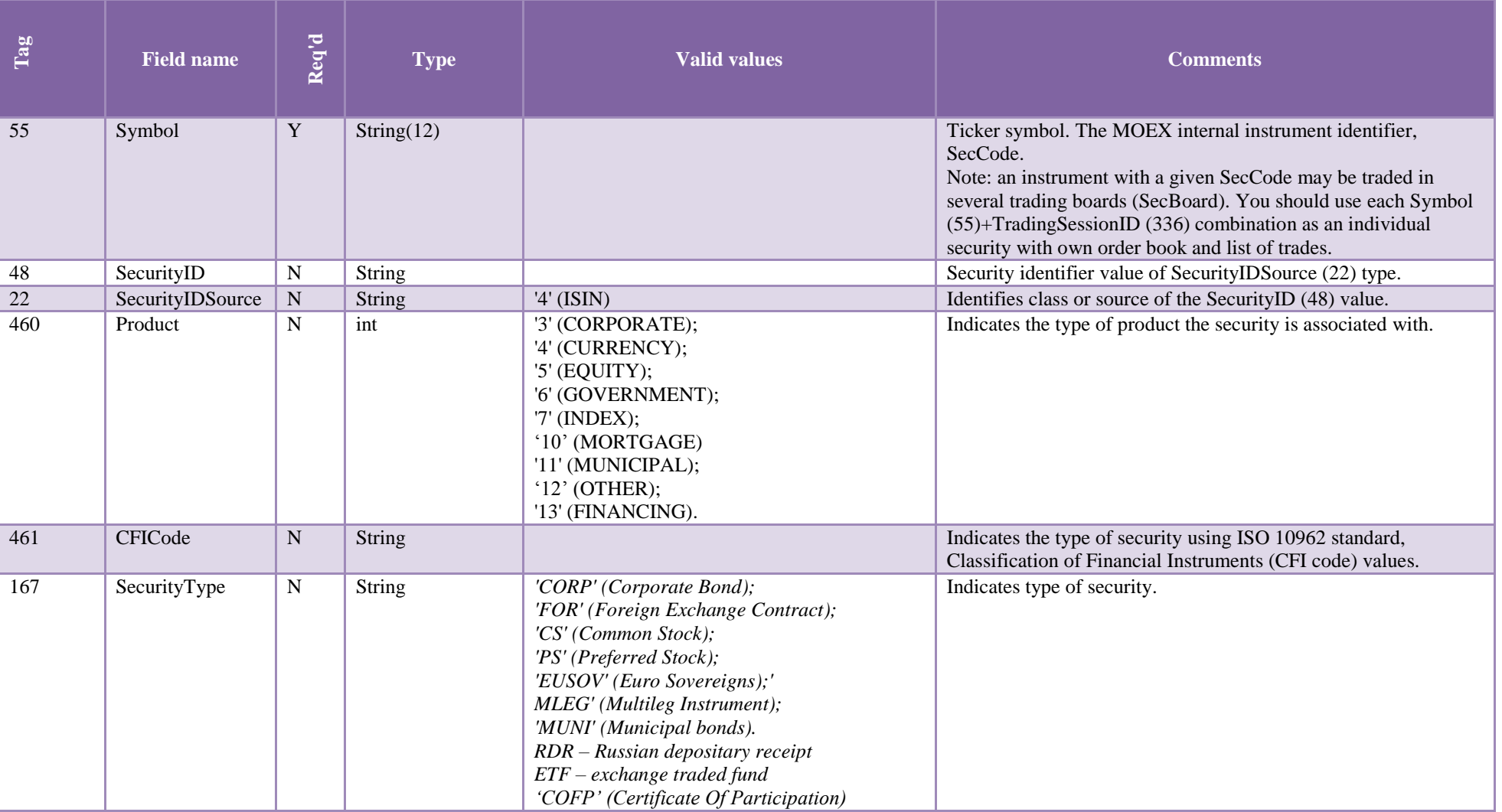

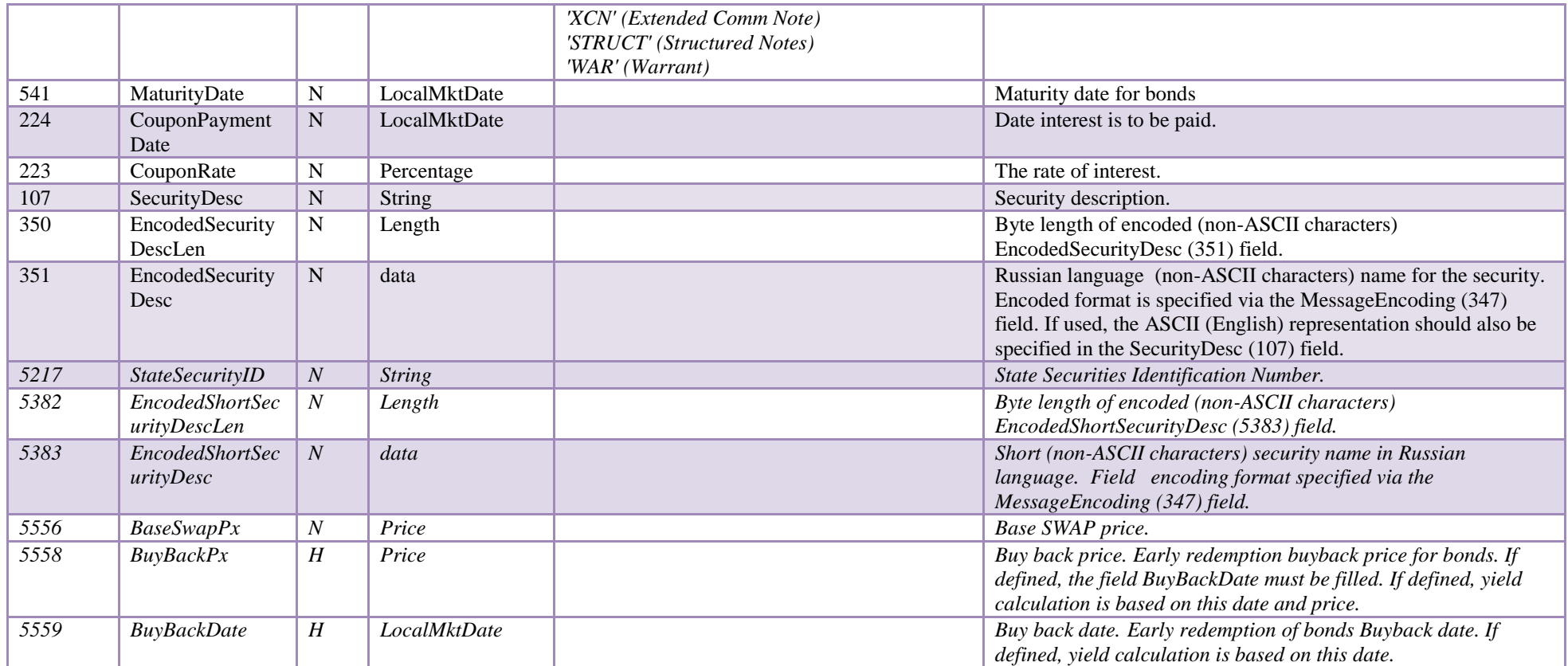

# **4.1.3 Instrument Extension**

<span id="page-29-0"></span>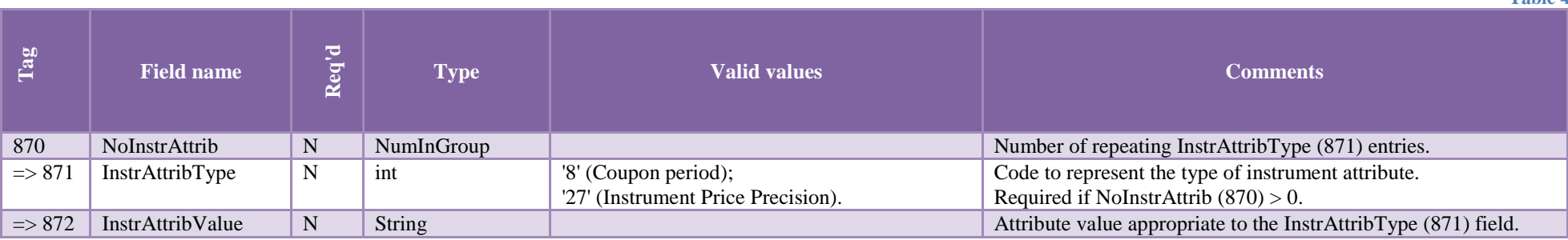

## **4.1.4 Market Segment**

<span id="page-30-0"></span>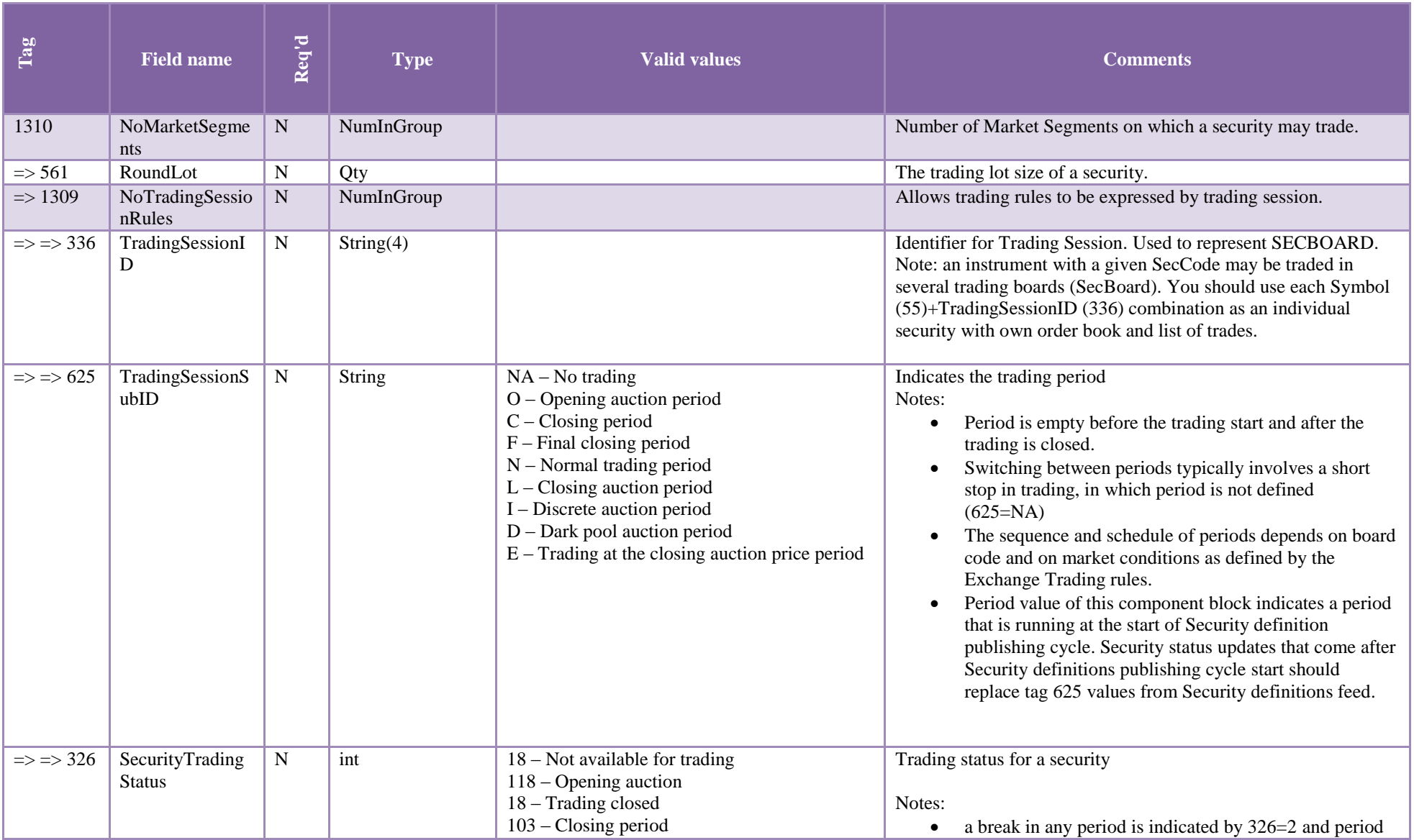

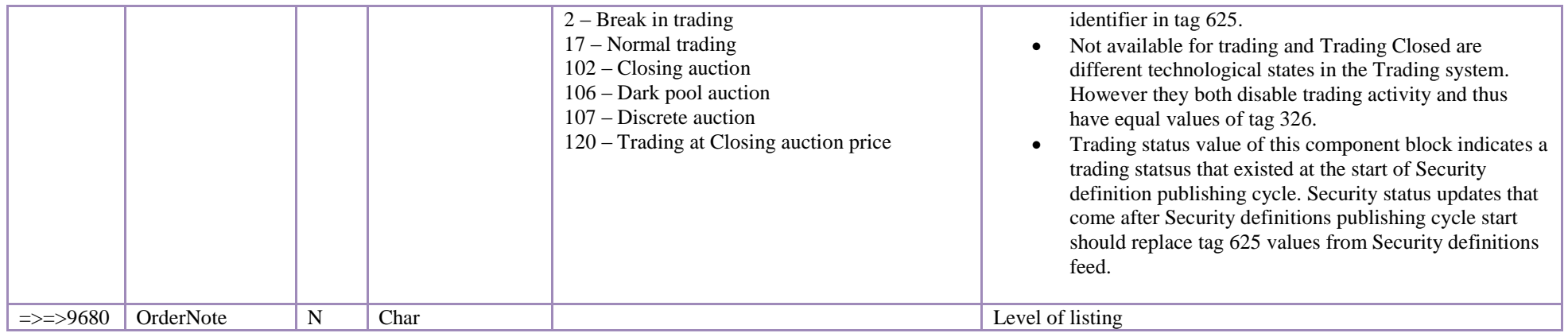

# <span id="page-31-1"></span><span id="page-31-0"></span>**4.2.FIX Session-Level Messages**

# **4.2.1 Logon (A)**

Logon message from customer to MOEX:

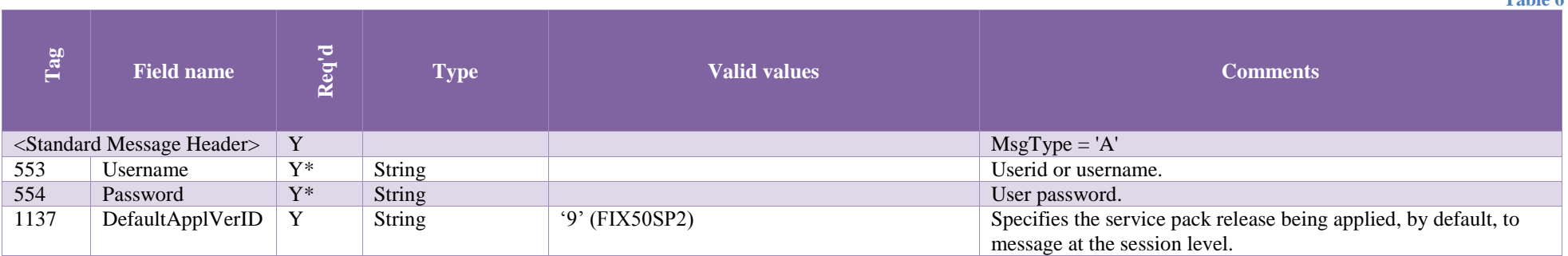

# Logon message from MOEX to customer:

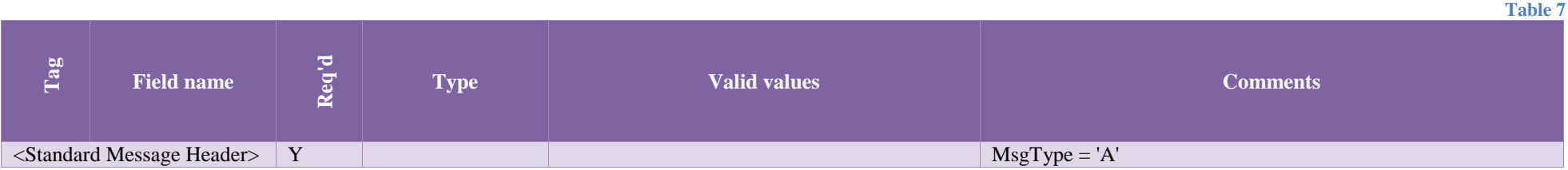

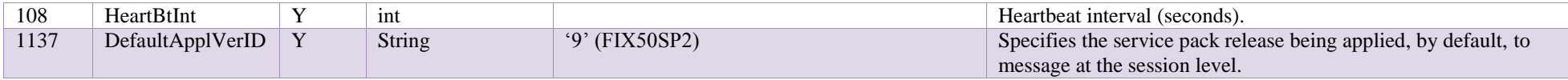

# **4.2.2 Logout (5)**

<span id="page-32-0"></span>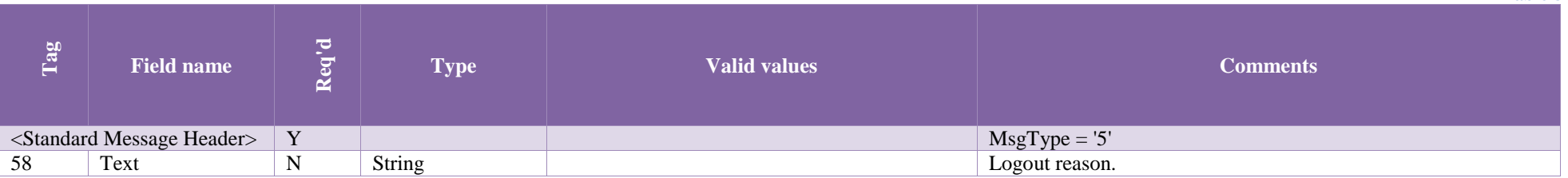

# **4.2.3 Heartbeat (0)**

<span id="page-32-1"></span>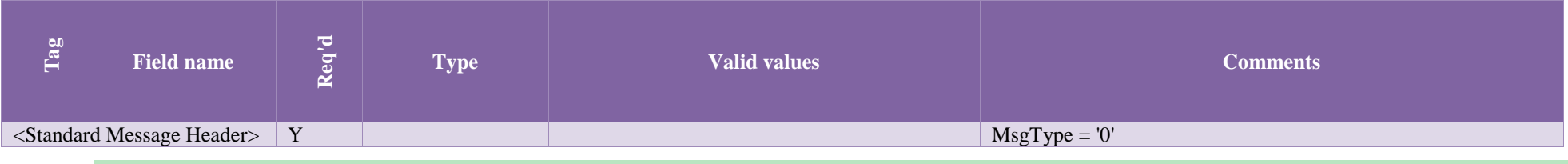

# <span id="page-32-2"></span>**4.3. FIX Application-Level Messages**

# **4.3.1 Security Definition (d)**

<span id="page-32-3"></span>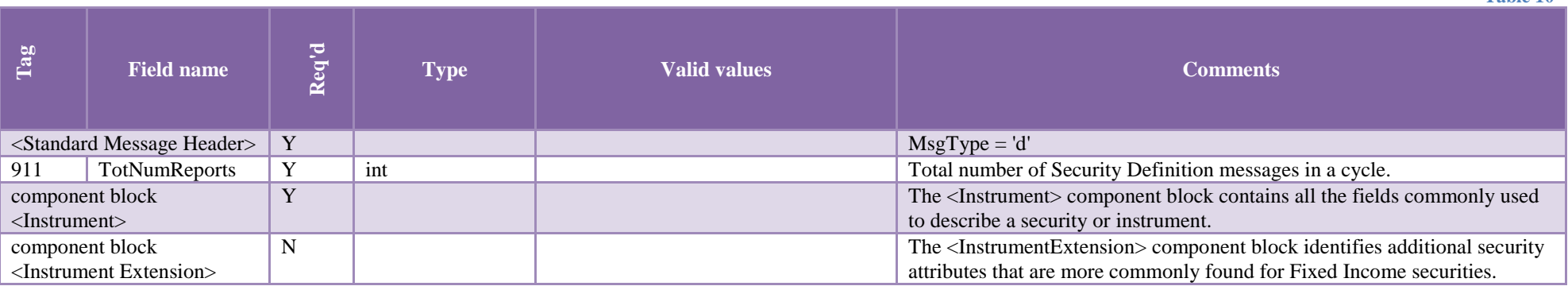

**Table 8**

**Table 10**

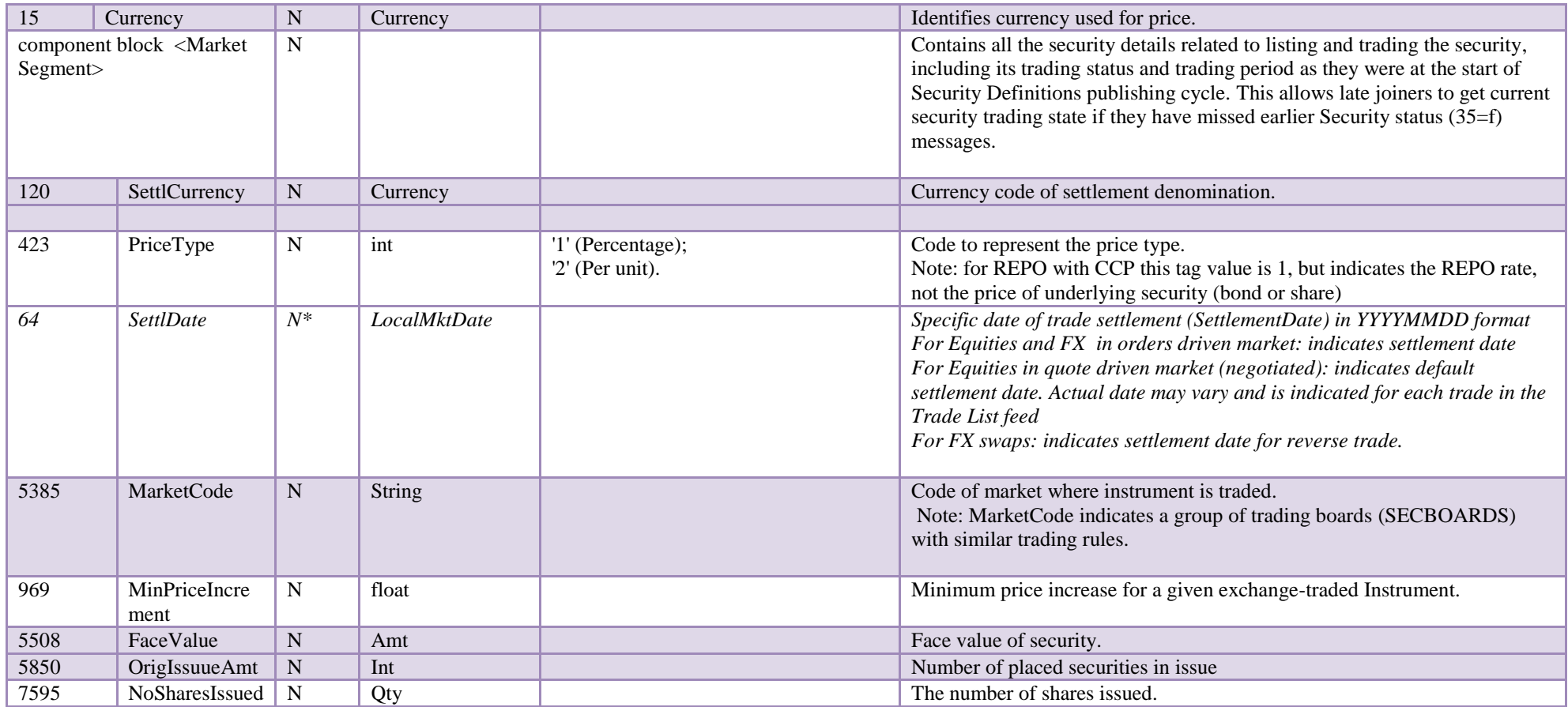

### **4.3.2 Security Status (f)**

<span id="page-33-0"></span>Security Status messages indicate changes in current Trading status and period for a security. Please note that publishing multiple 35=f messages in traffic-shaped feeds takes some time, and that this publishing is done in parallel with publishing updates in incremental feeds. Parallel publishing may result in getting an incremental update from new trading state slightly before receiving the status change for a security, or getting an incremental update from previous trading state after the trading status change. **Table 11**

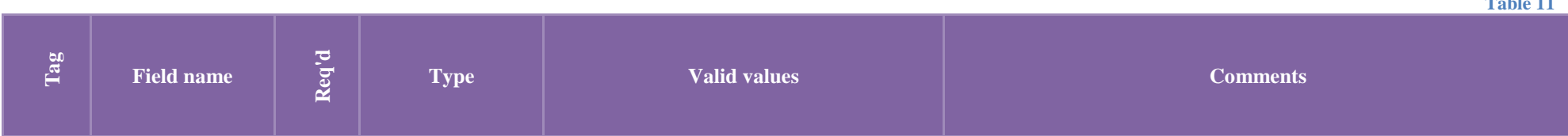

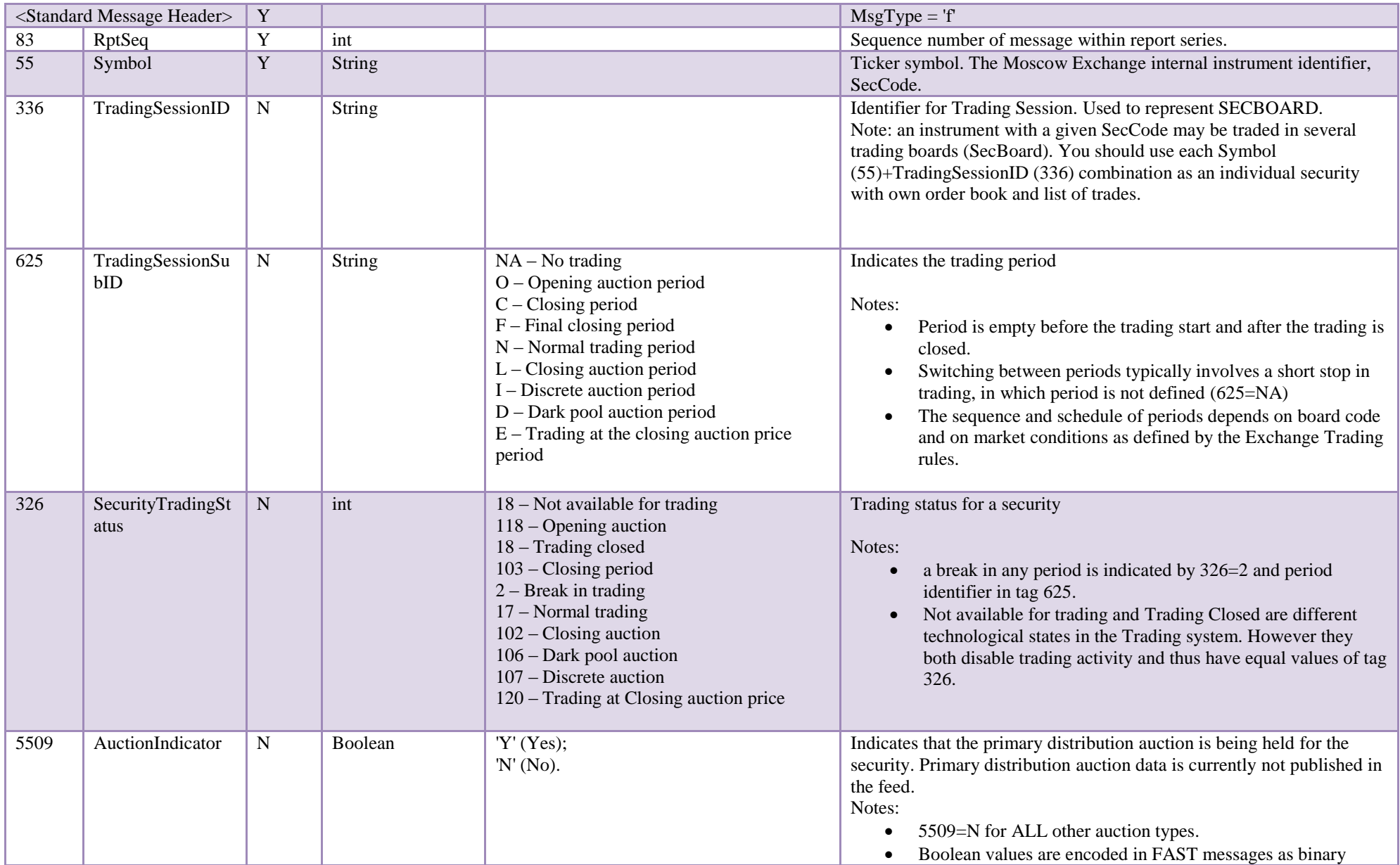

<span id="page-35-0"></span>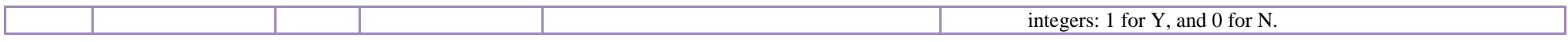

#### **4.3.3 Trading Session Status (h)**

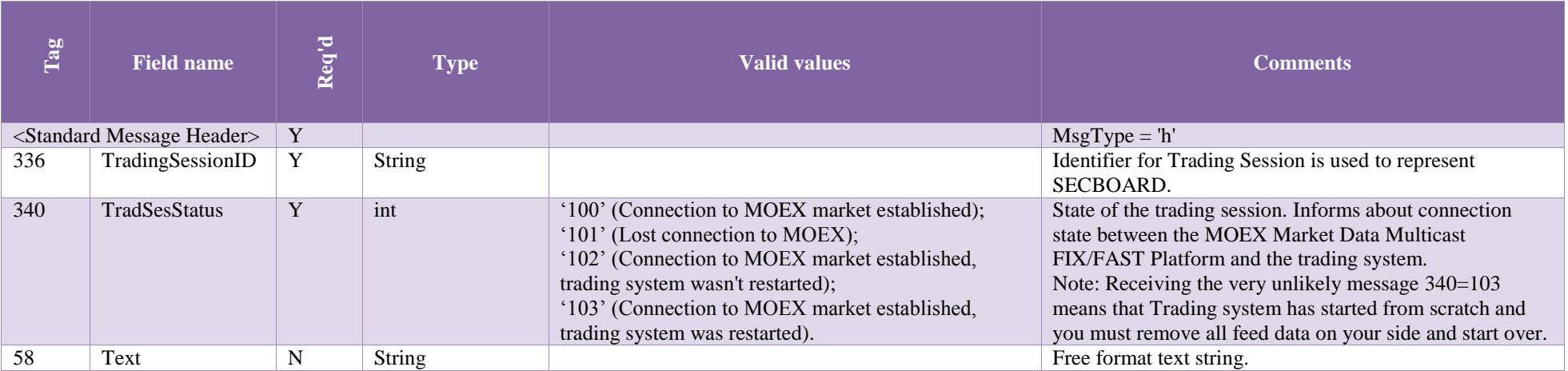

# **4.3.4 Market Data Request (V)**

<span id="page-35-1"></span>**Tag Field name Req'd Type Valid values Comments**  $\leq$ Standard Message Header> Y MsgType = 'V' 1180 ApplID N String OLR, OBR, TLR, MSR The channel ID. 1182 ApplBegSeqNu N m SeqNum Beginning range of application sequence numbers. 1183 ApplEndSeqNu N m SeqNum Ending range of application sequence numbers.

<span id="page-35-2"></span>**4.3.5 Market Data - Snapshot/Full Refresh (W)**

**Table 14**

**Table 13**
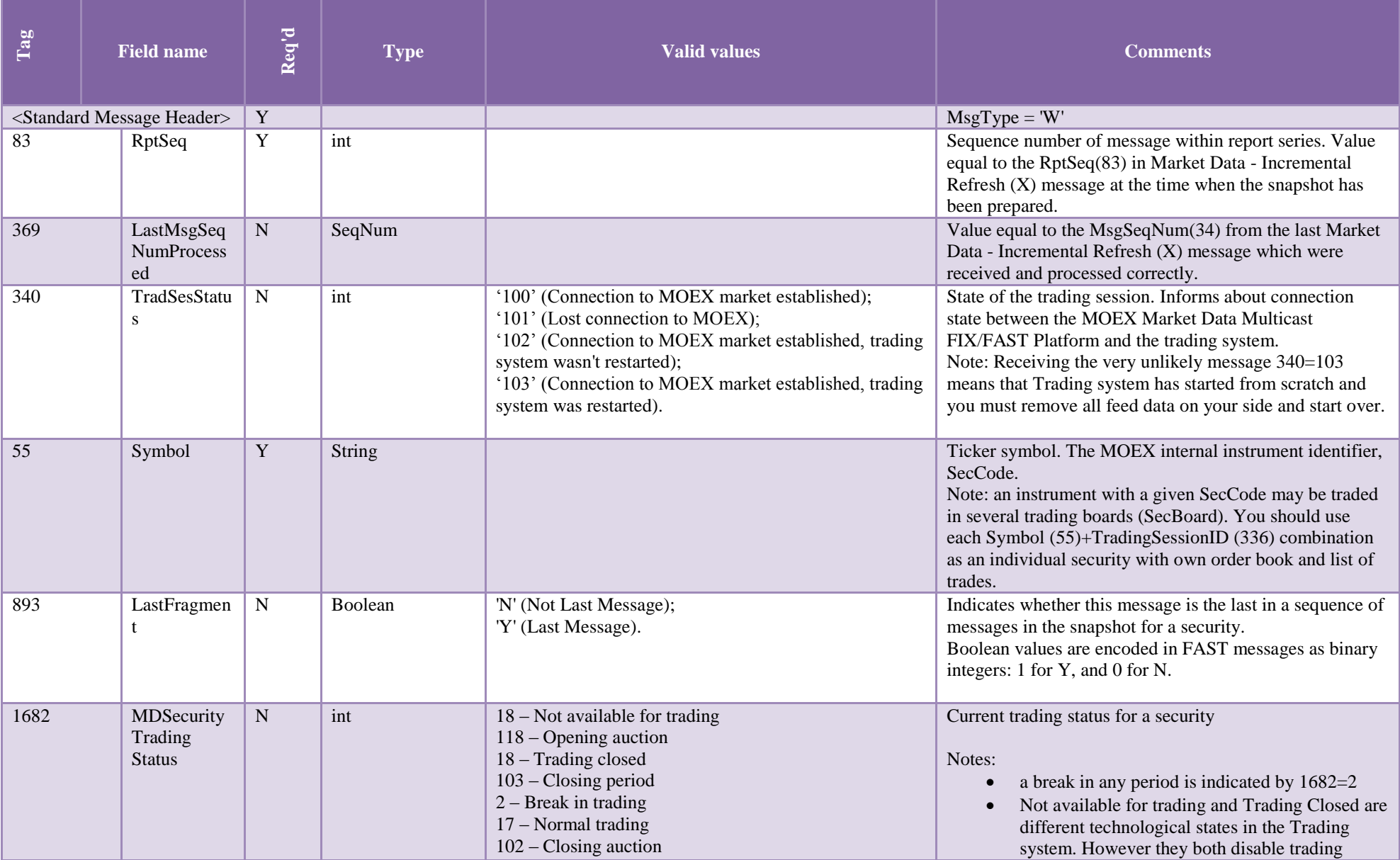

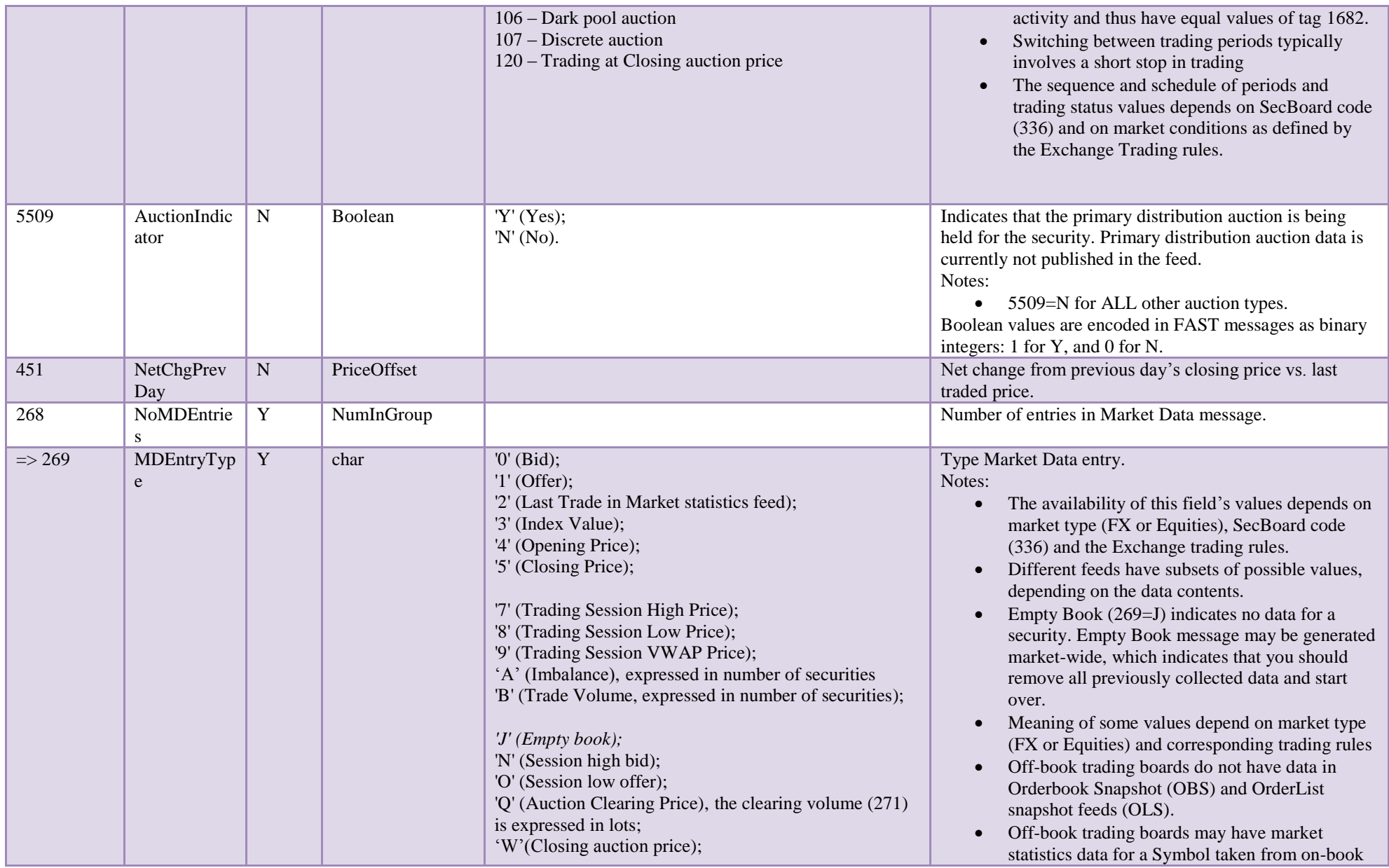

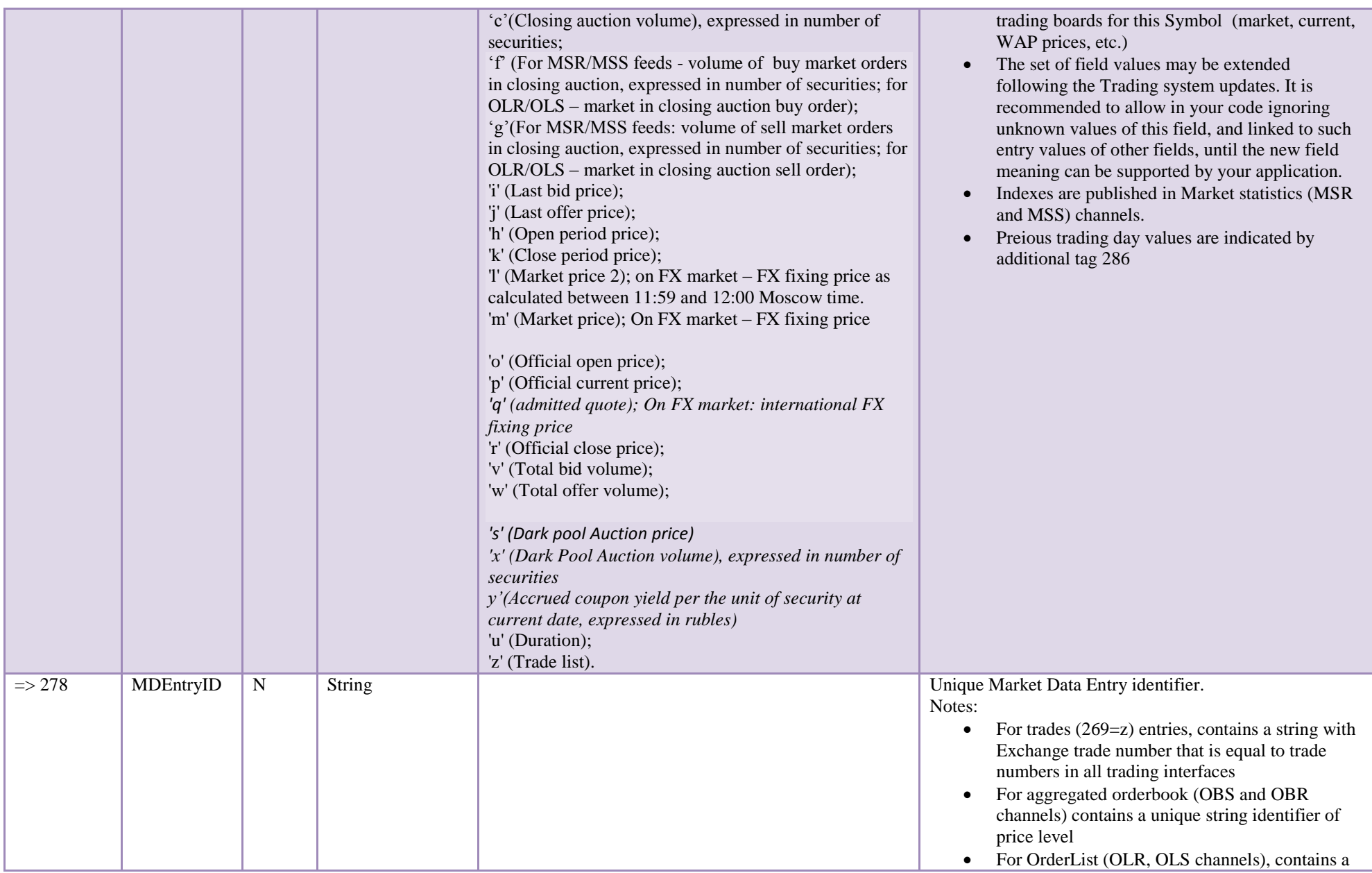

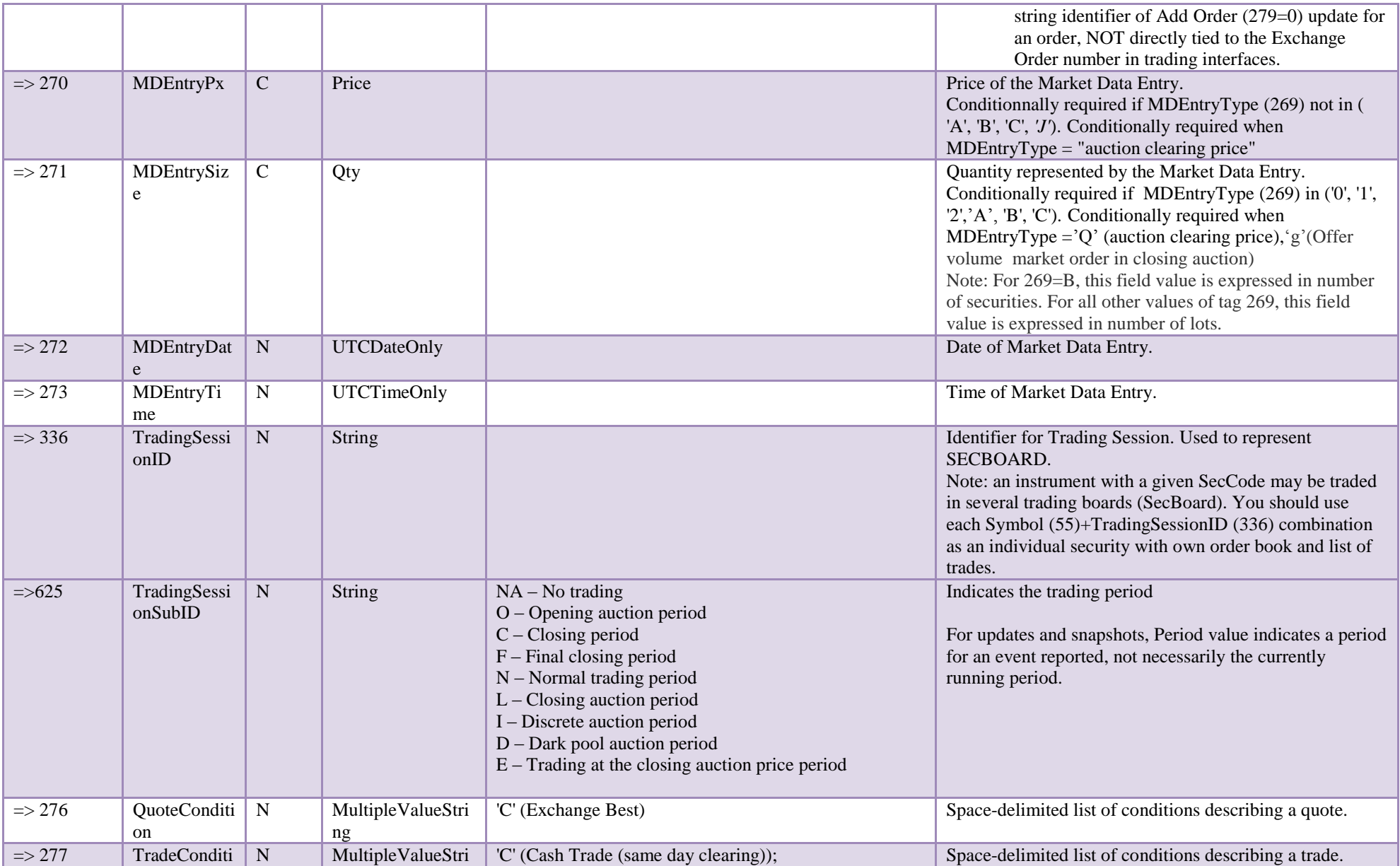

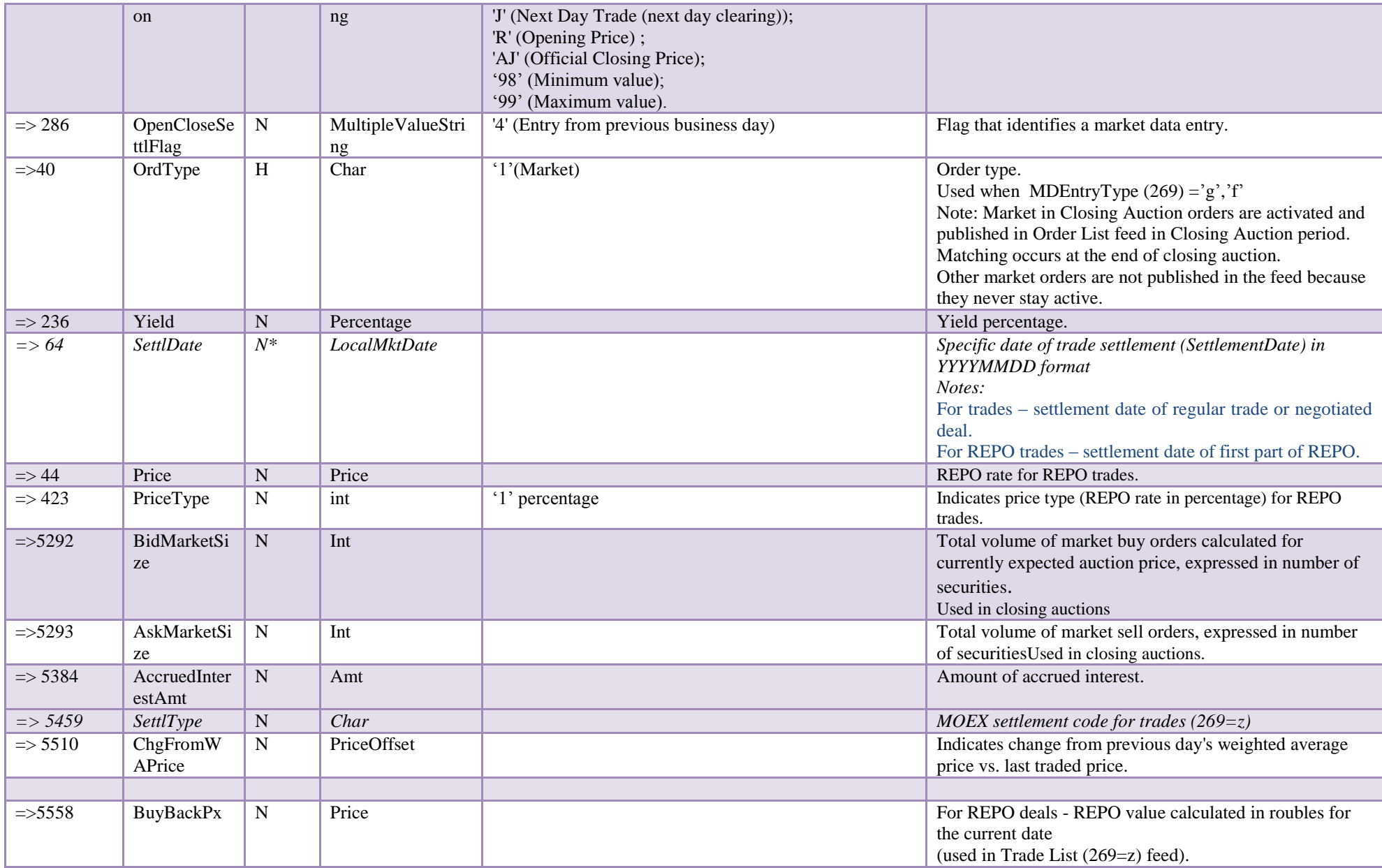

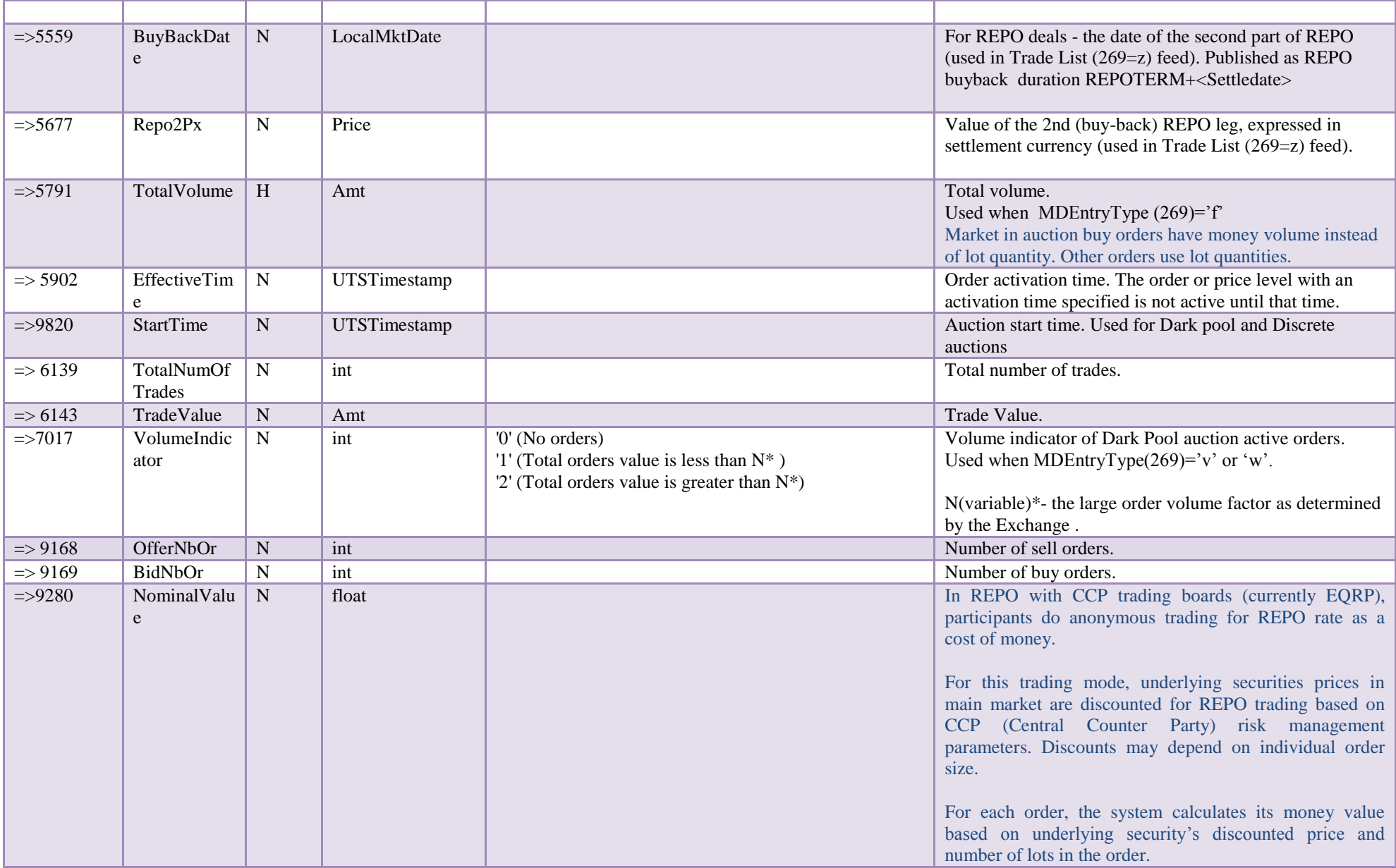

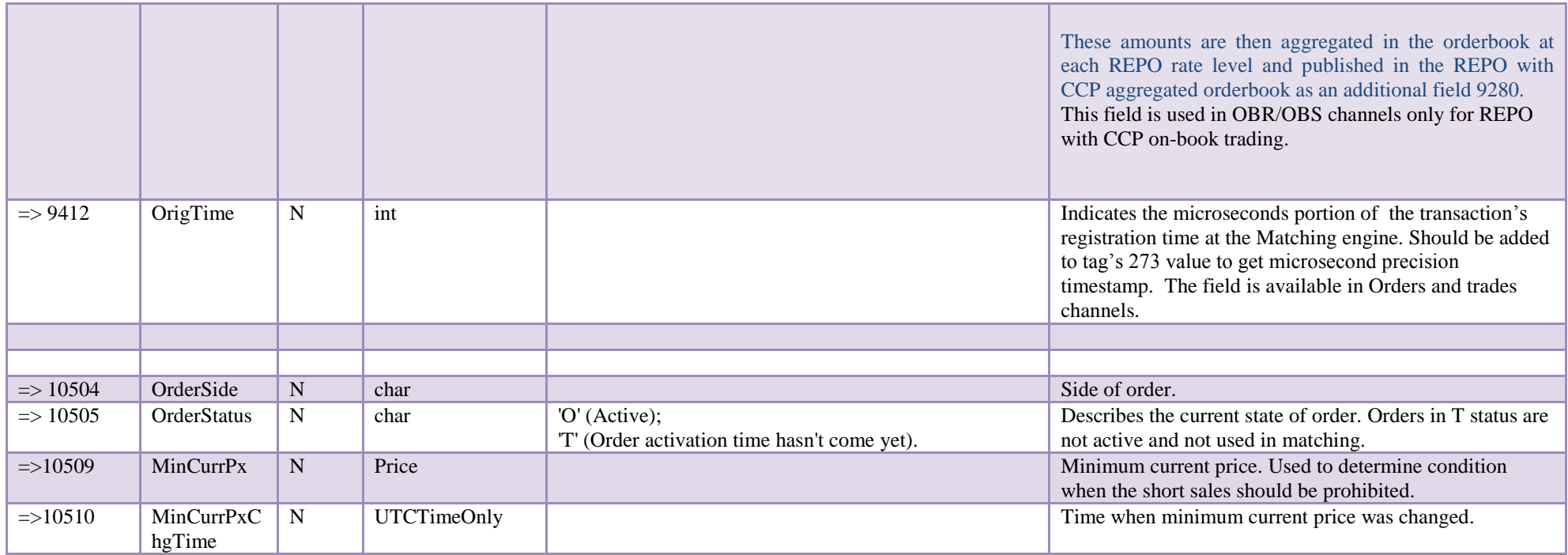

#### **4.3.6 Market Data - Incremental Refresh (X)**

Important processing notes:

- Publishing massive updates in traffic-shaped feeds takes some time. At trading period end or start, this publishing is also done in parallel with publishing massive Security Status (35=f) messages. Parallel publishing may result in getting an incremental update from new trading state slightly before receiving the status change for a security, or getting an incremental update from previous trading state after the trading status changes to new trading period.
- For channels where add, change and delete MDUpdateActions are possible (Orders, Orderbook) the correct state is achieved after processing the whole set of repeating group entries in the message.
- FAST message length is limited by the network MTU size, current limitation is 1300 bytes. For massive updates, this results in splitting the data per several FAST messages. In this case, it is recommended to continue processing messages until you receive an update with FAST message size well less than the maximum length. Otherwise you may get short time crossed book state.
- There is no Delete or Change actions for Trades feed.

**Table 15**

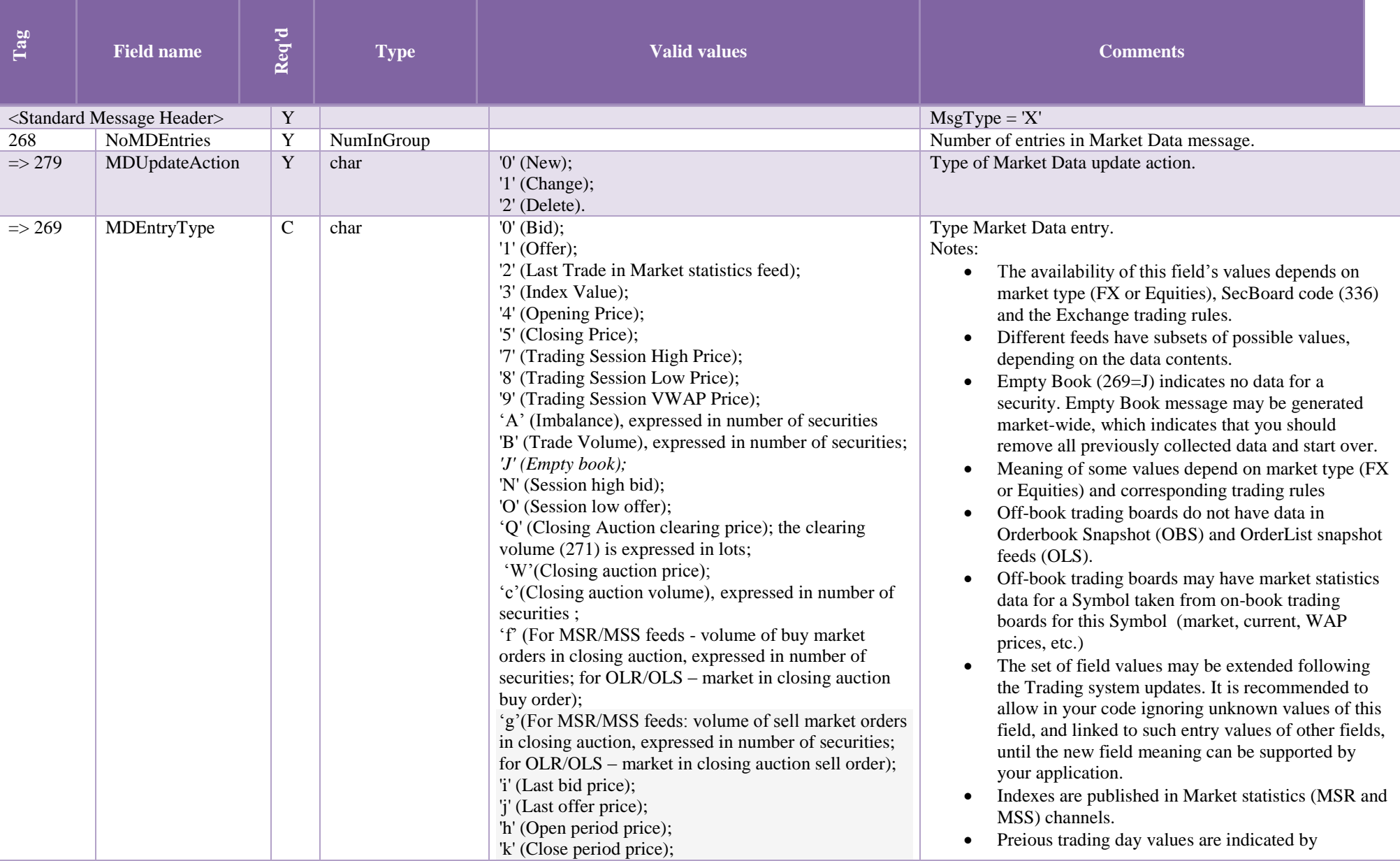

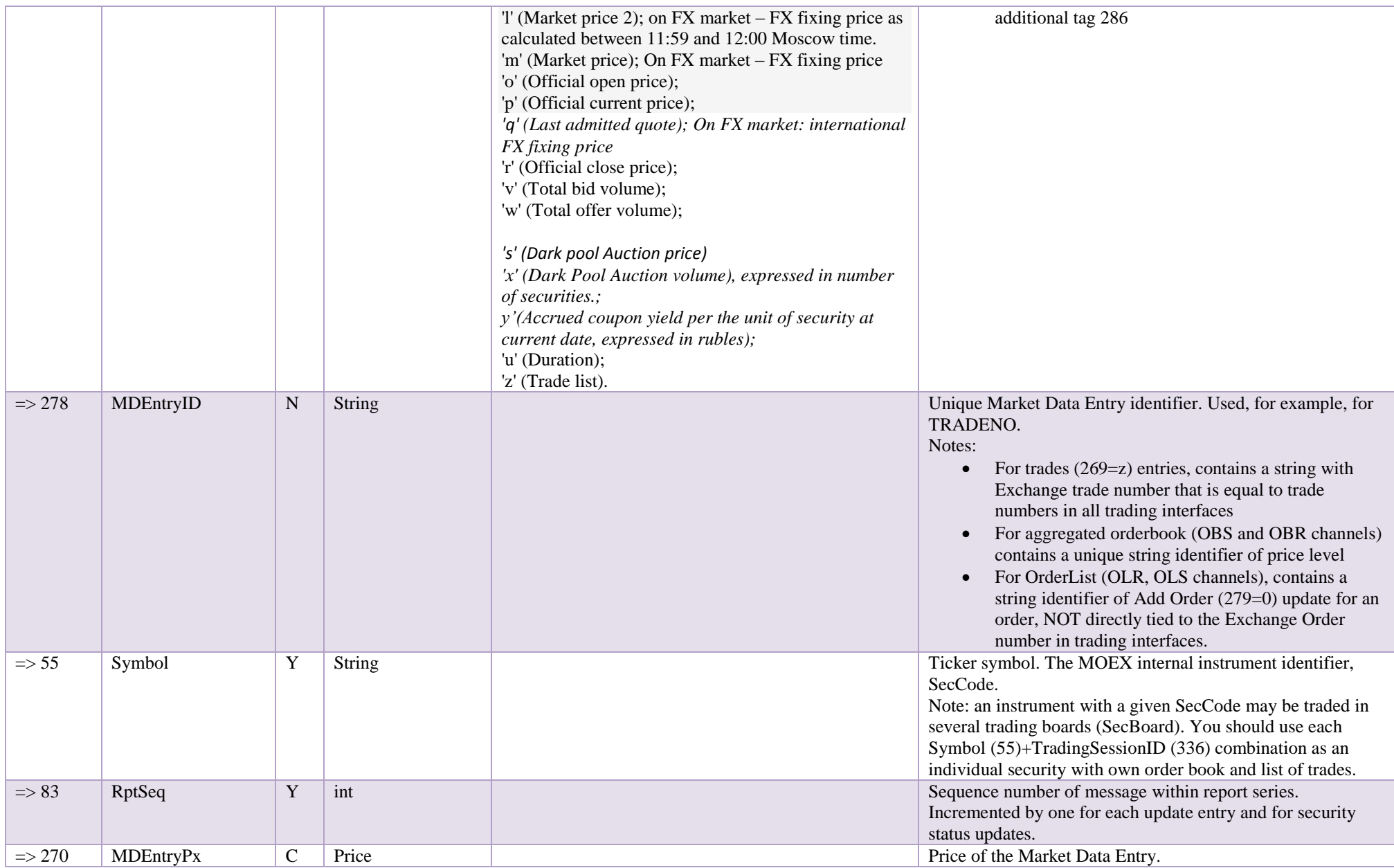

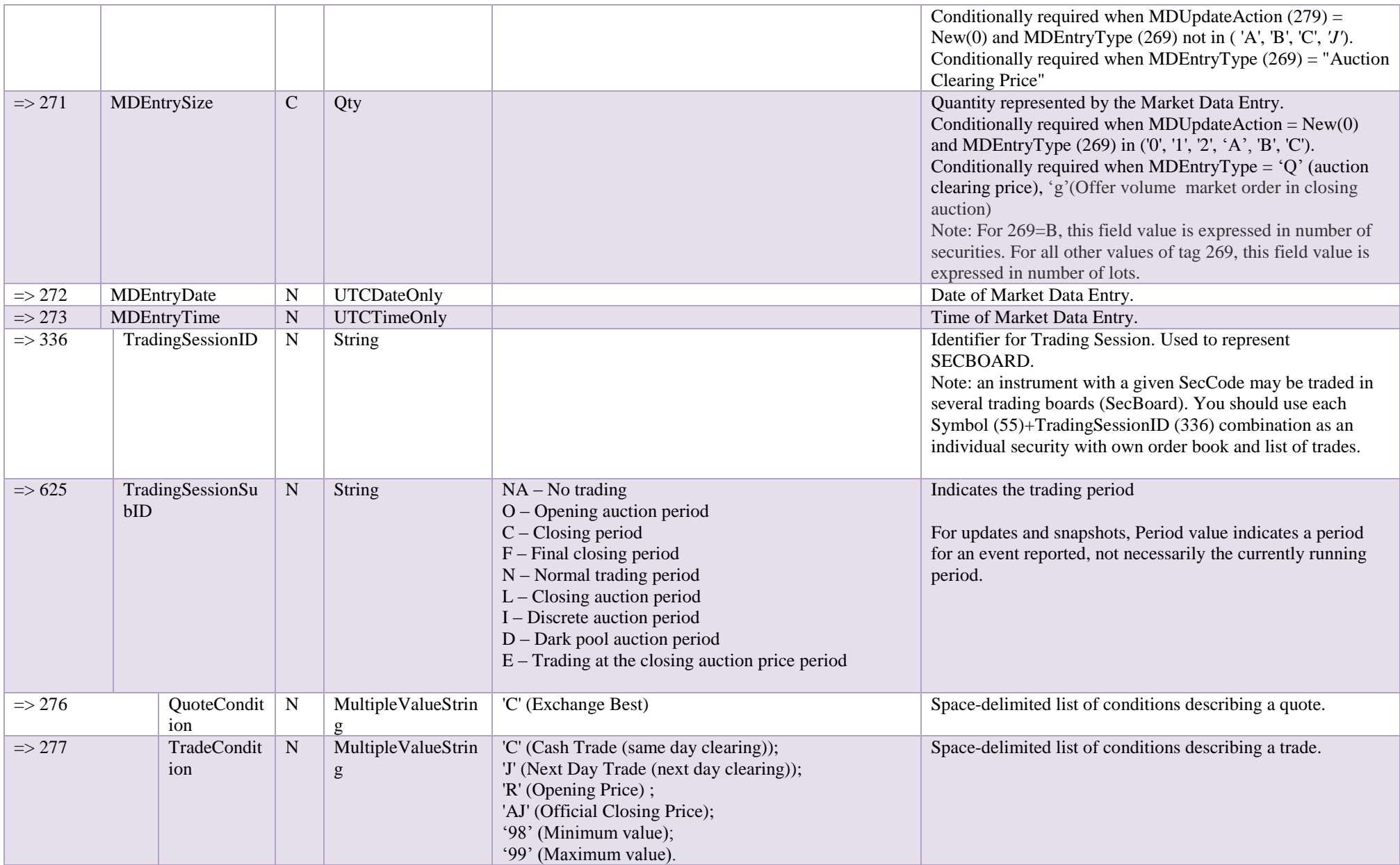

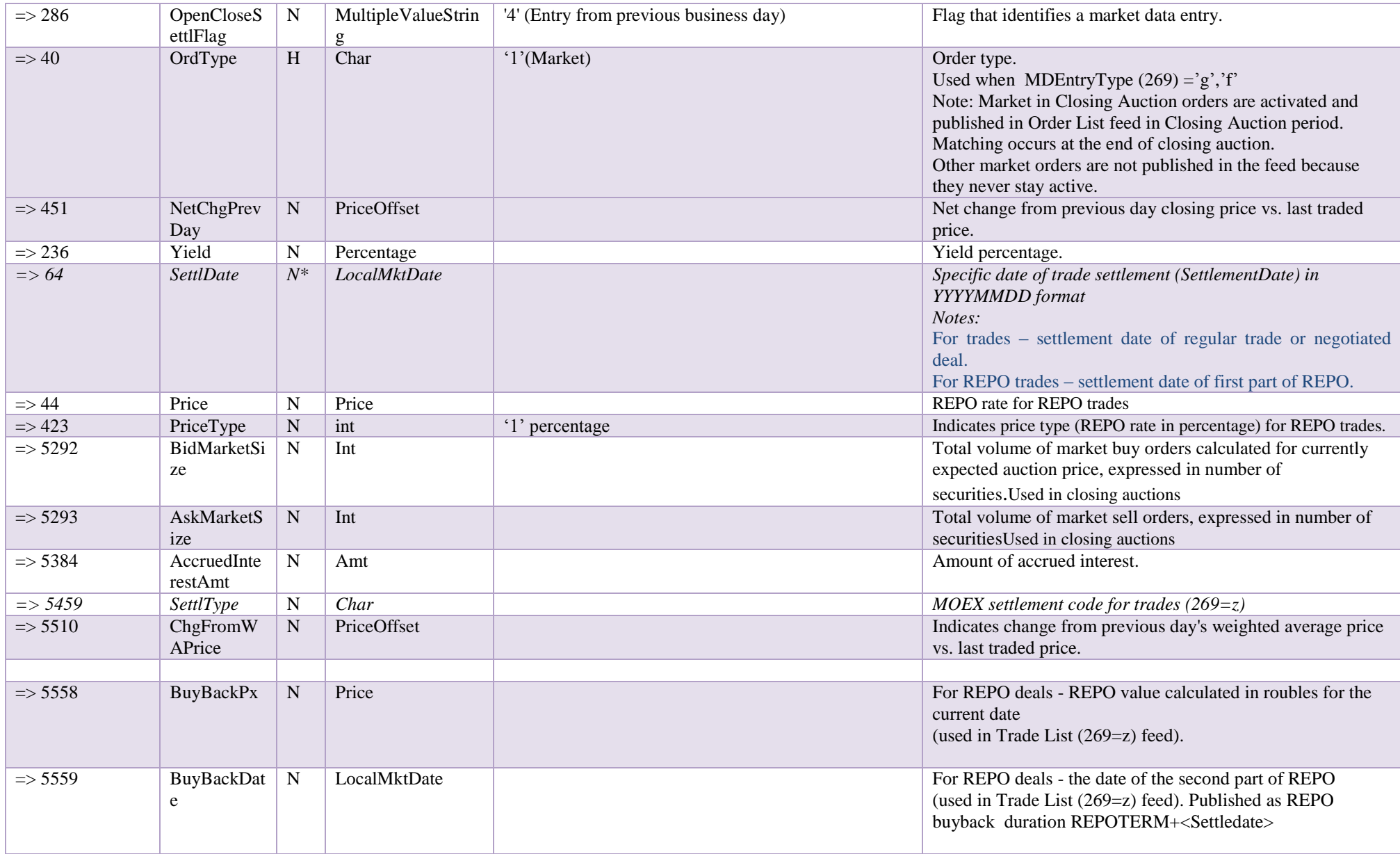

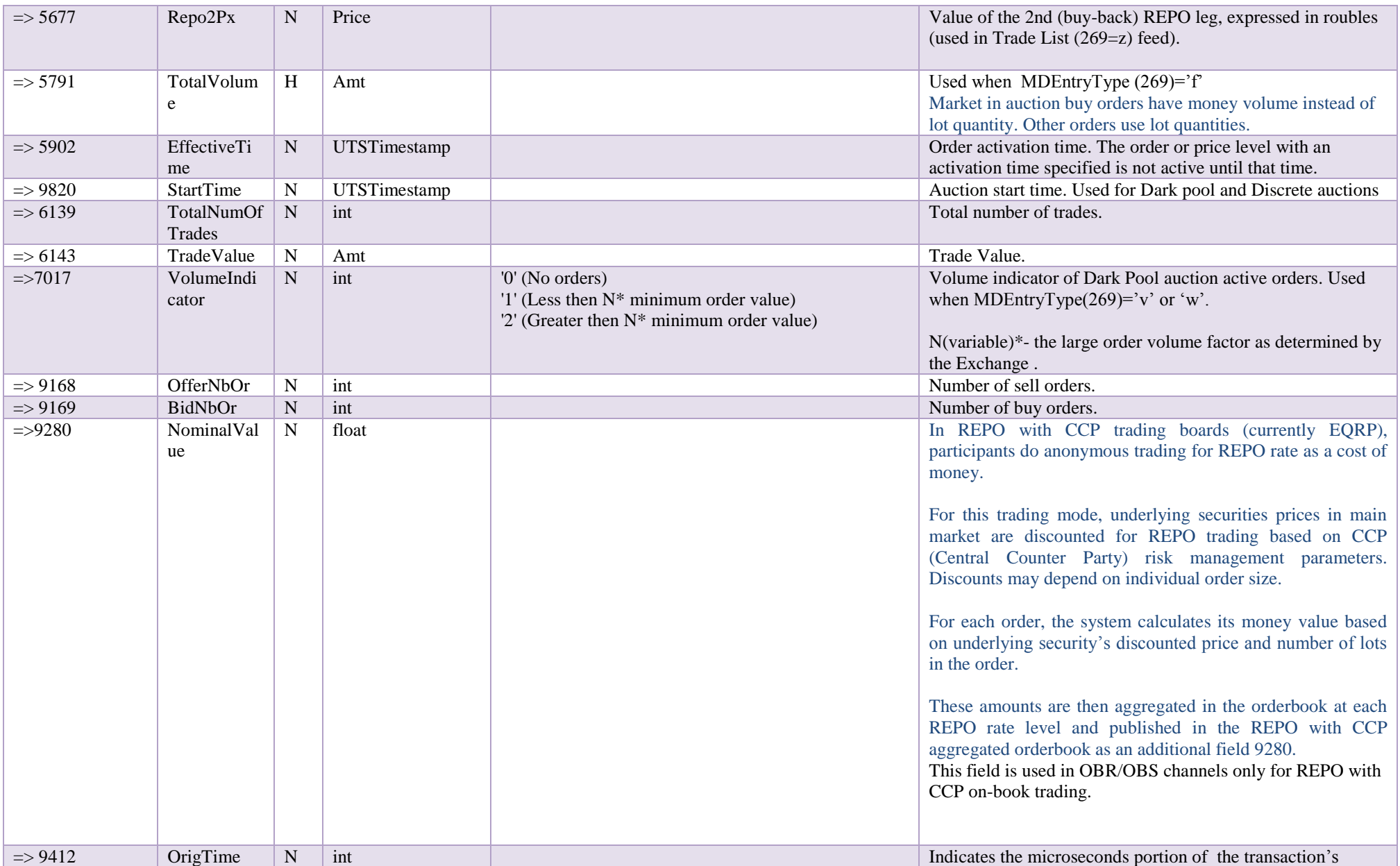

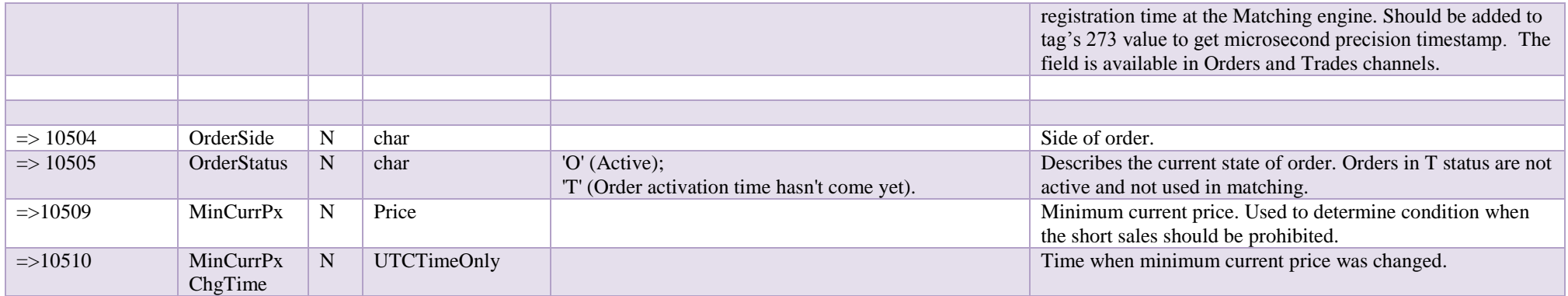

## **5. Network Connectivity Guide**

### **5.1.Configure a VPN connection with MOEX using Windows XP**

To configure a VPN connection, do the following:

- 1. Make sure you are connected to the Internet;
- 2. Click *Start*, and then click *Control Panel;*

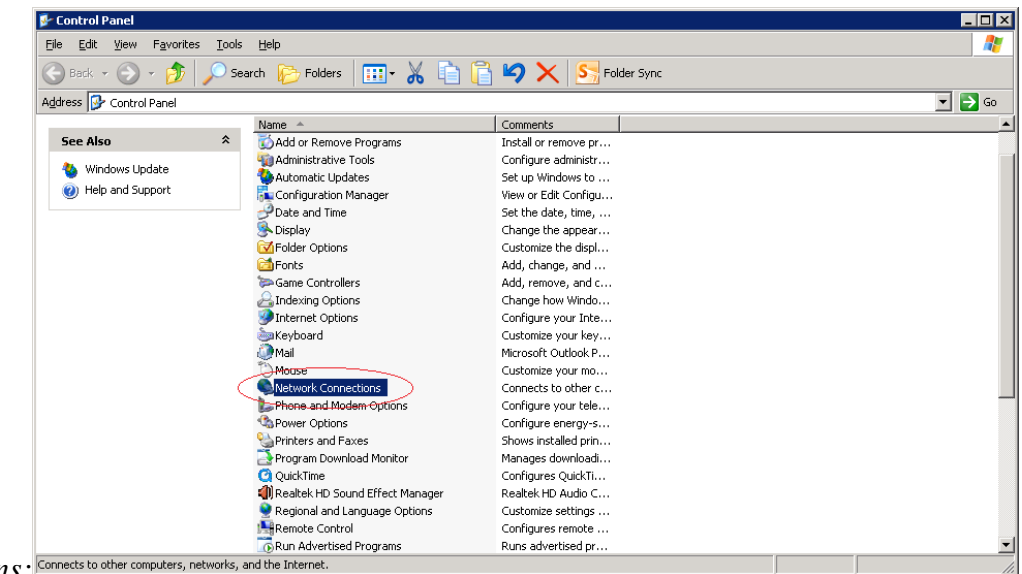

3. In *Control Panel*, double click *Network Connections:*

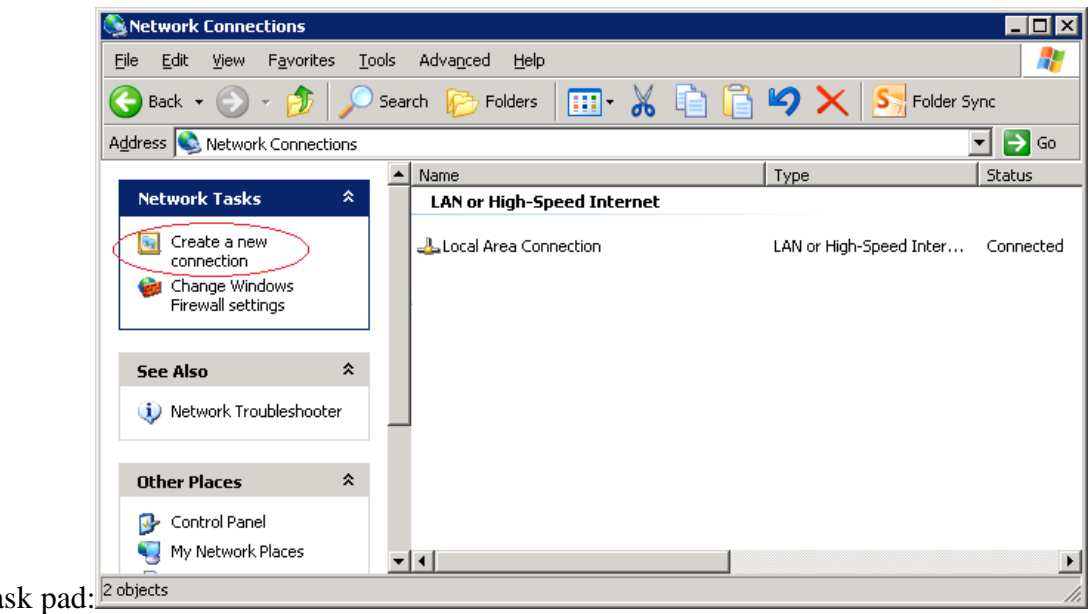

4. Click *Create a new connection* in the *Network Tasks* task pad:

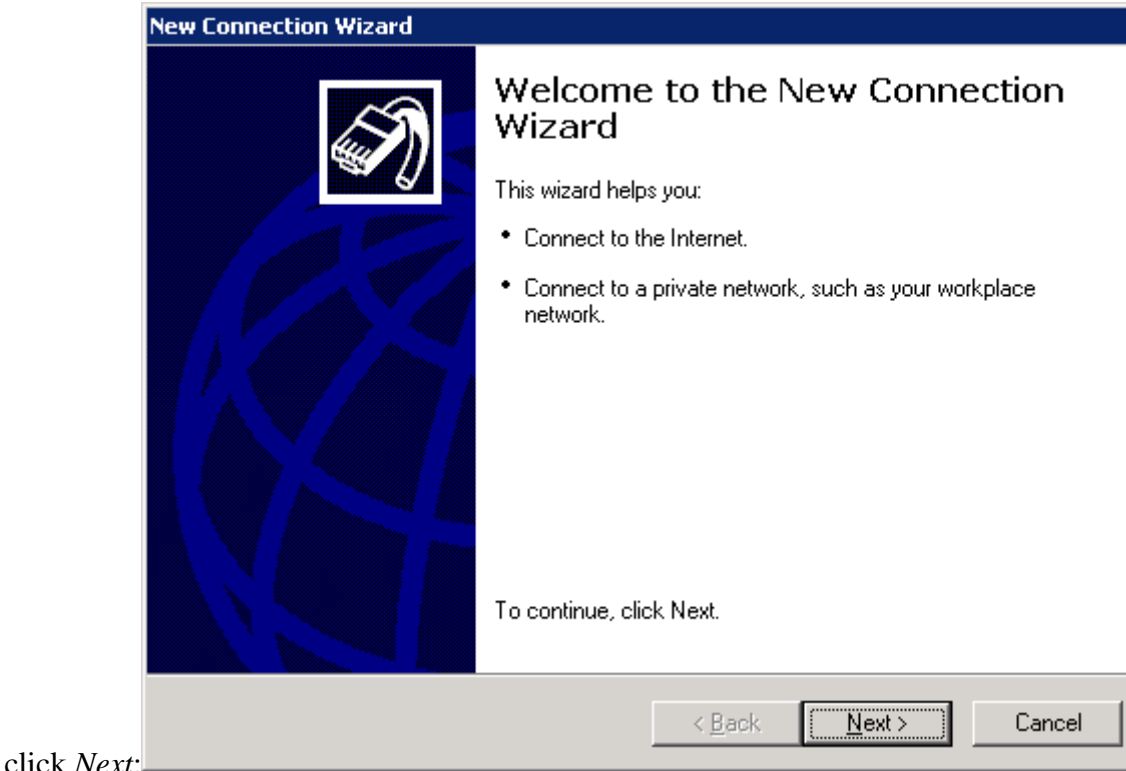

5. In the Network Connection Wizard, ick Next

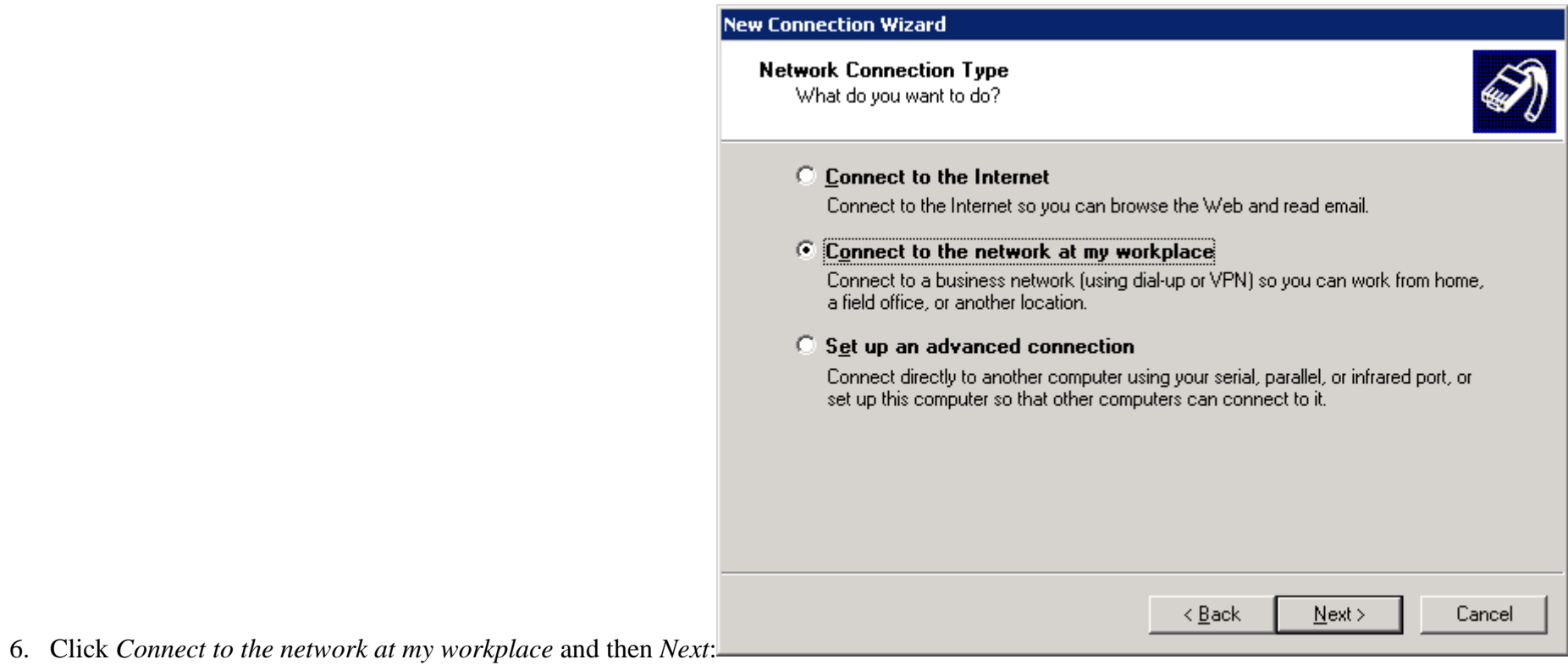

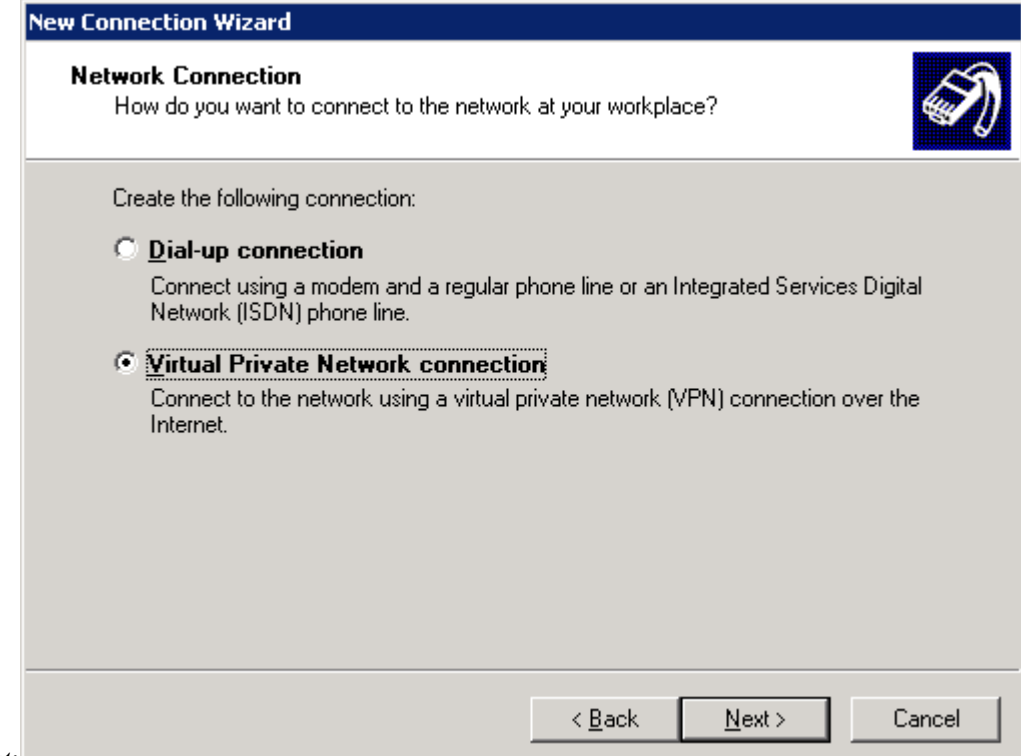

7. Click *Virtual Private Network* connection and then *Next*:

8. Type *Company Name* (e.g. MOEX VPN Connection), and then click *Next*:

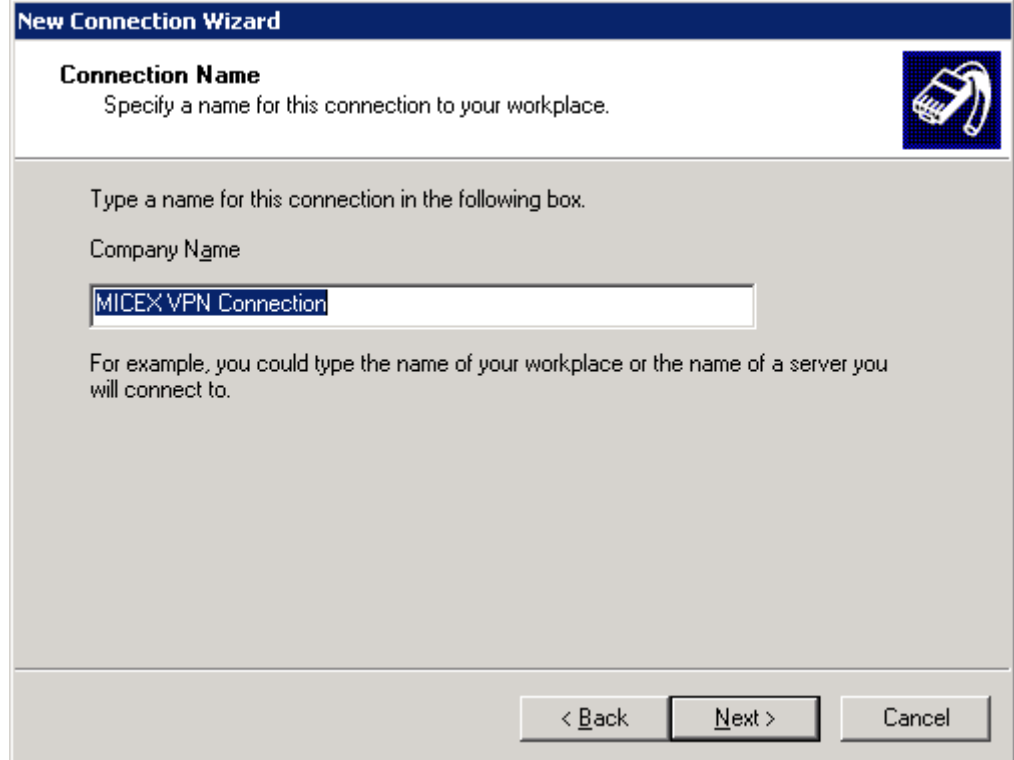

9. Click *Do not dial the initial connection*, and then click *Next*:

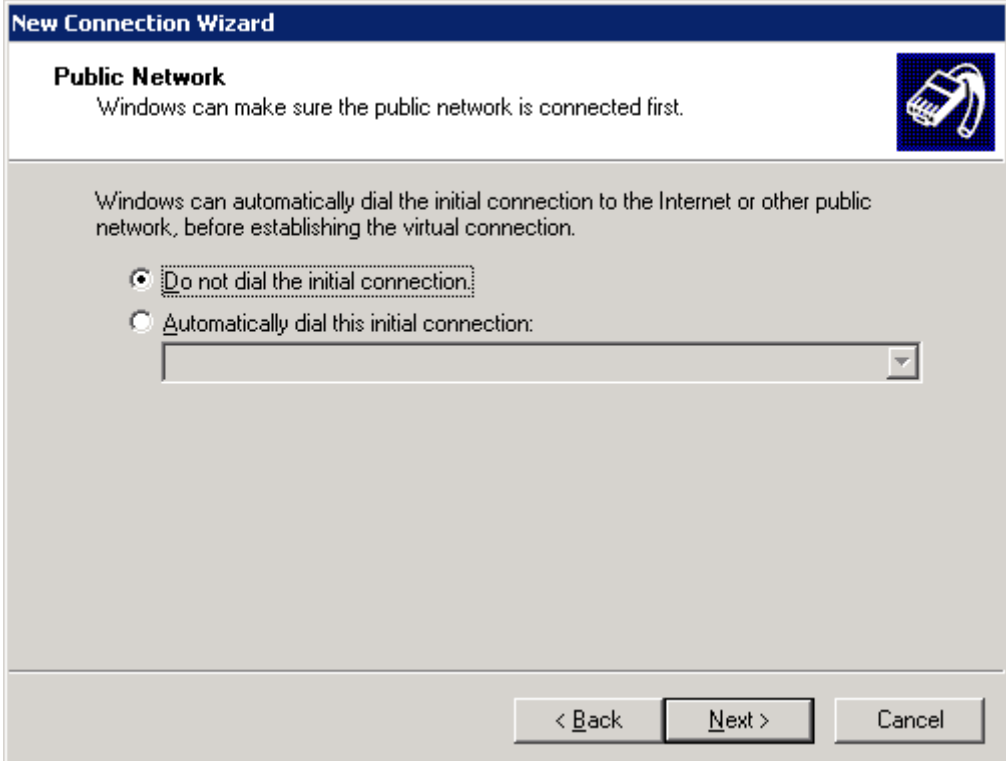

10. Type the server address provided by MOEX team, and then click *Next*:

#### **New Connection Wizard**

**VPN Server Selection** What is the name or address of the VPN server?

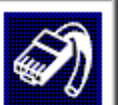

Type the host name or Internet Protocol (IP) address of the computer to which you are connecting.

**Hest was a ID address for ourseals microsoft**  $15751011$ 

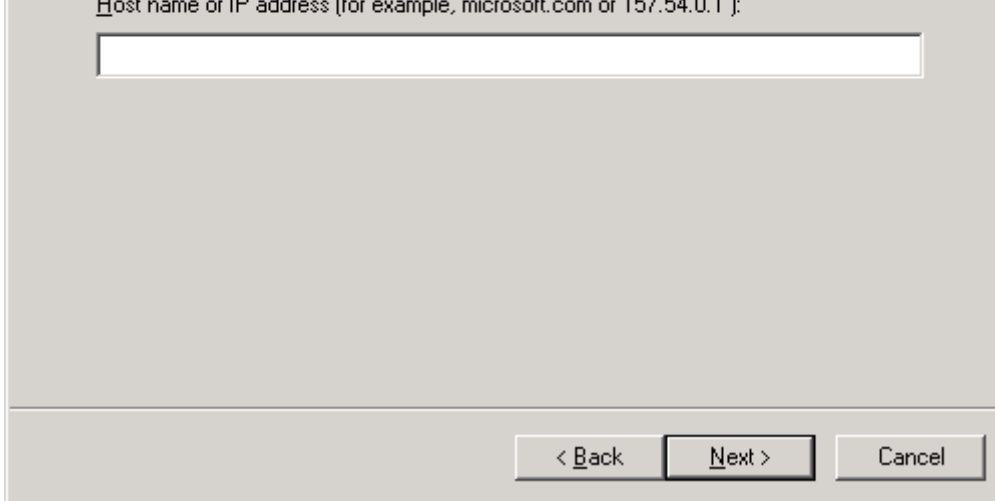

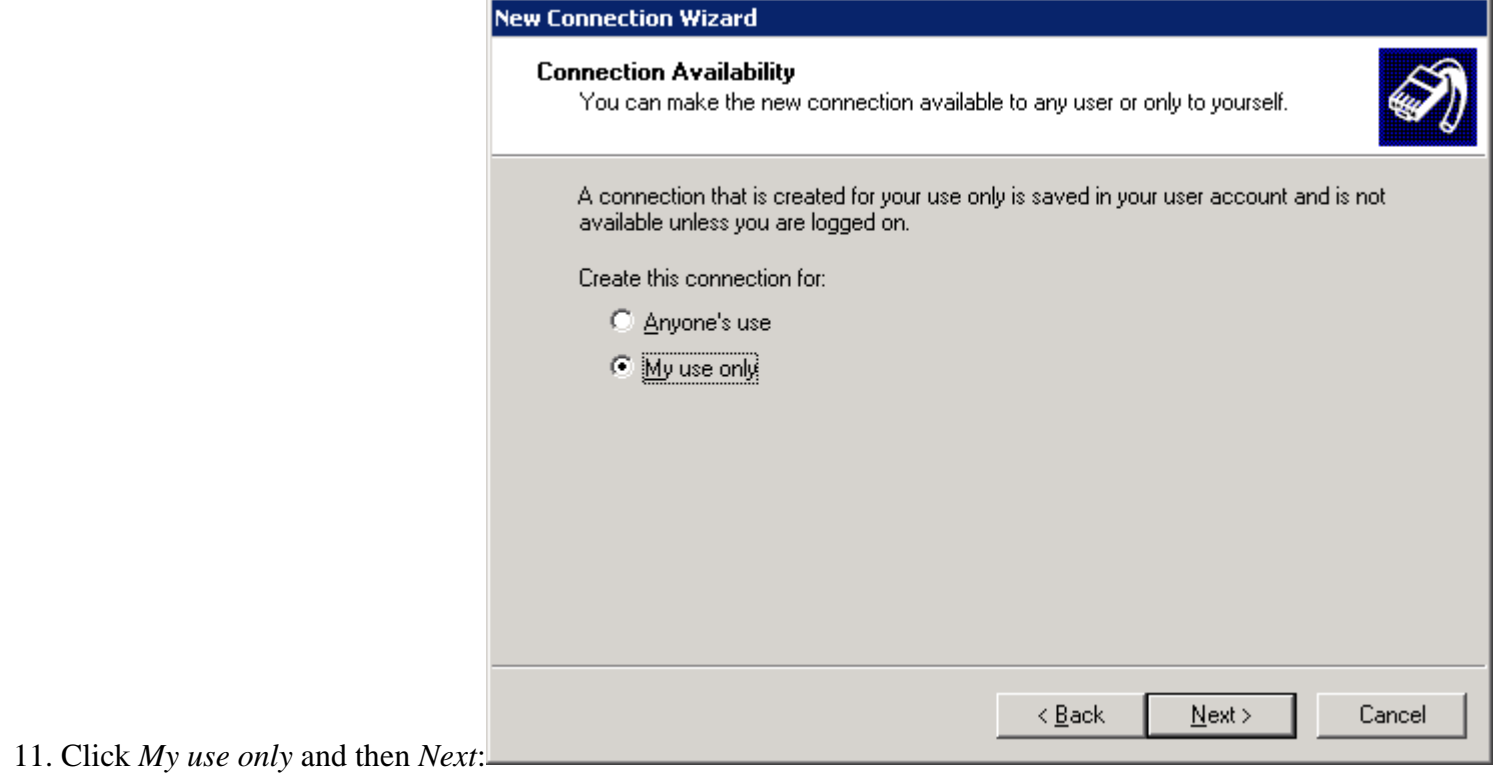

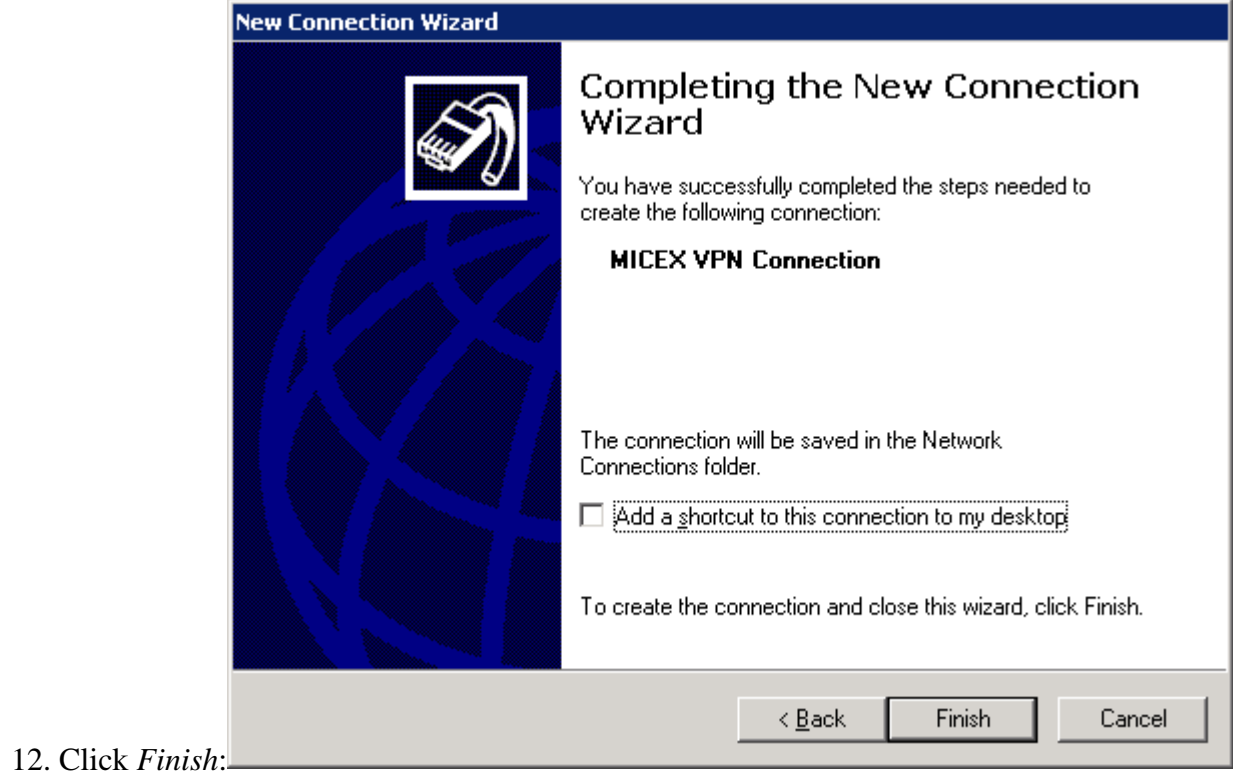

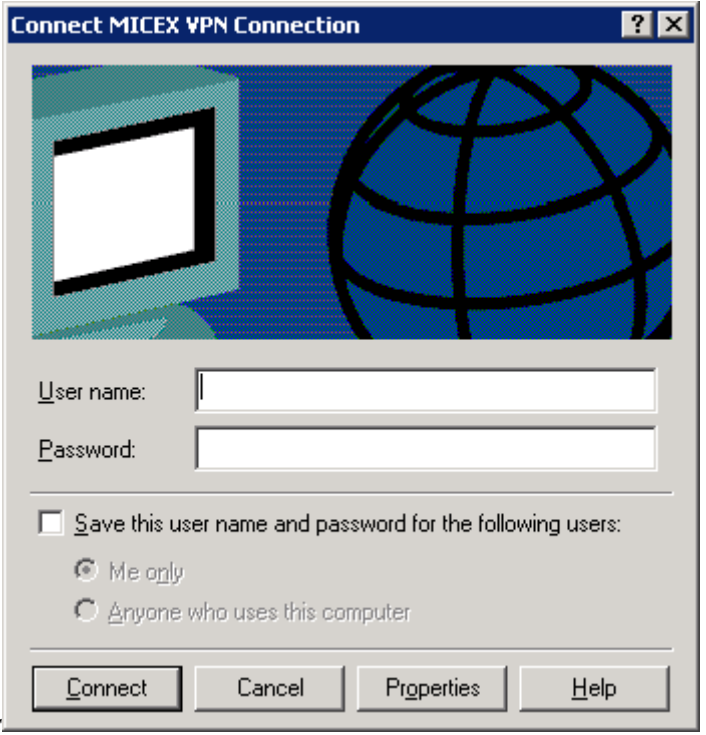

13. Leave *User name* and *Passwod* empty, and then click *Properties*

14. On *Security* tab, click *Advanced (custom settings)* and then *Settings…*:

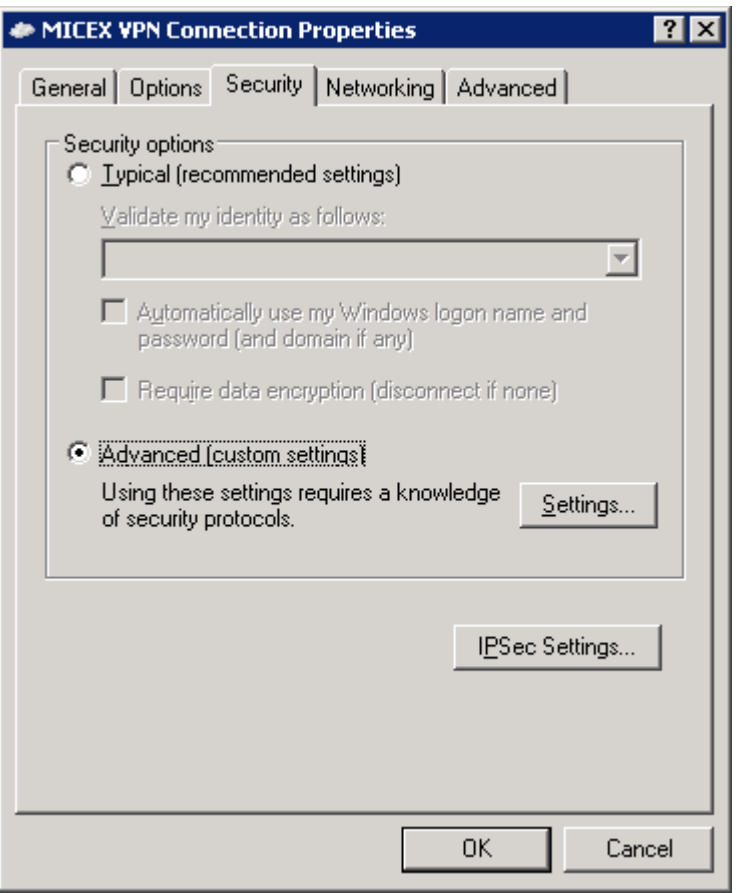

15. Choose *Optional encryption (connect even if no encryption)* data encryption and then click *OK*:

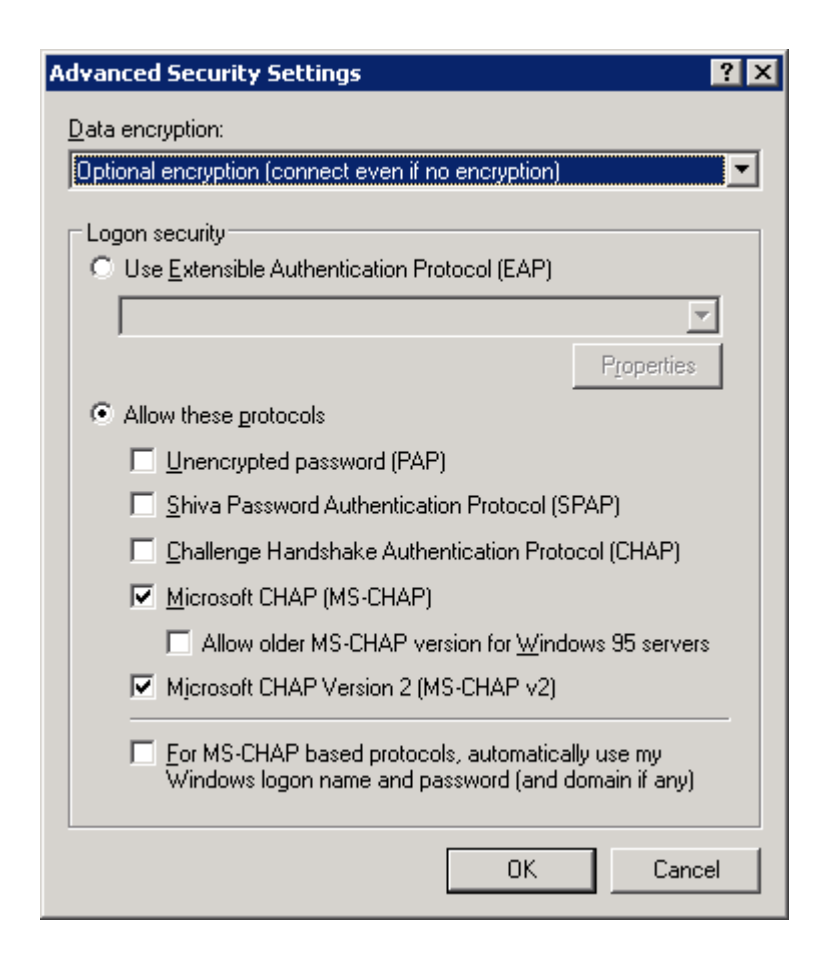

16. On *Networking* tab, choose *PPTP VPN* type of VPN and then click *OK*:

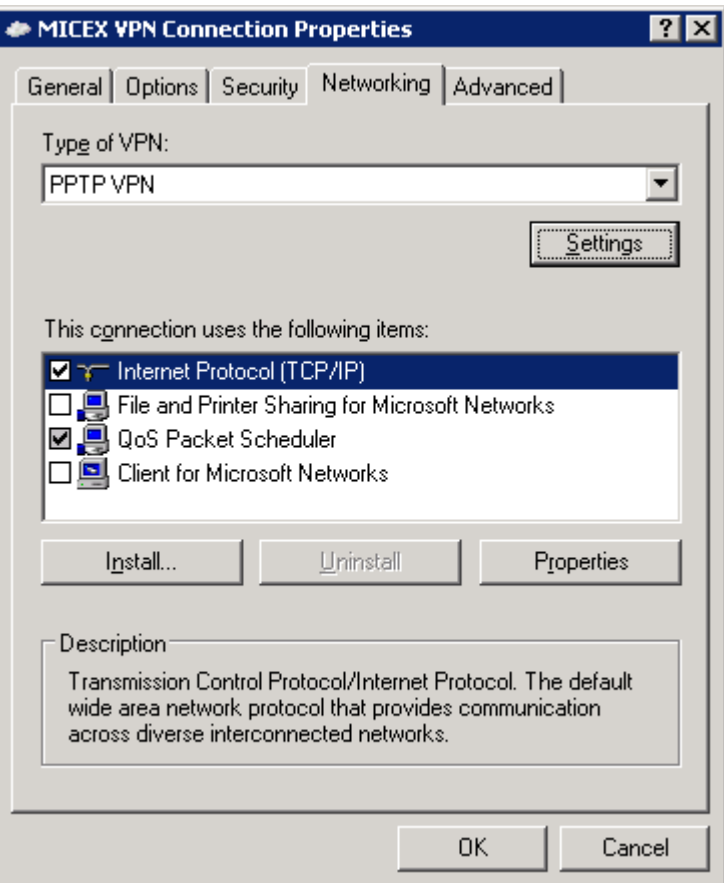

# **5.2. Configure a VPN connection with MOEX using Windows 7**

- 1. Make sure you are connected to the Internet
- 2. Open *Control Panel*→*Network and Internet*→*Network and Share Center* and then click *Set up a new connection or network*:

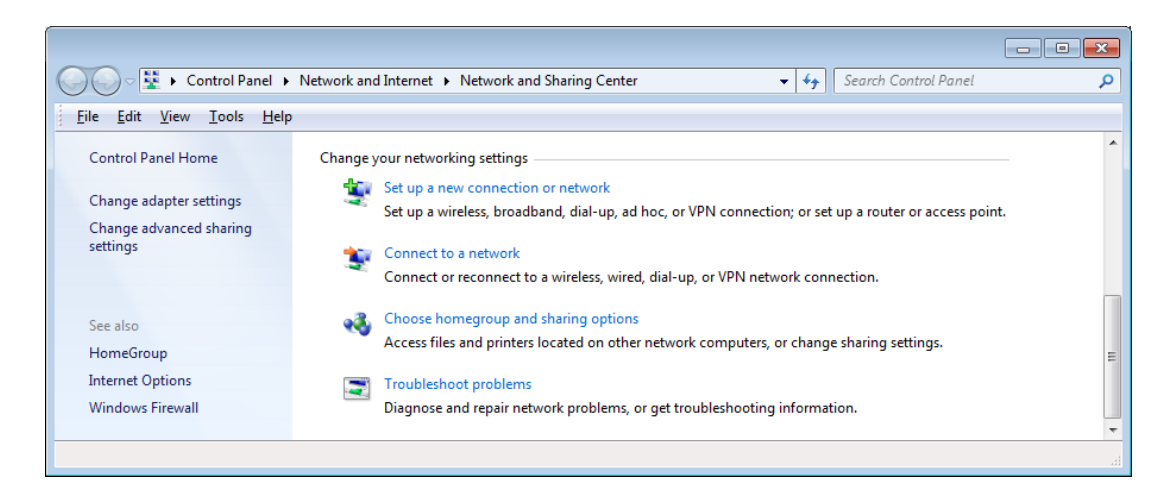

3. Choose *Connect to a workplace* and then click *OK*:

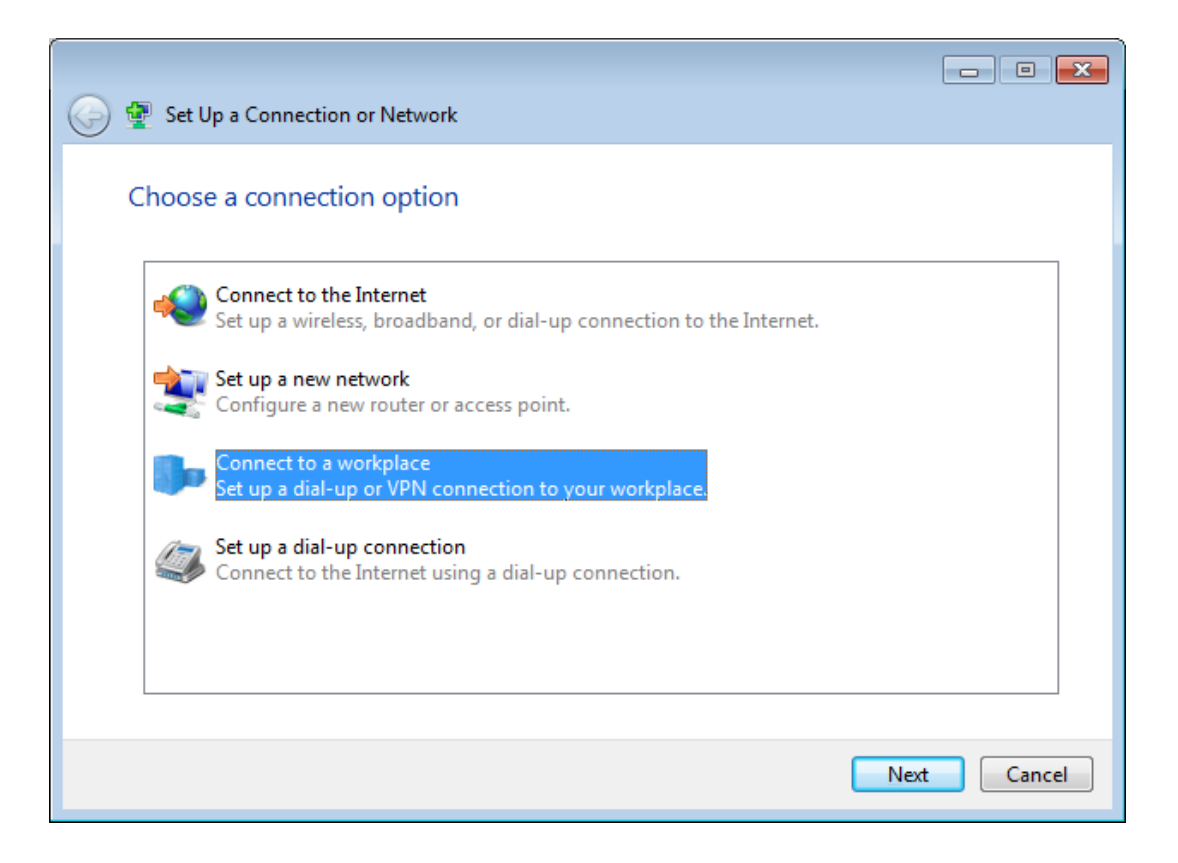

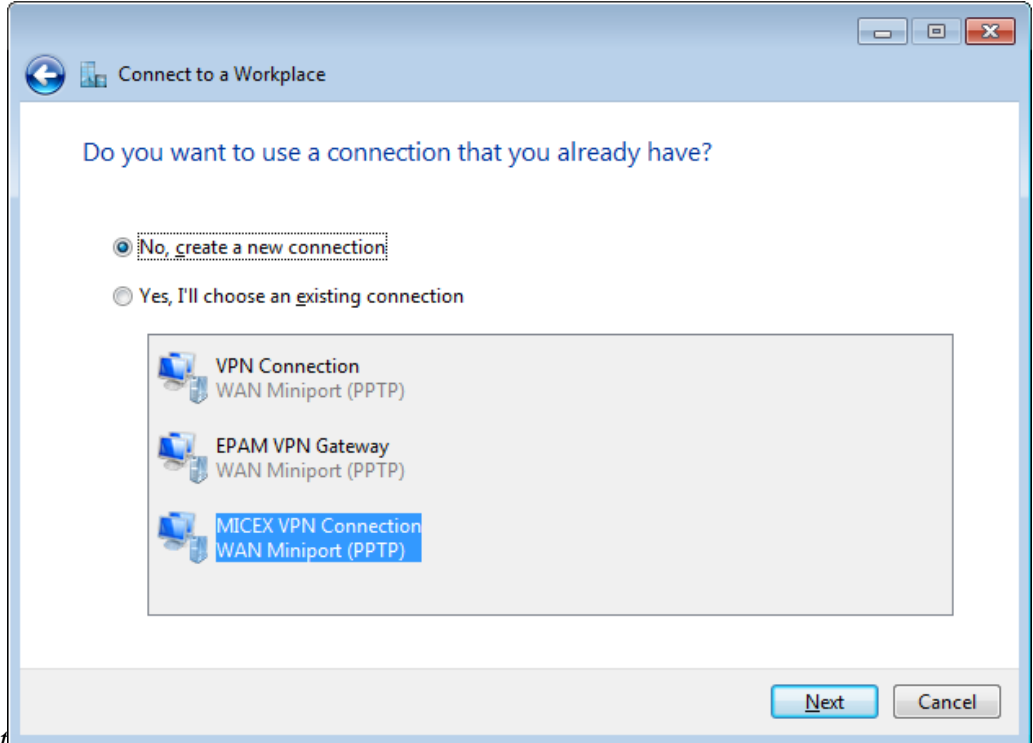

- 4. Choose *No, create a new connection* and then click *Next*
- 5. Click *Use my Internet Connection (VPN)*:

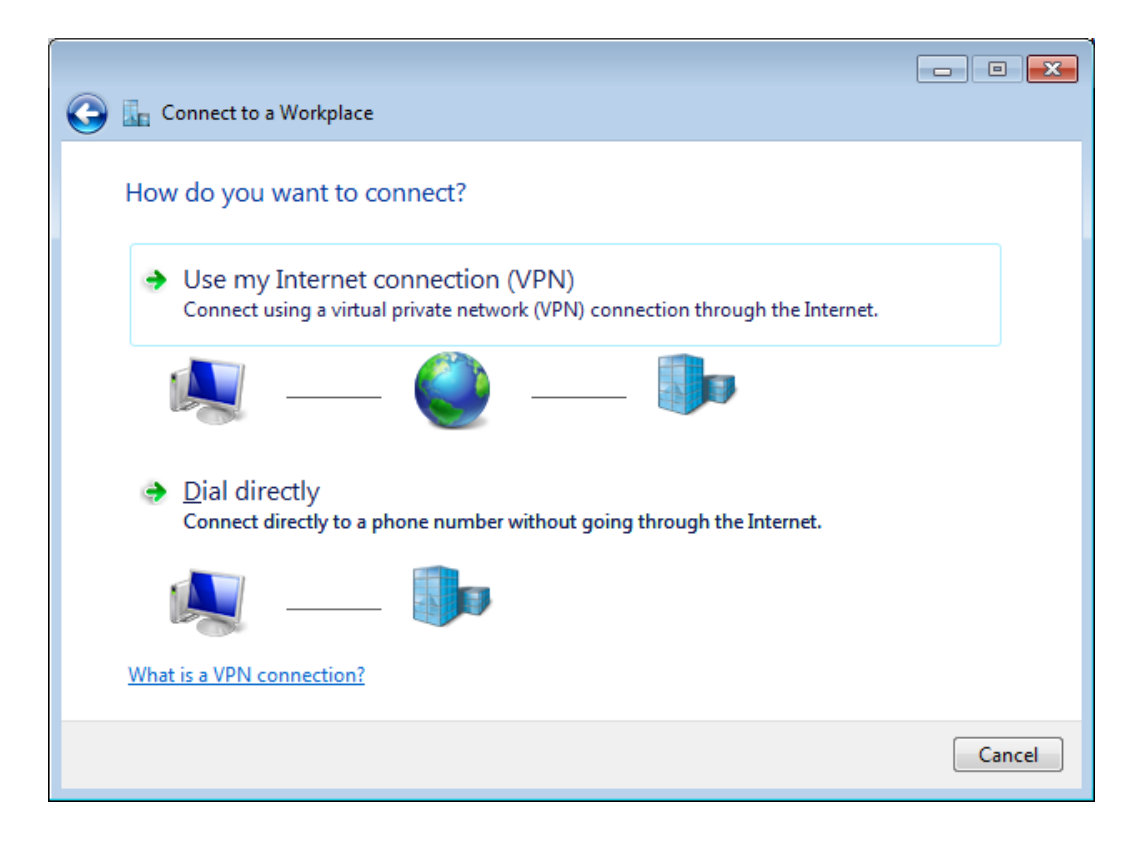

6. Type the server address provided by MOEX team to the *Internet address* field, type MOEX VPN Connection to the *Destination name* field, check *Don't connect now; just set it up so I can connect later* and then click *Next*:

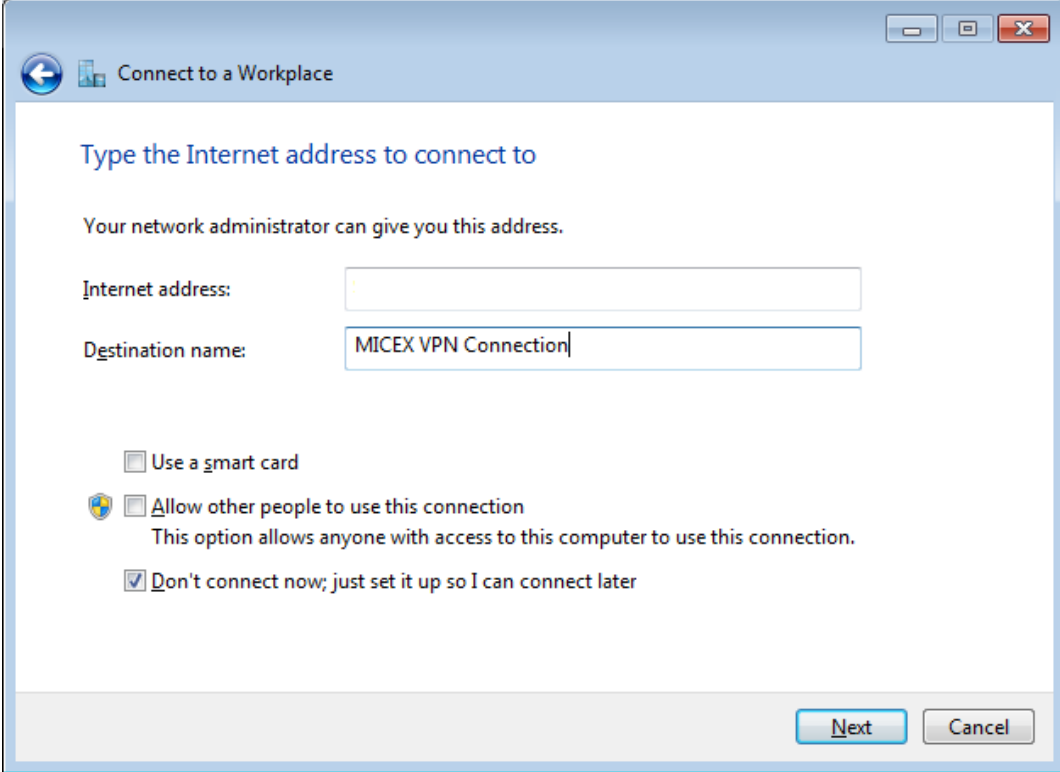

7. Leave the next page without changes and then click *Next*:

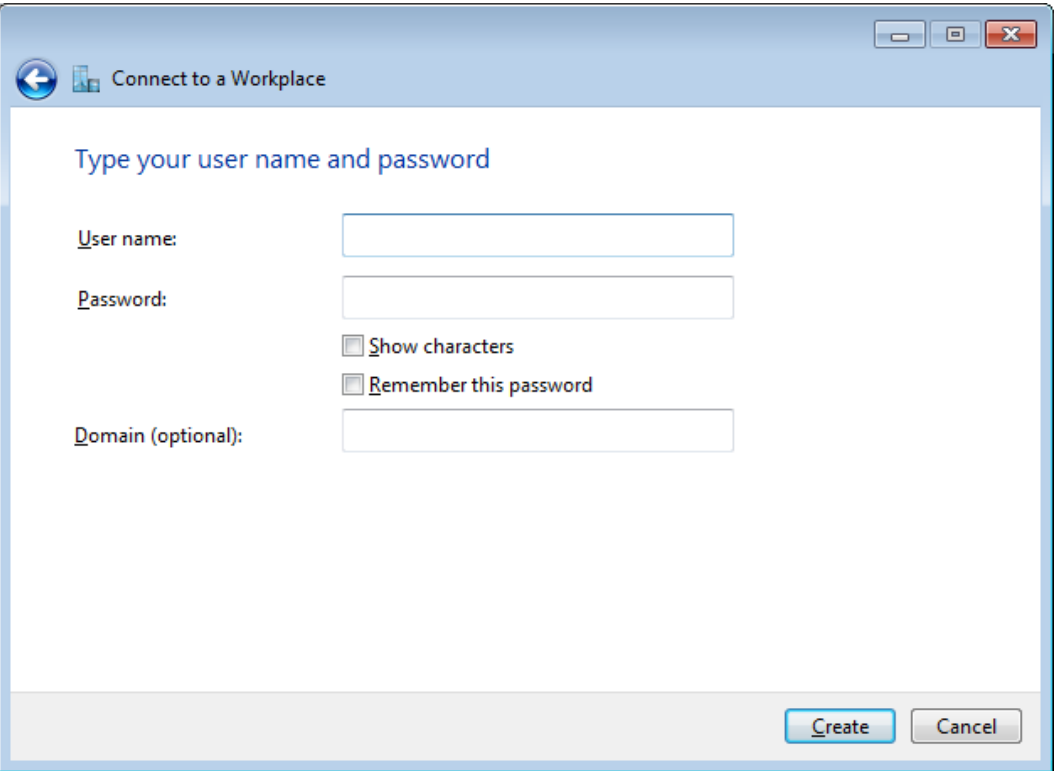

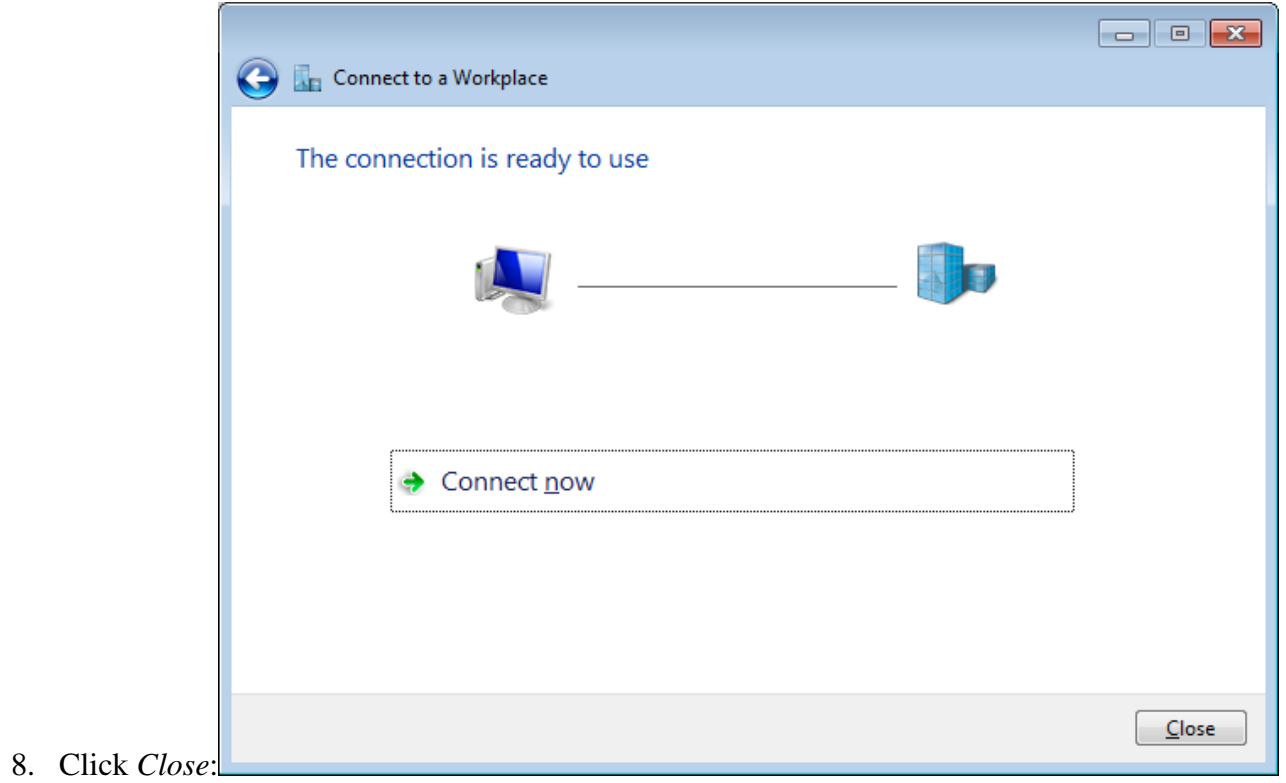

*9.* Open *Control Panel*→*Network and Internet*→*Network and Share Center* and click *Change adapter setting*:

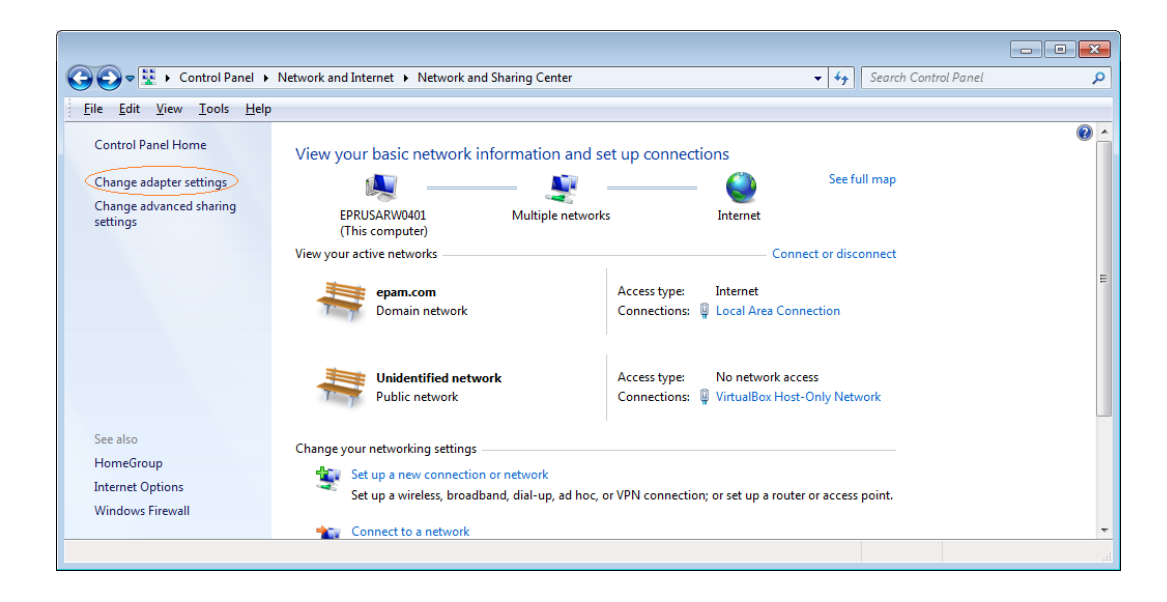

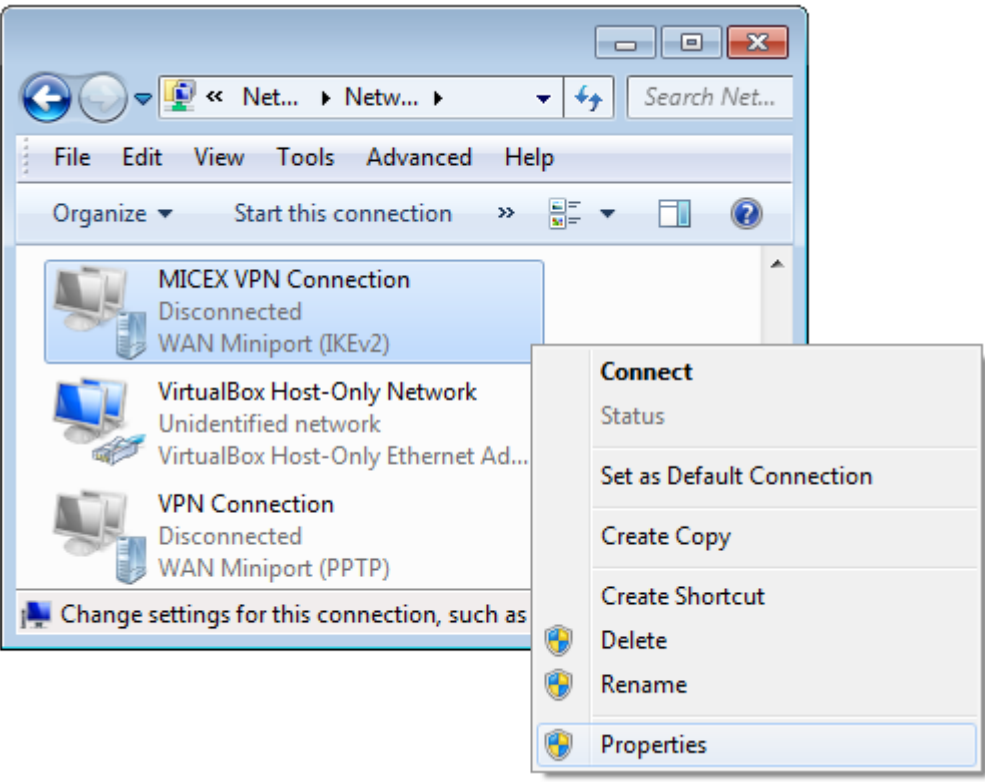

- 10. Choose *Properties* of the just created connection:
- 11. On *Security* tab choose *Point to Point Tunneling Protocol (PPTP)* VPN type, choose *Optional encryption (connect even if no encryption)* data encryption and then click *OK*:
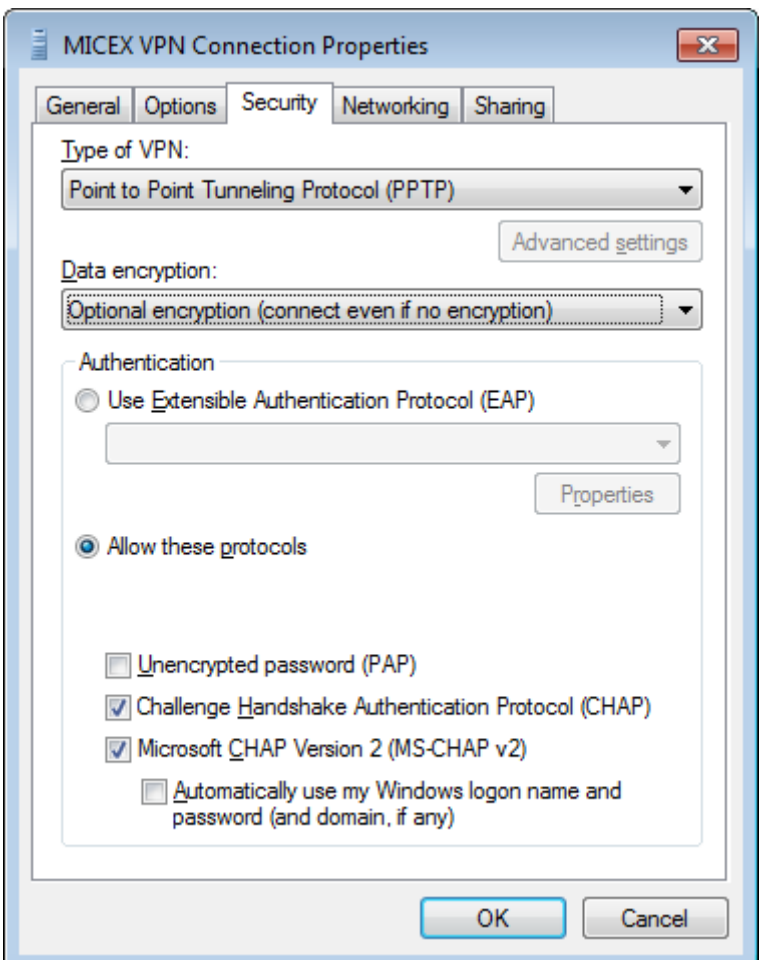

**5.3. Configure a VPN connection with MOEX using OpenSUSE**

- 1. Make sure you are connected to the Internet;
- 2. Install *pptp* client using the following command:

```
sudo zypper install pptp
```
#### 3. Run the following command:

sudo /usr/sbin/pptp-command setup

#### 4. Type '4' and press enter:

- 1.) Manage CHAP secrets
- 2.) Manage PAP secrets
- 3.) List PPTP Tunnels
- 4.) Add a NEW PPTP Tunnel
- 5.) Delete a PPTP Tunnel
- 6.) Configure resolv.conf
- 7.) Select a default tunnel
- 8.) Quit
- ?: 4 + <enter>

### 5. Type '1' and press enter:

Add a NEW PPTP Tunnel.

1.) Other Which configuration would you like to use?: 1 *+ <enter>*

6. Type 'micex\_vpn\_connection' and press enter:

Tunnel Name: micex vpn connection + <enter>

7. Type '<server address>' and press enter:

Server IP: <server address> *+ <enter>*

8. Type 'del default' and press enter:

route: del default *+ <enter>*

9. Type 'add default gw 1.1.1.1 TUNNEL DEV' and press enter:

route: add default gw 1.1.1.1 TUNNEL\_DEV

10. Simply press enter:

route: *<enter>*

11. Type 'test' and press enter:

Local Name: test

12. Leave a default value, simply press enter: Remote Name [PPTP]: <enter>

13. If you have done everything correct, you will see:

```
Adding micex vpn connection - <server address> - test - PPTP
Added tunnel micex vpn connection
```
- 14. Type '8' and press enter to exit the setup wizard.
- 15. The next step is to make a few changes in a configuration file which was created on previous steps by the wizard. At first open it using the following command:

sudo vim /etc/ppp/peers/micex\_vpn\_connection

16. Needed changes are colored by red:

```
#
# PPTP Tunnel configuration for tunnel micex vpn connection
# Server IP: <server address>
# Route: route del default
# Route: route add default gw 1.1.1.1 TUNNEL DEV
#
noauth
```

```
#
# Tags for CHAP secret selection
#
name test
remotename PPTP
#
# Include the main PPTP configuration file
#
# file /etc/ppp/options.pptp
```
17. Please be careful and don't forget to save this file before closing. That's all. Now you are ready to establish the VPN connection using the following command:

sudo /usr/sbin/pptp-command start micex\_vpn\_connection

You will see something like this:

```
Using interface ppp0
Connect: ppp0 <--> /dev/pts/1
local IP address 1.1.1.19
remote IP address 1.1.1.1
Script ?? finished (pid 30023), status = 0x0
Script /etc/ppp/ip-up finished (pid 30032), status = 0x0Route: add -net 0.0.0.0 gw 1.1.1.1 added
Route: add -net 1.1.1.0 netmask 255.255.255.0 gw 1.1.1.1 added
All routes added.
Tunnel micex vpn connection is active on ppp0. IP Address: 1.1.1.19
```
18. To stop this connection use the following command:

sudo /usr/sbin/pptp-command stop

19. Important: After the VPN connection is stopped you will need to return the default route rule you had before. Otherwise the next tries to establish the VPN connection will be failed. It's recommended to make a script which will be responsible for the default route rule restoring.

# **5.4.Troubleshooting**

- 1. The VPN connection is established but your application doesn't receive UDP packets (Windows 7)
- 1.1 Open status of your VPN connection and check if the count of 'Received' bytes is continuously growing; If it's not so, ask for help the MOEX support team.
- 1.2 Check firewall settings. Temporary turn off the firewall. If after that all seems ok, turn on firewall again but add the firewall rule:
	- Open *Windows Firewall→Advanced* settings;
	- Choose *Inbound Rules* and on the right click *New Rule*:

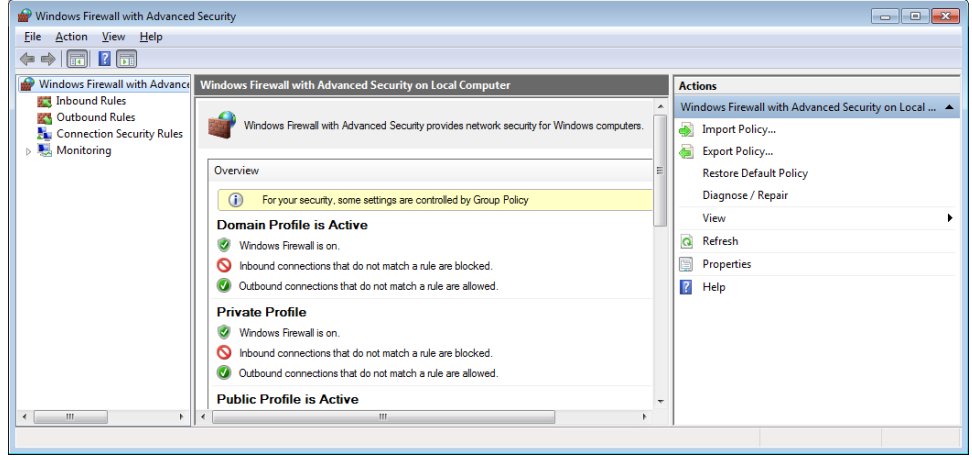

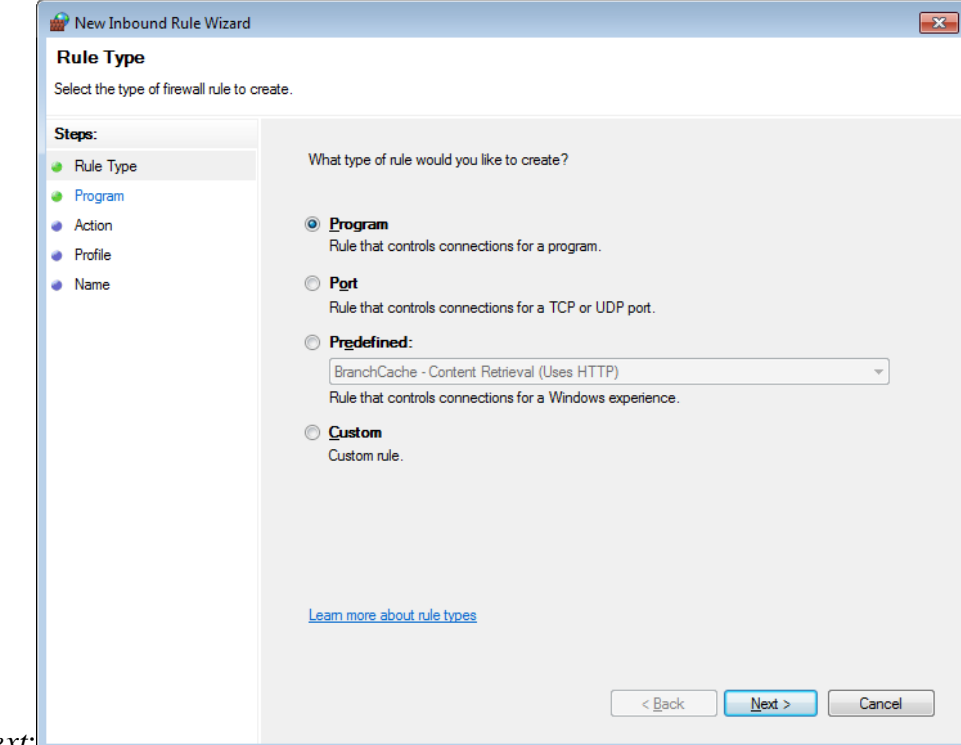

- Leave the first page without changes and click *Next*:
- $\checkmark$  On the next page you need to specify path to your program:

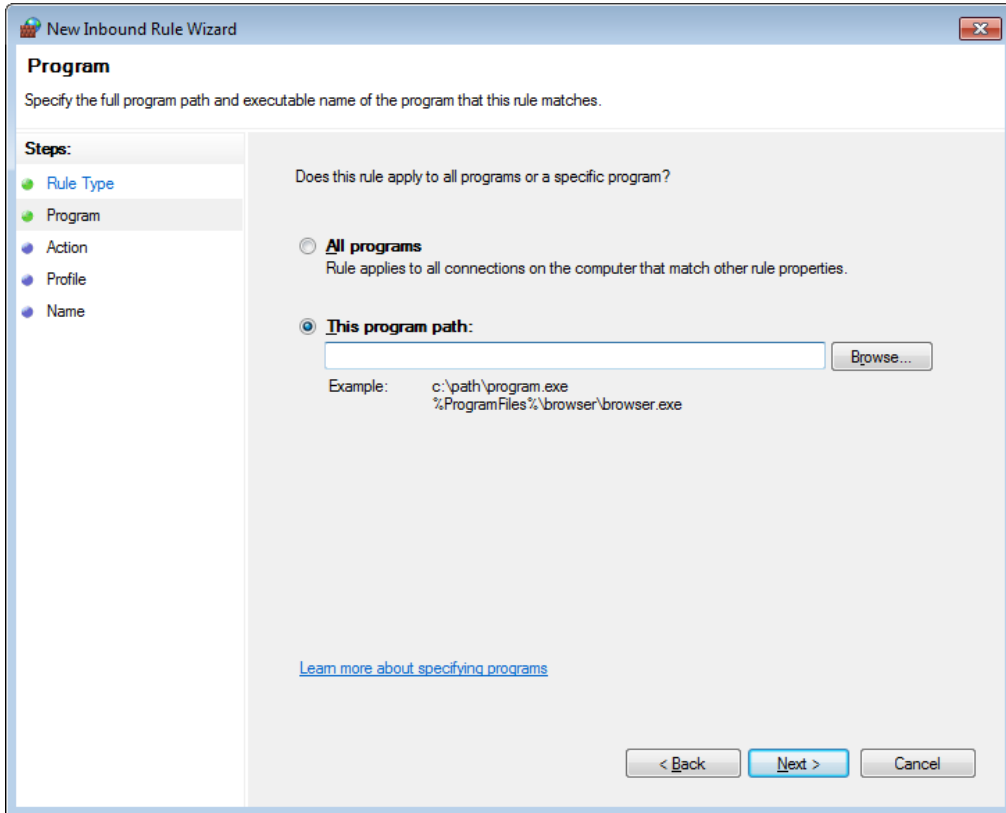

 $\checkmark$  Leave the pages below without changes:

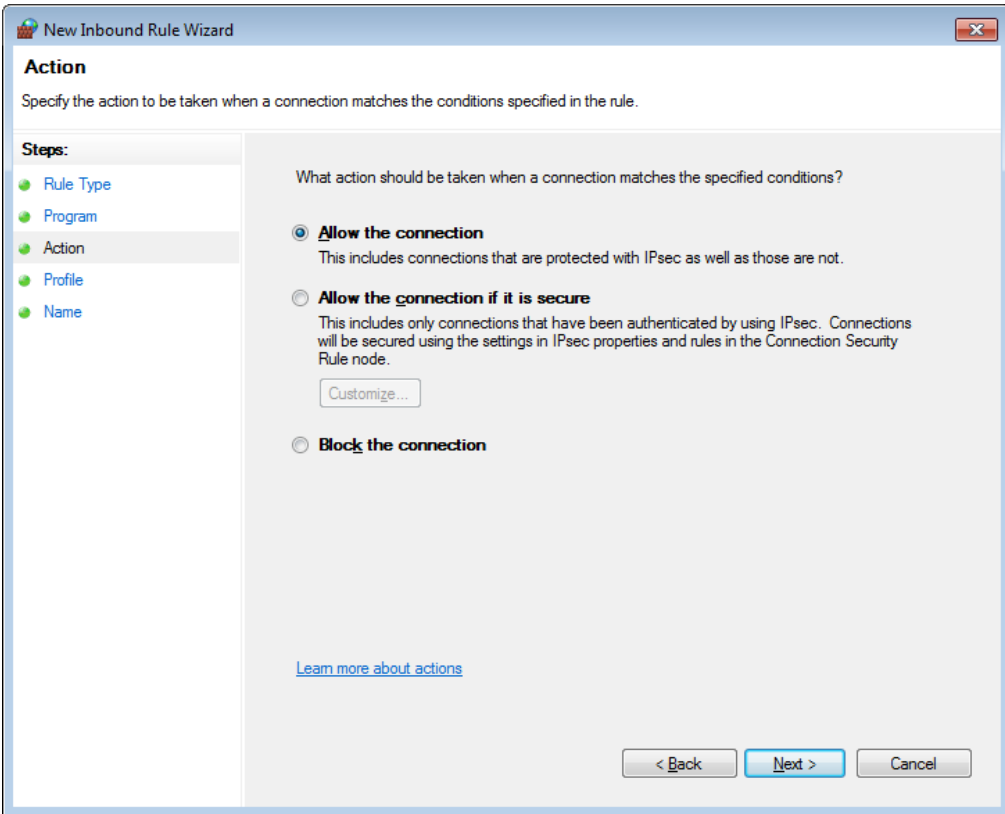

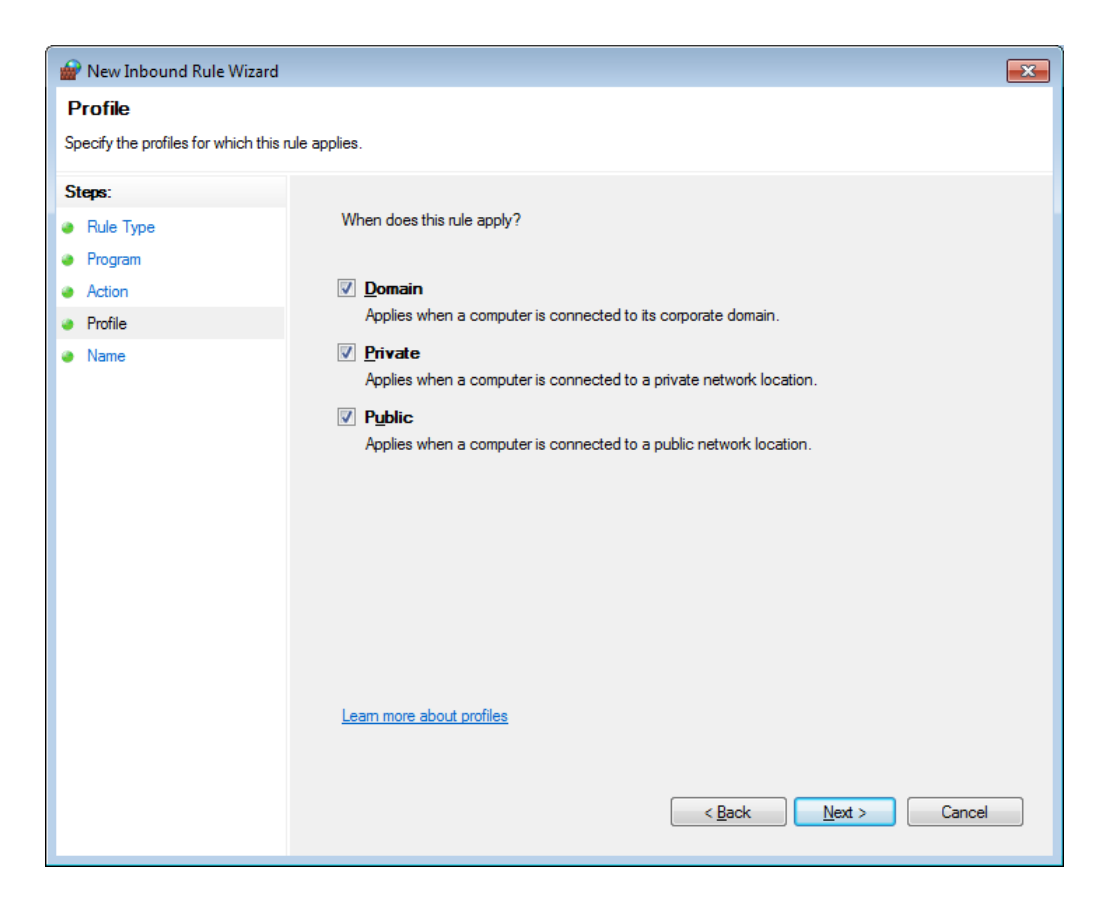

 $\checkmark$  Here you should to specify the name of this rule. E.g. MyApplicationRule.

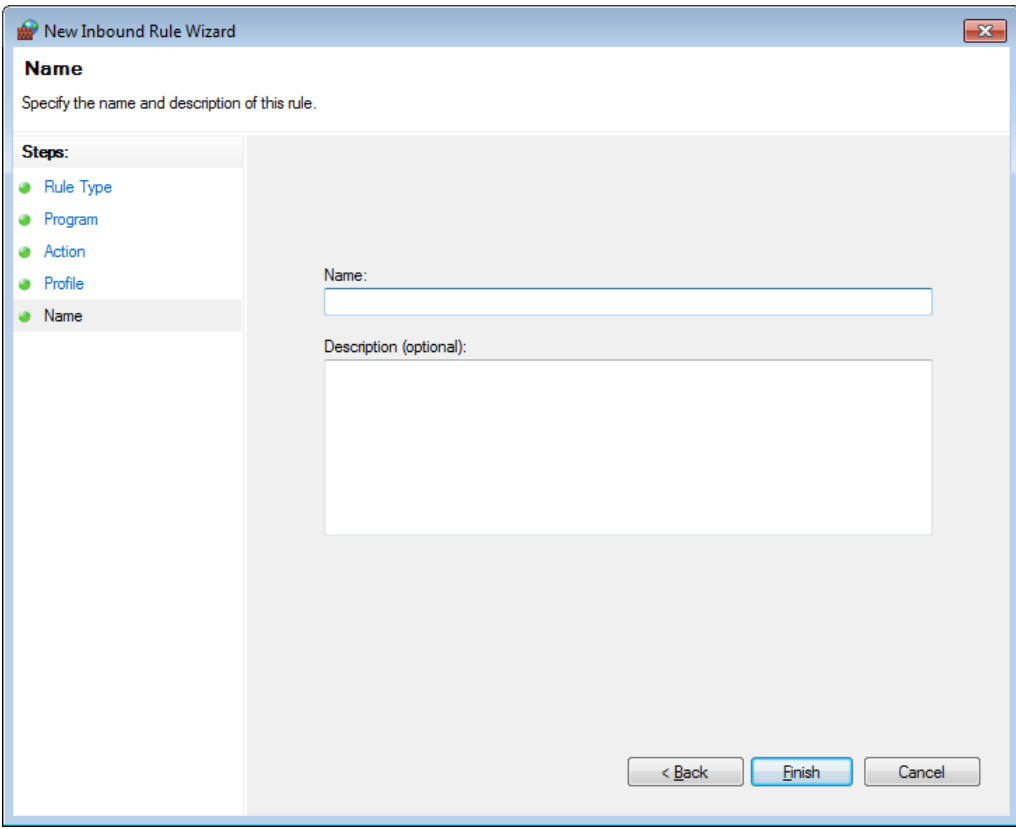

# **6. Certified Tools**

# **6.1.EPAM – B2Bits ® FIX Antenna TM Library**

EPAM Systems, Inc., the leading [software engineering and IT Outsourcing \(ITO\)](http://www.epam.com/software-development-services-summary.htm) provider in Central and Eastern Europe (CEE), and B2BITS®, EPAM Systems Capital Markets Competency Center, have certified their high performing FIX engine [FIX Antenna](http://www.b2bits.com/trading_solutions/fix_engines.html) IM with MOEX Market Data Multicast FIX/FAST Platform.

FIX Antenna<sup>TM</sup> (C++ and .NET) allows one to transparently subscribe to Market Data from MOEX Market Data Multicast FIX/FAST [Platform,](http://www.b2bits.com/trading_solutions/micex-fixfast.html) hiding all feeds arbitraging and recovery functionality behind straightforward object oriented API. The package includes complete documentation and samples, illustrating the use of FIX Antenna<sup>TM</sup> with MOEX Market Data Multicast FIX/FAST Platform. .NET package also contains the GUI client, which receives Market Data from MOEX Market Data Multicast FIX/FAST Platform.

#### **6.1.1 Quick Start – Code Samples**

Here the source code of the simple client. This code is a skeleton of the real application and shows one of the possible ways to use FA micex\_mfix.

```
instrument_listener_impl.h:
#pragma once
#include <B2BITS_micex_mfix_listeners.h>
namespace mfix micex client {
    class instrument listener impl
         : public micex_mfix::instrument_listener {
     public:
         virtual bool on_security_definition(const micex_mfix::security_description &sec_desc,
                                             const micex_mfix::security_id &sec_id,
                                             const micex_mfix::symbol &symb,
                                             const std::string &board,
                                              const Engine::FIXMessage &d_msg,
                                             const std::string &channel_id)
         {
             //add your processing code here, return your result true or false
             return false;
         }
        virtual void on subscribed(const micex mfix::symbol &symb,
                                    const std::string &board,
                                   micex mfix::mfix feed type feed type)
         {
             //add your processing code here
         }
         virtual void on_unsubscribed(const micex_mfix::symbol &symb,
                                      const std::string &board,
                                     micex mfix::mfix feed type feed type)
         {
             //add your processing code here
         }
        virtual void on increment(const micex mfix::symbol &symb,
                                   const std::string &board,
                                  const Engine::TagValue &entry,
                                  micex mfix::mfix feed type feed type)
```

```
 {
     //add your processing code here
 }
virtual void on security status(const micex mfix::symbol &symb,
                                  const std::string &board,
                                  const Engine::FIXMessage &msg,
                                 micex_mfix::mfix_feed_type feed_type)
 {
     //add your processing code here
 }
virtual bool on natural refresh(const micex mfix::symbol &symb,
                                  const std::string &board,
                                 const micex mfix::increments &nr msgs,
                                 micex_mfix::mfix_feed_type feed_type)
 {
     //add your processing code here, return your result true or false
     return true;
 }
virtual void on snapshot(const micex mfix::symbol &symb,
                           const std::string &board,
                          const micex mfix::snapshots &msgs,
                          micro micex mfix: mfix feed type feed type)
 {
     //add your processing code here
 }
virtual void on recovery started(const micex mfix::symbol &symb,
                                   const std::string &board,
                                  micex mfix::mfix feed type feed type)
 {
     //add your processing code here, return your result true or false
     return false;
 }
 virtual void on_recovery_stopped(const micex_mfix::symbol &symb,
                                   const std::string &board,
                                  micex mfix::mfix_recovery_reason reason,
                                  micro\_mfix::mfix feed type feed type)
 {
     //add your processing code here
 }
 virtual void on_error(const micex_mfix::symbol &symb,
                        const std::string &board,
                       const std::string &error,
                       micex_mfix::mfix_feed_type feed_type)
```

```
 {
       //add your processing code here
 }
    };
}
```

```
application_listener_impl.h:
#pragma once
```

```
#include <B2BITS_micex_mfix_listeners.h>
```

```
namespace mfix micex client {
    class application listener impl
        : public micex mfix::micex mfix application listener {
     public:
        virtual void on_error(const std::string &error)
         {
             //add your processing code here
        }
        virtual void on process(const Engine::FIXMessage &msg, const std::string &channel id)
         {
             //add your processing code here
        }
       virtual void on_feed_reset(const std::string &channel_id, micex_mfix::mfix_feed_type feed_type)
         {
             //add your processing code here
        }
       virtual void on heartbeat(const std::string &channel id, micex mfix::mfix feed type feed type)
        {
             //add your processing code here
         }
    };
}
       main.cpp:
#include <iostream>
#include <B2BITS_FixEngine.h>
#include <B2BITS_micex_mfix_application.h>
#include "application listener impl.h"
#include "instrument listener impl.h"
using namespace mfix micex client;
```
void subscribe\_and\_wait(micex\_mfix::micex\_mfix\_application \*app,

```
instrument listener impl *&ins listener);
```

```
int main(int argc, char *agrv[])
{
    micex mfix::micex mfix application *app = nullptr;application_listener_impl *app_listener = nullptr;
     instrument_listener_impl *ins_listener = nullptr;
```

```
 try {
```
}

{

```
 Engine::FixEngine::init("./engine.properties");
```

```
 //configure parameters
```

```
micex_mfix::micex_mfix_application_params app_params;
app_params.templates_fn_ = "./FIX50SP2.xml";
app_params.config_xml = "./config.xml";
```

```
app listener = new application listener impl();
 app = Engine::FixEngine::singleton()->createMOEXApplication(app_params, app_listener);
```

```
subscribe and wait(app, ins listener);
     } catch (const Utils::Exception &ex) {
         std::cerr<<"Exception: "<<ex.what()<<"\n";
        if (nullptr != app listener) {
            app listener->release();
         }
         if (nullptr != ins_listener) {
            ins listener->release();
         }
         return 100;
     }
    app listener->release();
    ins listener->release();
     app->release();
     return 0;
void subscribe and wait(micex mfix::micex mfix application *app,
                        instrument listener impl *&ins listener)
     //get channels id
```

```
 micex_mfix::channel_ids channels(app->get_channel_ids());
```

```
 //get orderbook feed
micex mfix::micex feed &order book feed = app->get orderbook feed();
```

```
 ins_listener = new instrument_listener_impl();
```

```
 //subscribe to known instrument in channel[1], with market recovery as recovery type
order book feed.subscribe by symbol("AFLT", "EQBR", *ins listener,
                                     channels[1],micex_mfix::RM_USE_MARKET_RECOVERY);
 while (true) {
     std::cout<<"Type 'q' for exit\n\n";
     char c;
     std::cin>>c;
   if ('q' == c || 'Q' == c) {
         break;
     }
 }
 order_book_feed.unsubscribe_by_symbol("AFLT", "EQBR", channels[1]);
```
#### **6.1.2 API Overview**

}

Here is a list of all documented files with brief descriptions:

**/include/B2BITS\_micex\_mfix\_application.h**

**/include/B2BITS\_micex\_mfix\_listeners.**

**/include/B2BITS\_micex\_mfix\_types.h**

Here are the classes, structs, unions and interfaces with brief descriptions:

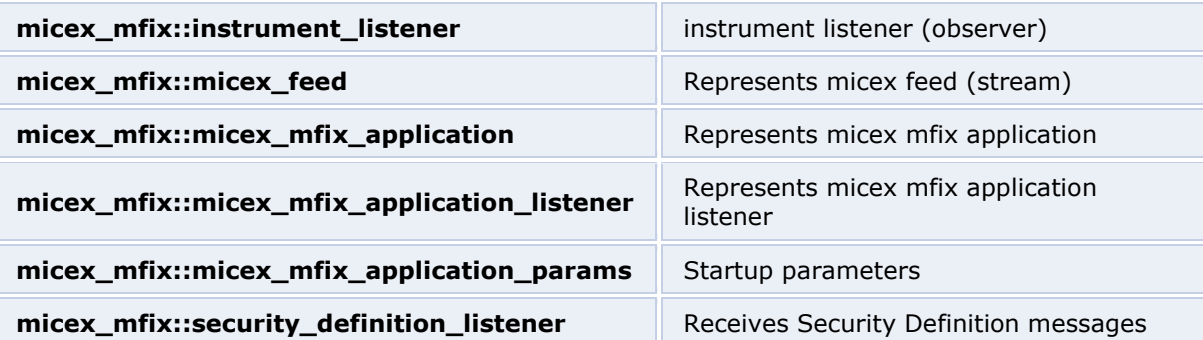

# *6.1.2.1.1. micex\_mfix::instrument\_listener Class Reference*

# #include <**B2BITS\_micex\_mfix\_listeners.h**>

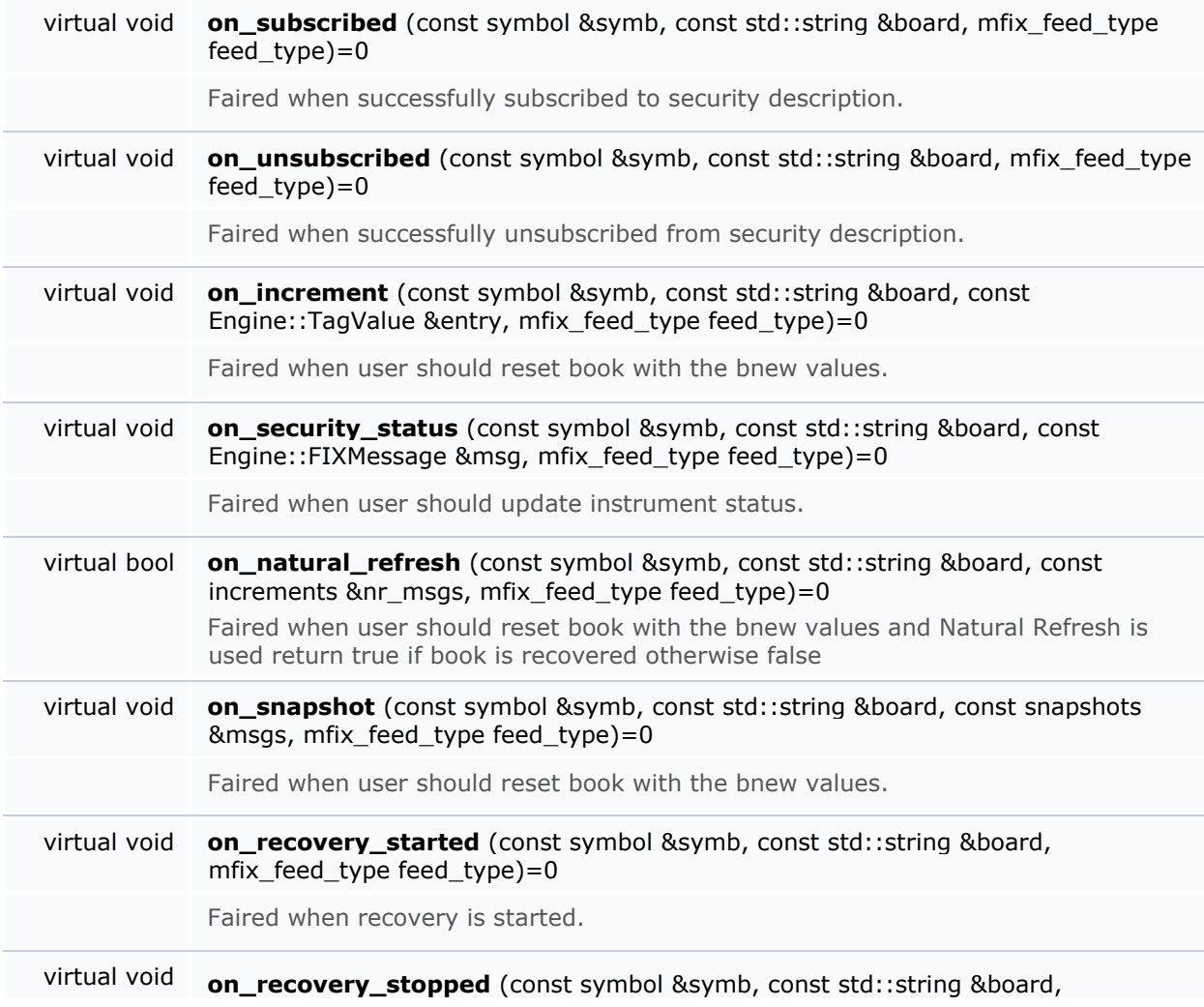

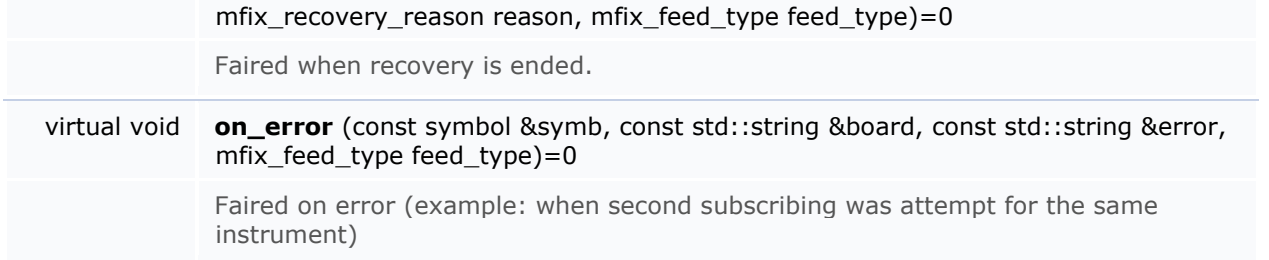

#### **Note:**

Objects of this class do not put to the std::auto\_ptr or other smart pointers (except specialized, example Utils::RefCounterPtr). Object must be created via "new" keyword only.

## *6.1.2.1.2. micex\_mfix::micex\_feed Class Reference*

#include <**B2BITS\_micex\_mfix\_application.h**>

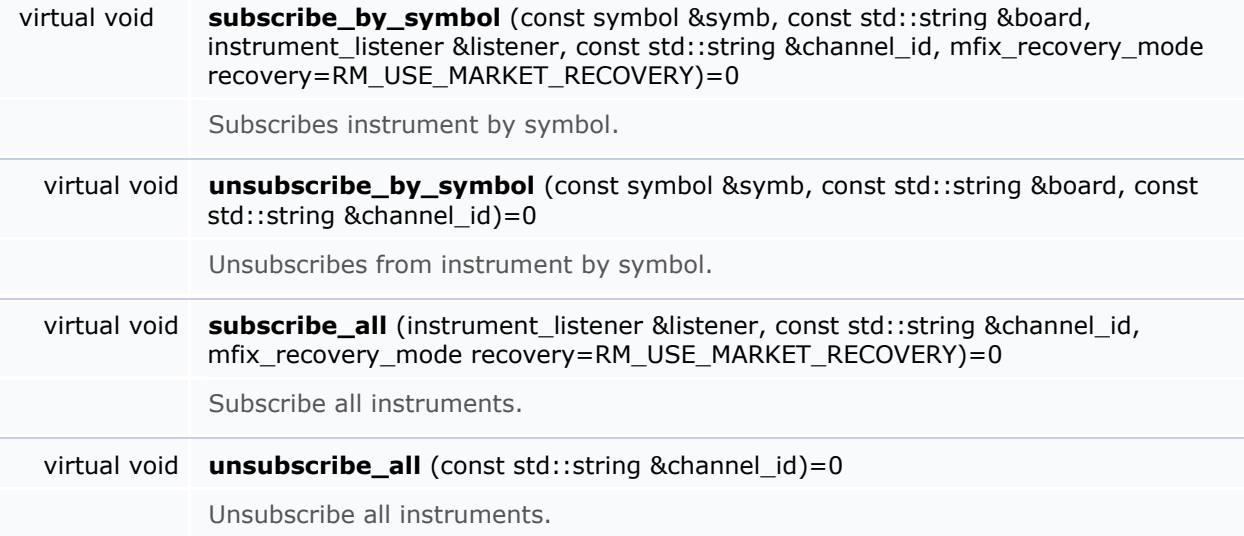

# *6.1.2.1.3. micex\_mfix::micex\_mfix\_application Class Reference*

### #include <**B2BITS\_micex\_mfix\_application.h**>

## **Public Member Functions**

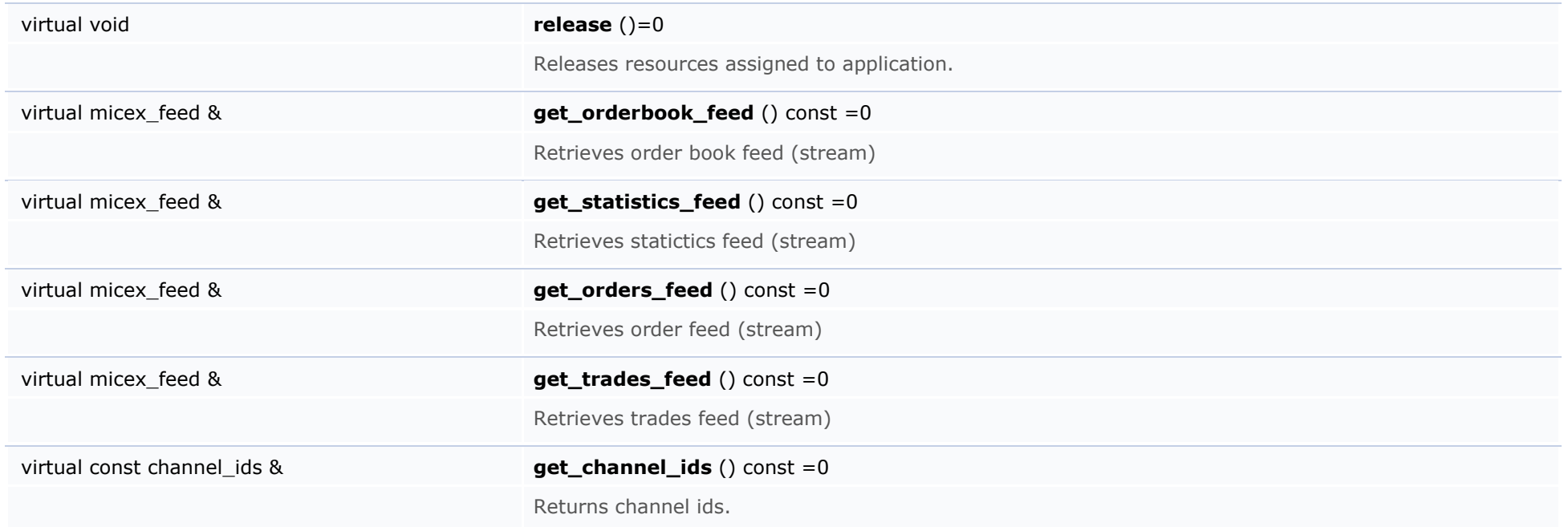

# *6.1.2.1.4. micex\_mfix::micex\_mfix\_application\_listener Class Reference*

### #include <**B2BITS\_micex\_mfix\_listeners.h**>

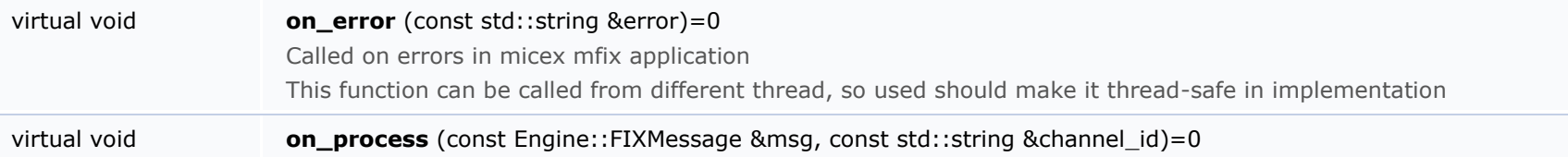

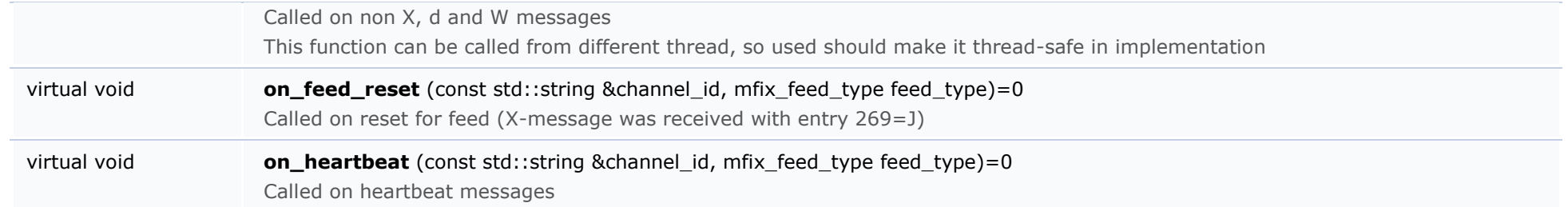

#### **Note:**

Objects of this class do not put to the std::auto\_ptr or other smart pointers (except specialized, example Utils::RefCounterPtr). Object must be created via "new" keyword only

## *6.1.2.1.5. micex\_mfix::micex\_mfix\_application\_params Struct Reference*

#include <**B2BITS\_micex\_mfix\_application.h**>

### **Public Types**

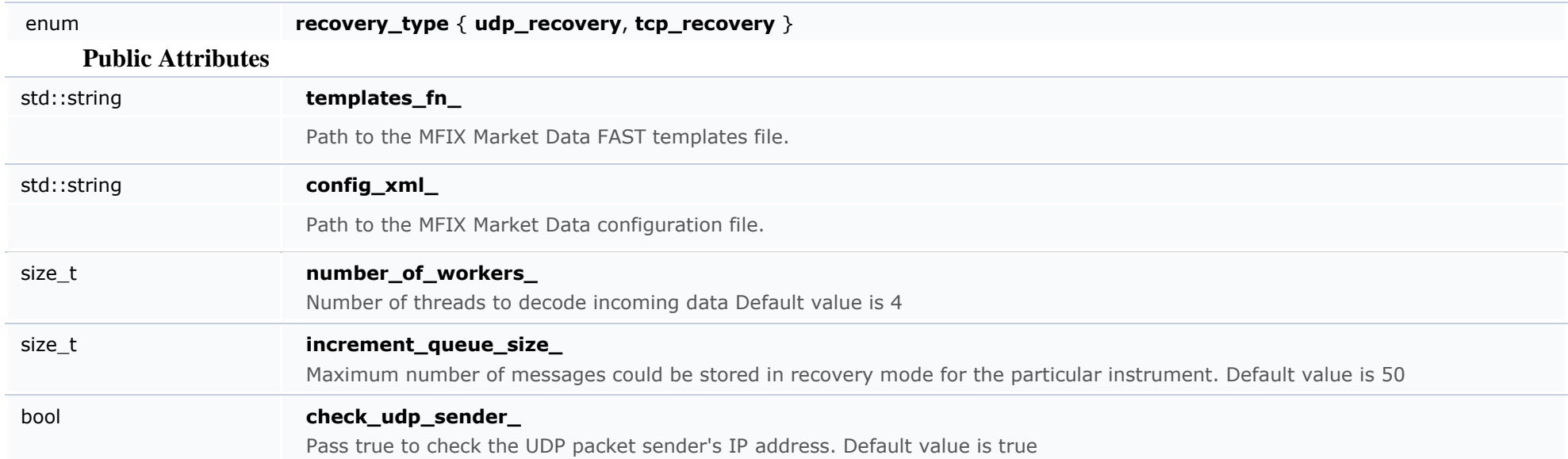

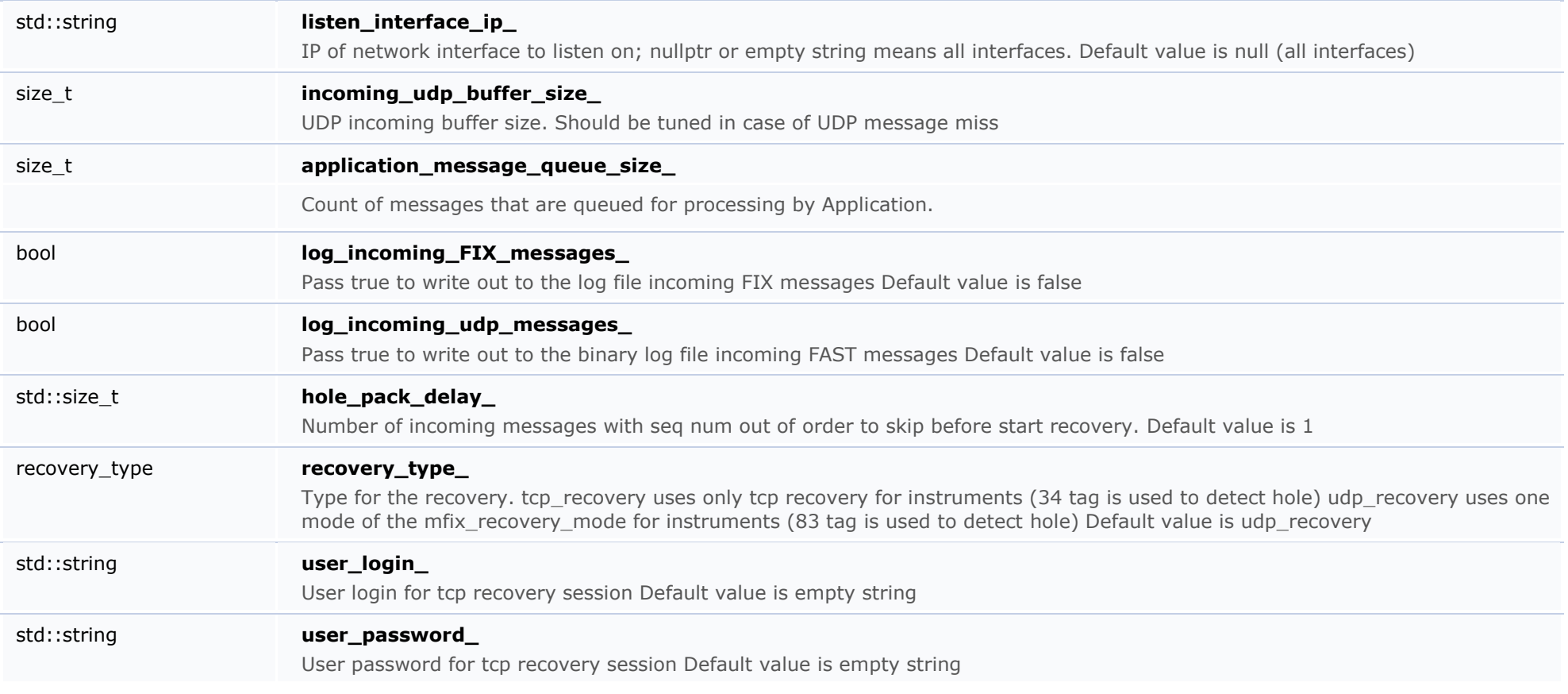

# *6.1.2.1.6. micex\_mfix::security\_definition\_listener Class Reference*

#include <**B2BITS\_micex\_mfix\_listeners.h**>

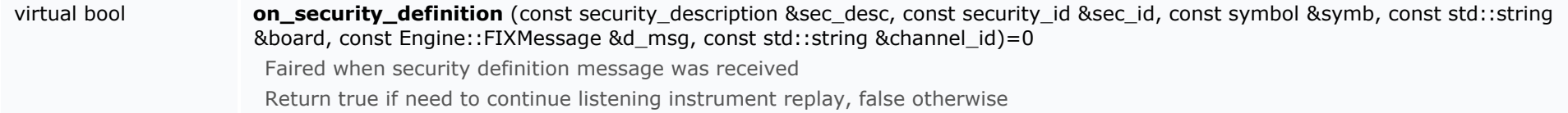

#### **Note:**

Objects of this class do not put to the std::auto\_ptr or other smart pointers (except specialized, example Utils::RefCounterPtr). Object must be created via "new" keyword only.